# $\qquad \qquad \blacksquare$

## SIMATIC

## ET 200MP/ET 200SP 用于 S7-300/400 分布式 I/O 的 PtP 通信指令

编程手册

前言

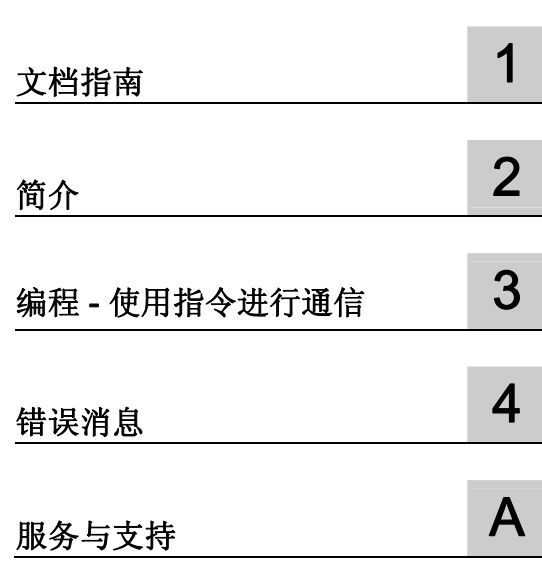

#### 法律资讯

#### 警告提示系统

为了您的人身安全以及避免财产损失,必须注意本手册中的提示。人身安全的提示用一个警告三角表示,仅与财产 损失有关的提示不带警告三角。警告提示根据危险等级由高到低如下表示。

#### 危险

表示如果不采取相应的小心措施, 将会导致死亡或者严重的人身伤害。

#### 警告

表示如果不采取相应的小心措施,可能导致死亡或者严重的人身伤害。

#### 小心

表示如果不采取相应的小心措施,可能导致轻微的人身伤害。

#### 注意

表示如果不采取相应的小心措施,可能导致财产损失。

当出现多个危险等级的情况下,每次总是使用最高等级的警告提示。如果在某个警告提示中带有警告可能导致人身 伤害的警告三角,则可能在该警告提示中另外还附带有可能导致财产损失的警告。

#### 合格的专业人员

本文件所属的产品/系统只允许由符合各项工作要求的合格人员进行操作。其操作必须遵照各自附带的文件说明,特 别是其中的安全及警告提示。 由于具备相关培训及经验,合格人员可以察觉本产品/系统的风险,并避免可能的危 险。

#### 按规定使用 Siemens 产品

请注意下列说明:

#### 警告

Siemens 产品只允许用于目录和相关技术文件中规定的使用情况。如果要使用其他公司的产品和组件,必须得到 Siemens 推荐和允许。正确的运输、储存、组装、装配、安装、调试、操作和维护是产品安全、正常运行的前 提。必须保证允许的环境条件。必须注意相关文件中的提示。

#### 商标

所有带有标记符号 ® 的都是西门子股份有限公司的注册商标。本印刷品中的其他符号可能是一些其他商标。若第三 方出于自身目的使用这些商标,将侵害其所有者的权利。

#### 责任免除

我们已对印刷品中所述内容与硬件和软件的一致性作过检查。然而不排除存在偏差的可能性,因此我们不保证印刷 品中所述内容与硬件和软件完全一致。印刷品中的数据都按规定经过检测,必要的修正值包含在下一版本中。

## <span id="page-2-1"></span><span id="page-2-0"></span>前言

#### 本文档用途

本文档提供了有关在 S7-300/400 系统中使用为 TIA-Portal V12 开发的指令对 ET 200MP 和 ET 200SP 的点对点通信模块进行编程的重要信息(分布式使用)。

#### 所需基本知识

理解本文档中的内容,需要具备以下知识:

- 自动化技术的基本知识
- SIMATIC 工业自动化系统知识
- 基于 Windows 的计算机使用知识
- 熟练掌握 STEP 7

#### 文档的有效性

本文档适用于以下点对点通信模块

- CM PtP RS232 BA (6ES7540-1AD00-0AA0) 通信模块
- CM PtP RS422/485 BA (6ES7540-1AB00-0AA0) 通信模块
- CM PtP RS232 HF (6ES7541-1AD00-0AB0) 通信模块
- CM PtP RS422/485 HF (6ES7541-1AB00-0AB0) 通信模块
- CM PtP (6ES7137-6AA00-0BA0) 通信模块

#### 约定

本手册中使用的术语"CPU"既可指代 S7-300/400 的 CPU, 也可指代分布式 I/O 系统的 接口模块。

请同时遵循以下所标注的注意事项:

#### 说明

这些注意事项包含有关本文档所述的产品、使用该产品或应特别关注的文档部分的重要信 息。

#### 回收和处置

这些产品是低污染设备,所以可回收。为了使旧设备的回收和处置符合环保要求,请联 系一家经认证的电子废料处理服务公司。

#### 其它帮助

- 有关技术支持 (<http://www.siemens.com/automation/support-request>)的信息,请参见 本文档中的附录部分。
- 有关各种 SIMATIC 产品和系统的技术文档信息, 请访问 SIMATIC Portal [\(http://www.siemens.com/simatic-tech-doku-portal\)](http://www.siemens.com/simatic-tech-doku-portal)。
- 目录 ([http://mall.automation.siemens.com](http://mall.automation.siemens.com/)) 中还提供了在线目录和在线订购系统。

#### 有关 IT 安全的提示

西门子为其自动化和驱动产品系列提供 IT 安全机制,从而支持设备/机器的安全运行。 因 此,建议您持续关注这些产品 IT 安全准则的更新信息。 可上网 [\(http://support.automation.siemens.com](http://support.automation.siemens.com/))查找相关信息。

您可以在该网站中进行注册,定制指定产品的实时信息。

不过,为了确保设备/机器的安全运行,还需将该自动化组件集成到整个设备/机器的全面 的 IT 安全方案中。 可上网 [\(http://www.siemens.com/industrialsecurity](http://www.siemens.com/industrialsecurity))查找相关提示。 在此,还可以查看其它厂商所使用的产品。

## 目录

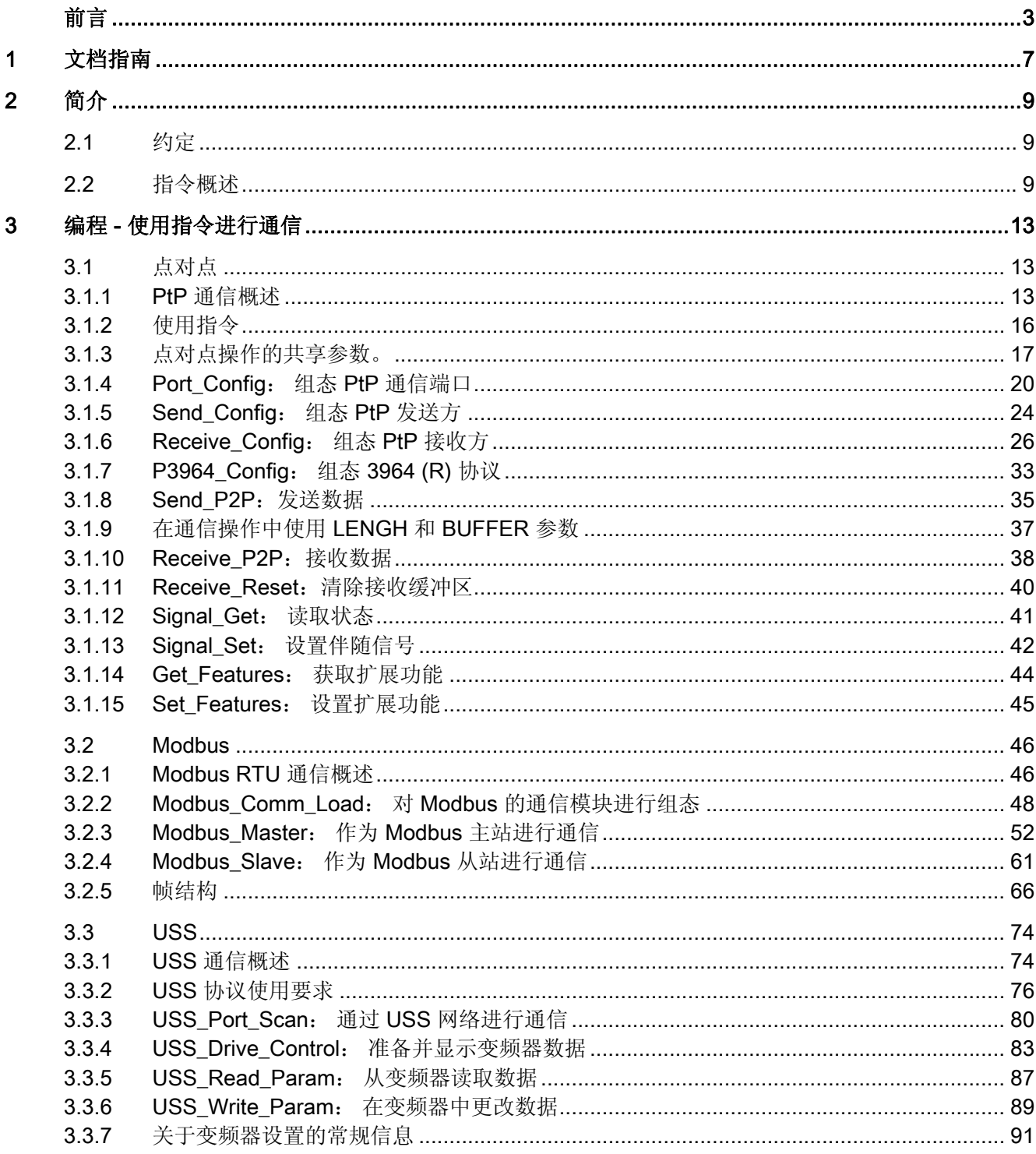

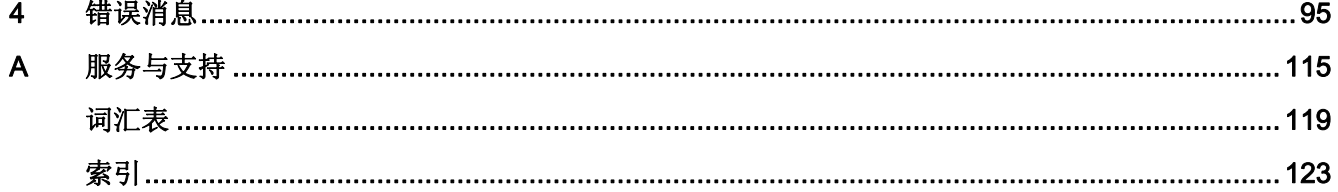

## <span id="page-6-1"></span><span id="page-6-0"></span>文档指南 1999年1月19日 1月19日 1月19日 1月11日 1月11日 1月11日 1月11日 1月11日 1月11日 1月11日 1月11日 1月11日 1月11日 1月11日 1月11日 1月11日 1月11日 1月11日 1月11日 1月11日 1月11日 1月11日 1月11日 1月11日 1月11日 1月11日 1月11日 1月11日 1月11日 1月11日 1月11日 1月11日 1月11日 1月11日 1月11日 1月

简介

本 SIMATIC 产品模块化文档涉及有关您的自动化系统的诸多主题。

S7-300/400 和 ET 200MP/SP 系统的完整文档包含相关操作说明、手册和产品信息。

#### 有关点对点通信主题的文档概述

下表中包含修订本说明的附加文档。

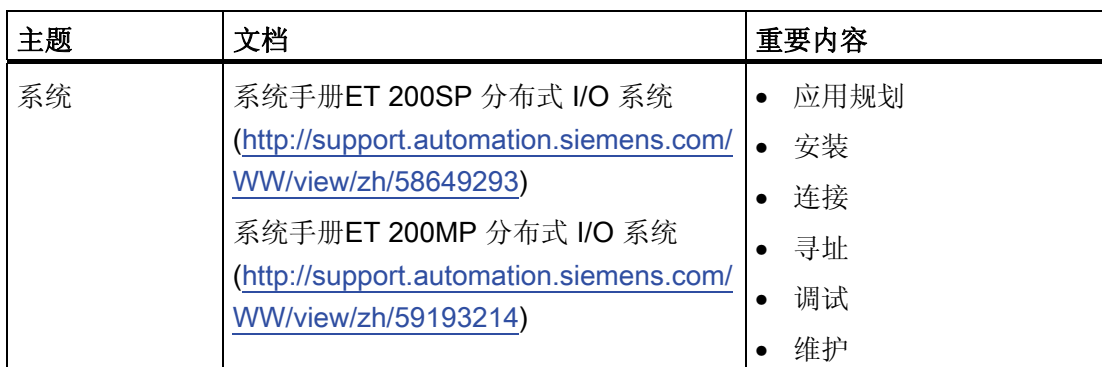

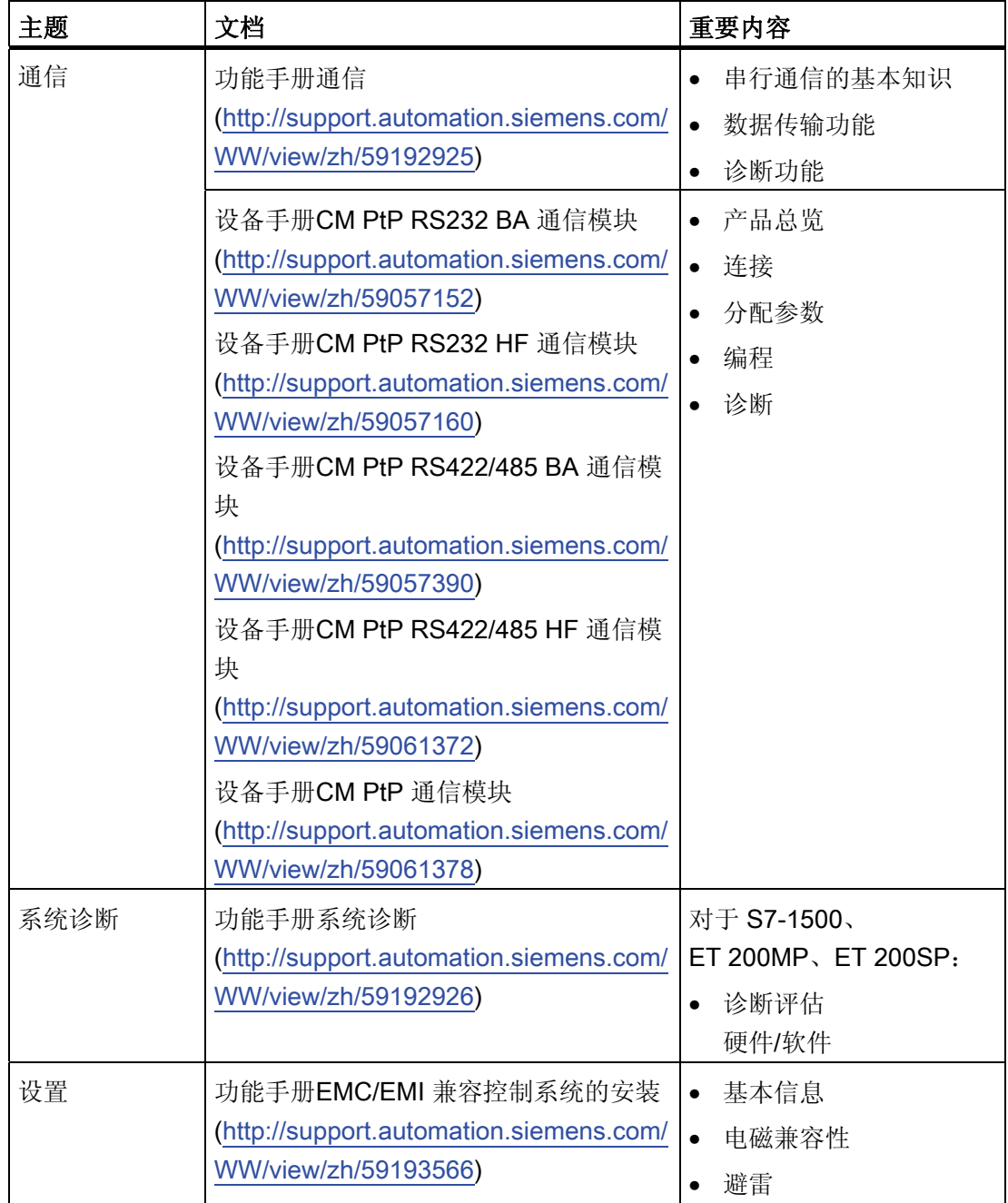

### SIMATIC 手册

SIMATIC 产品的最新手册已在 Internet [\(http://www.siemens.com/automation/service&support\)](http://www.siemens.com/automation/service&support) 上发布,可免费下载。 <span id="page-8-1"></span><span id="page-8-0"></span>简介 2

<span id="page-8-2"></span>2.1 约定

TIA Portal 术语

#### 说明

#### 本文档中使用 TIA Portal 术语。

• 指令

对于点对点、Modbus 和 USS 的块说明,这意味着您在 S7-300/400 环境中熟悉的 FB 和 SFB 之间的区别以及 FC 和 SFC 之间的区别不再相关, 现在仅对指令进行引用。 所有指令均不再取决于所使用的 CPU, 而是既可用于 S7-300/400 (分布在 ET 200MP/SP 中),又可用于 S7-1500(中央和分布式)。

• 通信模块 对于设备的说明,这意味着您在 S7-300/400 环境所熟悉的术语"通信处理器"被"通信模 块"取代。

## <span id="page-8-3"></span>2.2 指令概述

#### 说明

#### 指令的使用

为了能够在 S7-300/400-Umfeld (分布在 ET 200MP/SP 中)中使用下面介绍的指令,需 要通过 HSP (Hardware Support Package) 在 STEP 7 (SIMATIC Manager) 中集成所需的 库。

以下库可用:

- Punkt-zu-Punkt: PtP Communication, PtP\_Comm
- Modbus (RTU): MODBUS ( RTU ), MODBUS\_(RTU)
- USS: USS Communication, USS\_Comm

## 2.2 指令概述

#### 指令概述

通信协议在通信模块上执行。 协议用于使通信模块的接口适应通信伙伴的接口。

CPU、通信模块和通信伙伴之间通过特殊指令和支持相应通信模块的协议进行通信。 指令构成 CPU 与通信模块之间的软件接口。 必须从用户程序中循环调用这些指令。 数 据传输将在多个周期内进行。

表格 2- 1 PtP 的指令

| 指令                            | 含义                                         |
|-------------------------------|--------------------------------------------|
| Port_Config<br>(页 20)         | 指令 Port_Config 允许动态分配基本接口参数。               |
| Send_Config<br>(页 24)         | 指令 Send_Config (发送组态) 允许动态分配端口的发送参数。       |
| Receive_Config<br>(页 26)      | 指令 Receive_Config (接收组态) 允许动态分配端口的接收参数。    |
| P3964_Config<br>(页 33)        | 指令 P3964_Config(协议组态)允许动态分配 3964(R) 程序的参数。 |
| Send_P2P<br>(页 35)            | 指令 Send_P2P 允许将数据发送给通信伙伴。                  |
| Receive_P2P<br>(页 38)         | 指令 Recveive_P2P 允许接收来自通信伙伴的数据。             |
| Receive_Reset<br>(页 40)       | 指令 Receive_Reset 允许清除通信模块的接收缓冲区。           |
| Signal_Get<br>(页 41)          | 指令 Signal_Get 允许读取 RS232 伴随信号。             |
| Signal_Set<br>(页 42)          | 指令 Signal_Set 允许设置 RS232 伴随信号。             |
| <b>Get Features</b><br>(页 44) | 指令 Get_Features 允许读取通信模块支持的扩展功能。           |
| Set_Features<br>(页 45)        | 指令 Set_Features 允许激活通信模块支持的扩展功能。           |

表格 2-2 USS 的指令

| 指令                                 | 含义                              |  |  |
|------------------------------------|---------------------------------|--|--|
| USS_Port_Scan<br>(页 80)            | USS_Port_Scan 指令允许通过 USS 网络通信。  |  |  |
| <b>USS Drive Control</b><br>(页 83) | USS Drive Control 指令允许与变频器交换数据。 |  |  |
| USS_Read_Param<br>(页 87)           | USS_Read_Param 指令允许从变频器中读取参数。   |  |  |
| USS_Write_Param<br>89)             | USS_Write_Param 指令允许更改变频器中的参数。  |  |  |

表格 2- 3 Modbus 的指令

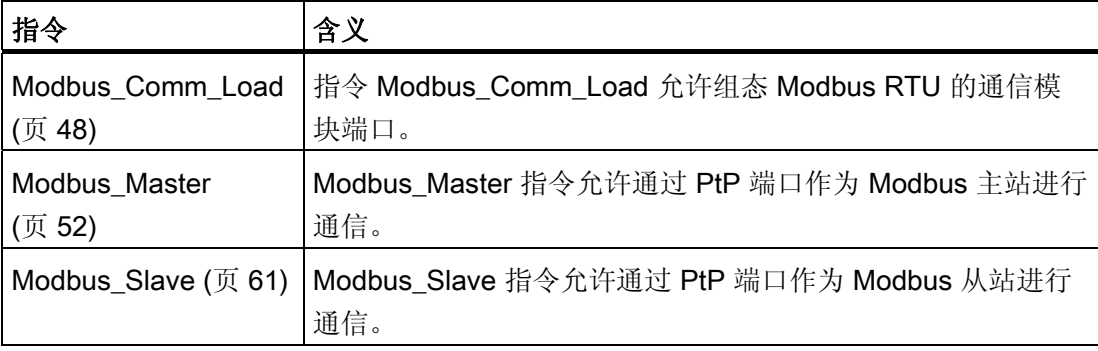

简介 2.2 指令概述

## <span id="page-12-1"></span><span id="page-12-0"></span>**编程 - 使用指令进行通信 3**

<span id="page-12-2"></span>3.1 点对点

#### <span id="page-12-3"></span>3.1.1 PtP 通信概述

STEP 7 扩展了用户程序可以使用的指令,通过在用户程序中指定的协议实现点对点通 信。 这些指令可分为两类:

- 组态指令
- 通信指令

#### 说明

#### CPU 数量结构

点对点指令通过读取或写入数据记录与通信模块进行通信。 因此在使用这种指令时,应检查 CPU 用来读取和写入数据记录的数量结构。 如果 CPU 上同时有多项指令需要读取或写入数据记录, 那么用户程序发出的每项指令间 都需要一定的间隙。

#### 组态指令

在用户程序开始 PtP 通信之前,必须组态通信接口和收发数据的参数。

可以通过用户程序中的以下指令或在设备组态中为每个 CM 设置接口组态和数据组态:

- [Port\\_Config](#page-19-0) (页 [20\)](#page-19-0)
- [Send\\_Config](#page-23-0) (页 [24](#page-23-0))
- [Receive\\_Config](#page-25-0) (页 [26\)](#page-25-0)
- [P3964\\_Config](#page-32-0) (页 [33\)](#page-32-0)

#### 注意

#### 设备组态 <-> 组态指令

CPU 每次 Power On(恢复电压)时,都会向 CM 传输设备组态参数。 根据用户程序中的定义,向 CM 传输组态指令参数。 设备组态参数与组态指令参数不同步,也就是说,组态指令参数不适用于 CPU 设备组 态。 在用户程序中可确定 CM 何时采用哪些参数。

#### 通信指令

用户程序使用这些指令实现点对点通信,向通信接口发送数据,并从中接收数据。 CMs 向通信站发送数据,并从中接收数据。 协议位于缓冲区中,通过特定的通信接口进行接 收或发送。

- [Send\\_P2P](#page-34-0) (页 [35\)](#page-34-0)
- [Receive\\_P2P](#page-37-0) (页 [38](#page-37-0))

#### 说明

#### 数据一致性

如果要保持发送数据的一致性,那么只有在 Send P2P 参数设置了 DONE 后,才可在 REQ 参数的上升沿对其进行更改。

如果要保持读取数据的一致性,那么只有当 NDR = true 时,才可对其赋值。

可用附加指令重置接收缓冲区,可查询并设置特殊 RS232 信号。

- Receive Reset (页 [40\)](#page-39-0)
- Signal Get  $($   $\overline{0}$  [41](#page-40-0))
- [Signal\\_Set](#page-41-0)  $($  $\overline{J}$  [42](#page-41-0))

只要模块支持,就可使用以下指令读取或写入扩展功能。

- [Get\\_Features](#page-43-0) (页 [44\)](#page-43-0)
- [Set\\_Features](#page-44-0) (页 [45\)](#page-44-0)

所有的 PtP 指令都不同步, 也就是说, 用户程序只有在指令完成后才会停止。因此, 必 须在输出参数 DONE 表示执行已完成后,才可调用该指令。

用户程序能够通过查询架构决定发送和接收状态,Send\_P2P 和 Receive\_P2P 能够同时 运行。 在到达模块特定的最大缓冲区大小前,通信模块会根据需要缓冲发送和接收的数 据。

#### 说明

#### 位时间的精度

以组态的数据传输速率为不同的参数指定位时间数。 以位时间指定参数后,参数将与数 据传输速率无关。 可使用最大为 65535 的数值指定所有以位时间为单位的参数。 尽管如 此,CM 可测量的最大时间段为 8 秒。

#### <span id="page-15-0"></span>3.1.2 使用指令

查询已接收数据时必须循环调用点对点指令。 发送过程的查询会向用户程序发出传输何 时结束的信号。

根据数据量,数据传输可能需要多次调用(程序循环)才可完成。 以 DONE = TRUE 或 NDR = TRUE 处理的命令已无错执行。

#### 说明

#### STATUS 备份

参数 DONE, NDR, ERROR 和 STATUS 只可用于一个块循环。 要显示 STATUS, 应将 STATUS 复制到空闲数据区。

#### 主站

主站的典型轮询顺序:

- 1. Send P2P 指令触发对 CM 的传输。 在 REQ 输入的上升沿开始传输数据。
- 2. Send P2P 指今在后续周期中执行, 以杳询传输过程的状态。
- 3. 当 Send P2P 指令发出传输结束的信号时,用户代码可准备接收应答。
- 4. 反复运行 Receive P2P 指令以查询应答。如果 CM 获得了响应数据, 则 Receive P2P 指令会将此响应复制给 CPU 并表示已收到新数据。
- 5. 用户程序可处理响应。
- 6. 回到第 1 步并重复循环。

#### 从站

从站的典型轮询顺序:

- 1. 用户程序在每个周期中运行 Receive P2P 指令。
- 2. 如果 CM 已收到请求, 则 Receive P2P 指令将表示该新数据可用, 并将该请求复制给 CPU。
- 3. 用户程序处理请求并创建响应。
- 4. 响应通过 Send\_P2P 指令返回至主站。
- 5. 反复运行 Send\_P2P 指令以确保发送过程实际正在进行。
- 6. 回到第 1 步并重复循环。

从站必须确保 Receive\_P2P 充足的调用频率, 这样主站才能在因等待响应超时需取消进 程前接收传输。为此,可从循环 OB 中调用用户程序 Receive P2P, 该 OB 需有足够短 的周期时间,以便主站在超时设置结束前可以接收传输。 如果设置的 OB 周期时间能够 确保两次运行在主站超时设置过程中发生,则用户程序可接收所有传输且不受损失。

#### <span id="page-16-0"></span>3.1.3 点对点操作的共享参数。

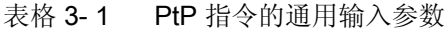

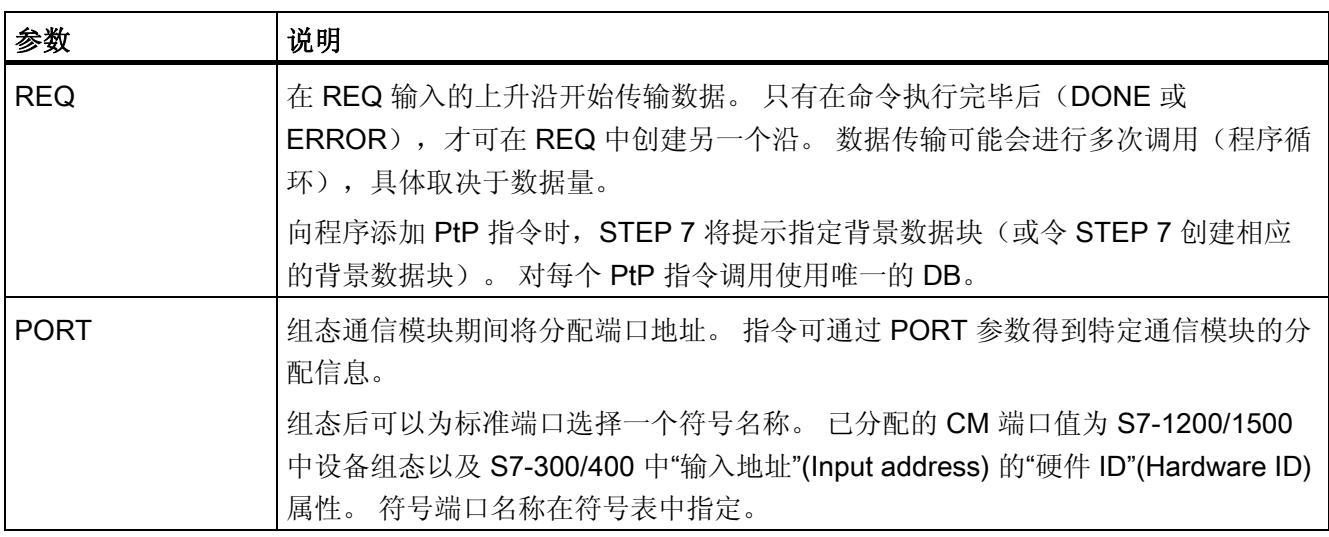

Ptp 指令的输出参数 DONE、NDR、ERROR 和 STATUS 指示 PtP 功能的执行状态。

#### 表格 3-2 输出参数 DONE、NDR、ERROR 和 STATUS

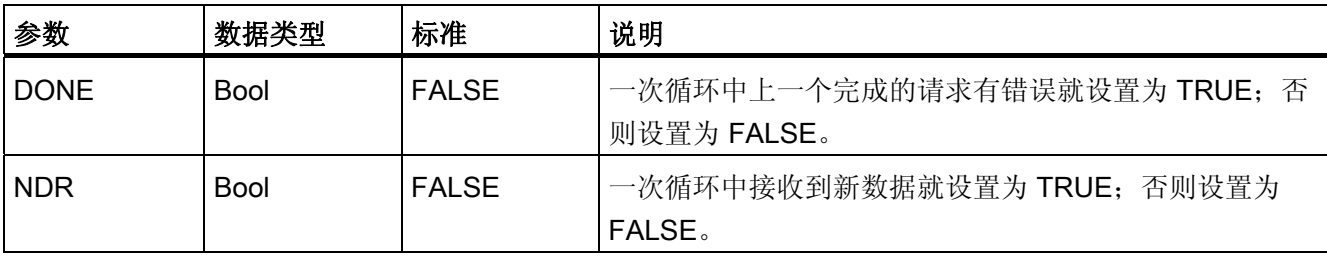

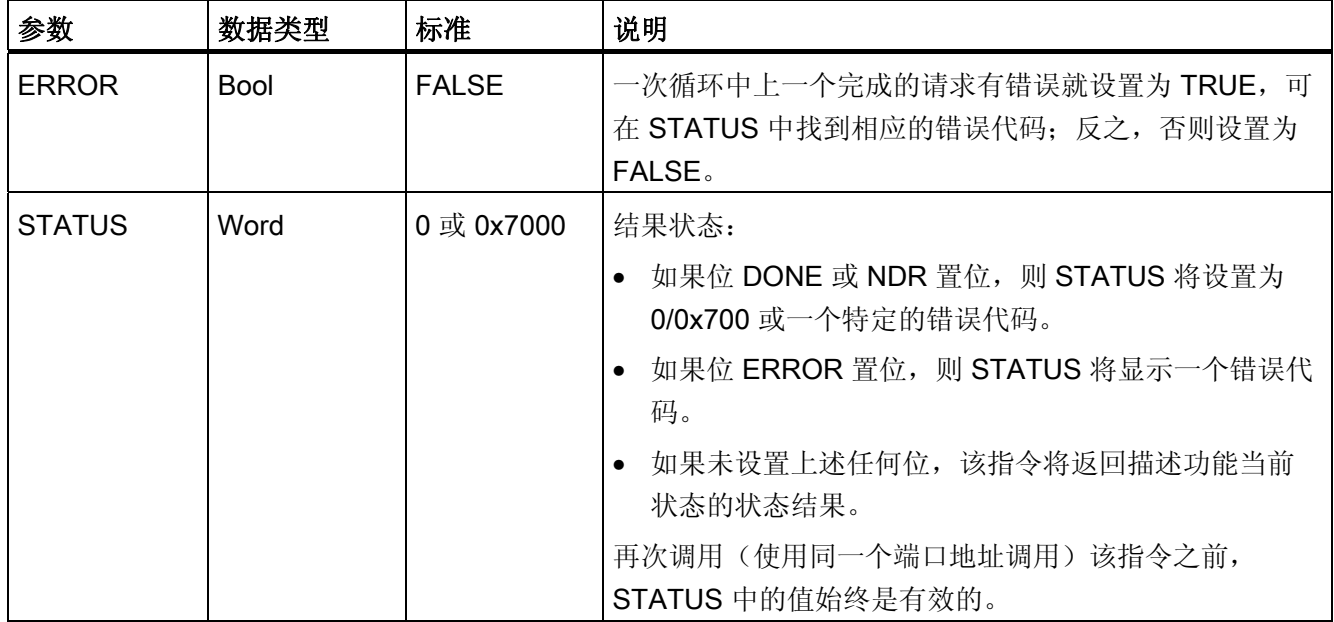

#### 表格 3- 3 COM\_RST 输入/输出参数

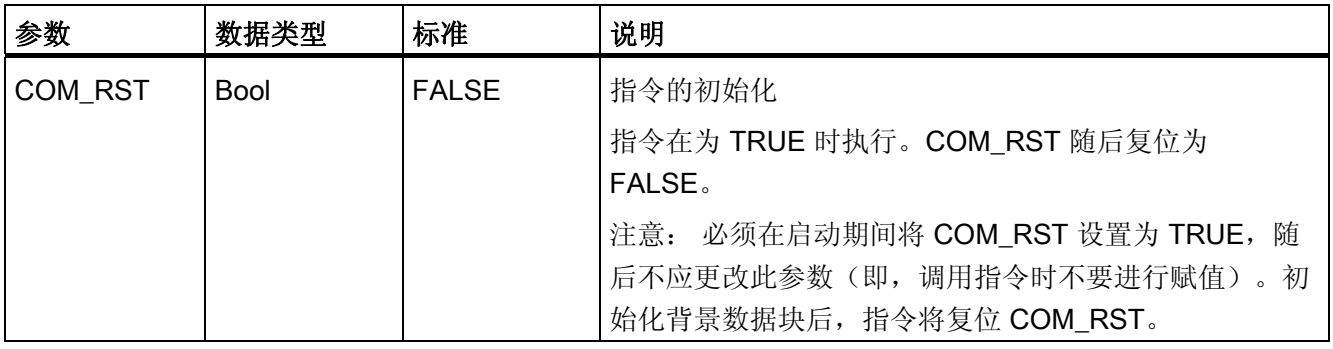

#### 说明

请注意,参数 DONE、NDR、ERROR 和 STATUS 的设置仅对一个周期有效。

#### 表格 3- 4 共享错误代码

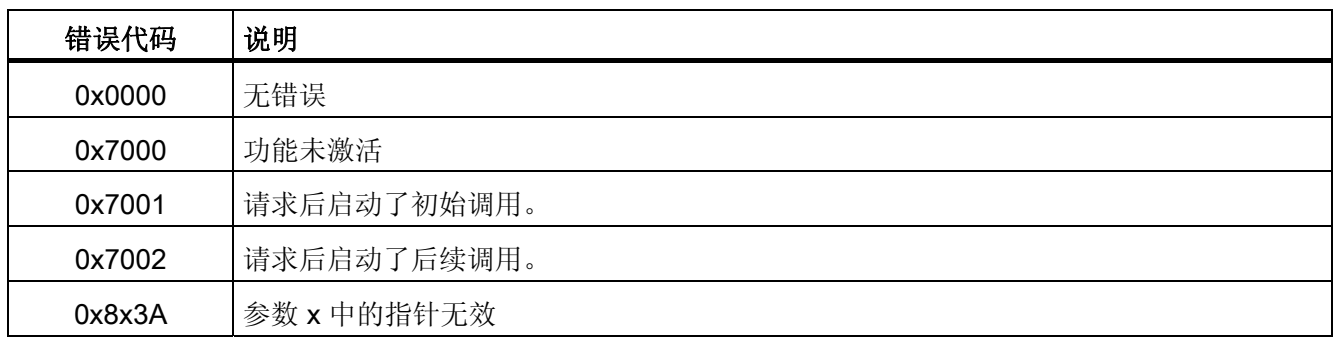

#### 表格 3-5 STATUS 参数的共享错误类别

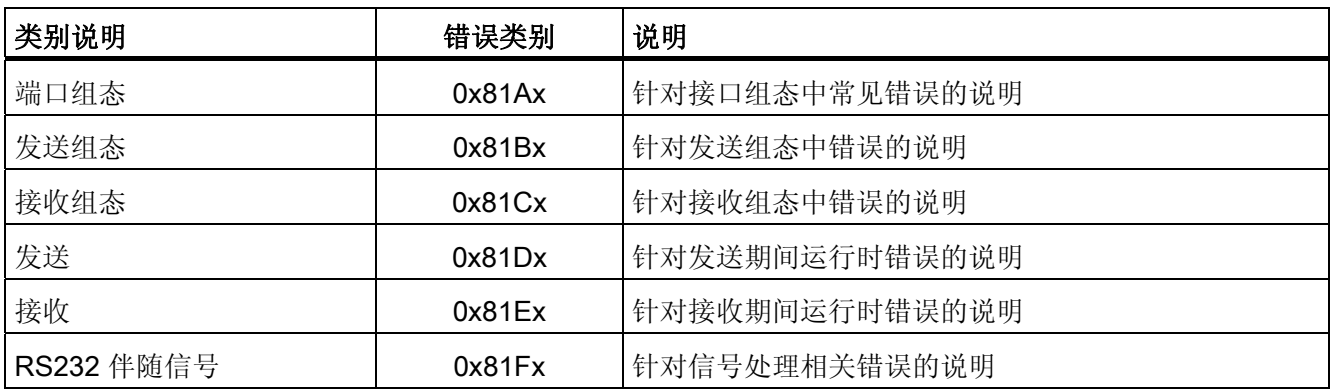

#### <span id="page-19-0"></span>3.1.4 Port\_Config: 组态 PtP 通信端口

#### 说明

通过 Port\_Config 指令(端口组态),可使用程序更改运行期间数据传输速率等参数。 Port\_Config 组态更改将保存在 CM 中,而不是 CPU 中。 设备组态中保存的参数将在 CPU 再次上电时恢复。

#### 参数

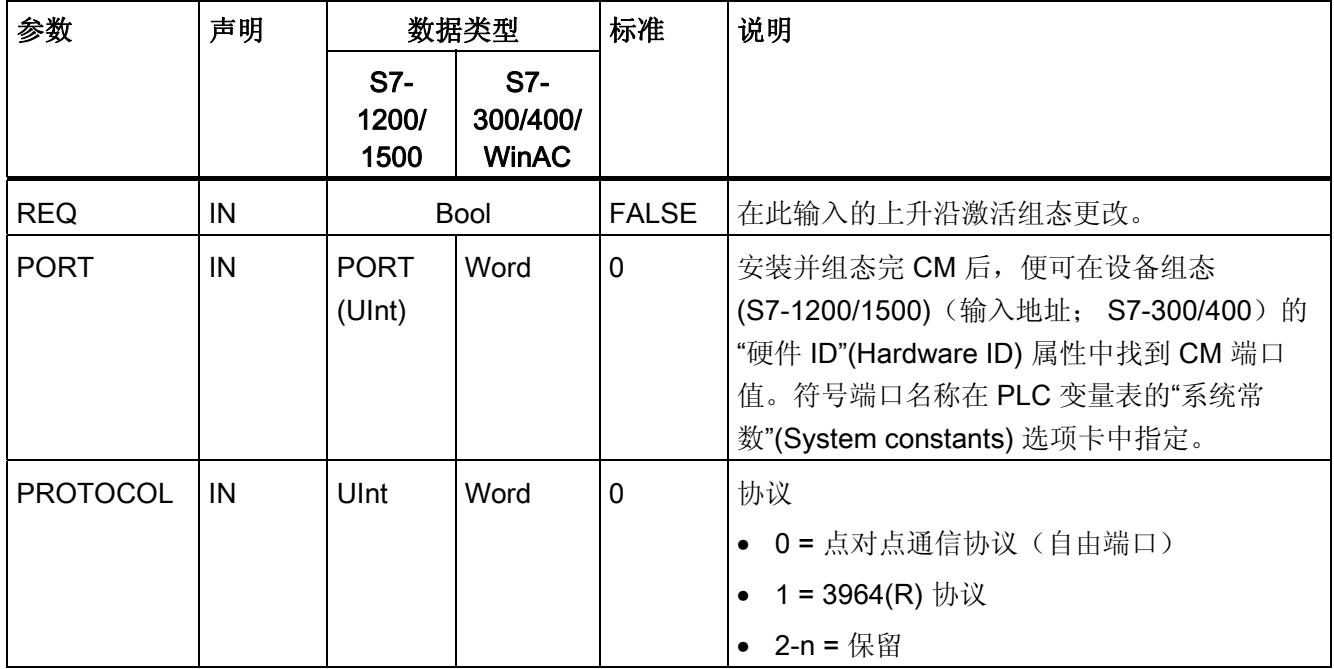

## 编程 - 使用指令进行通信

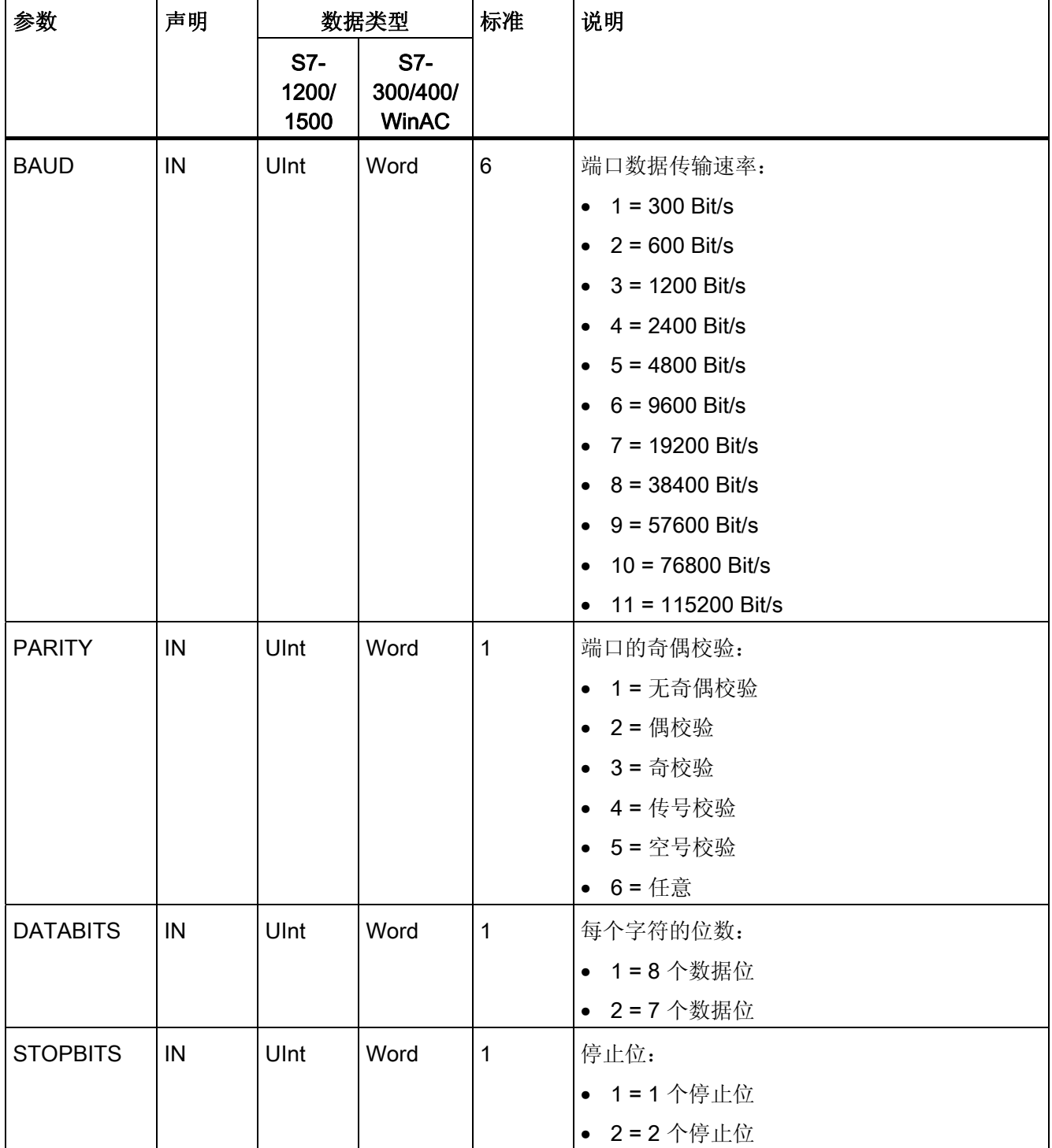

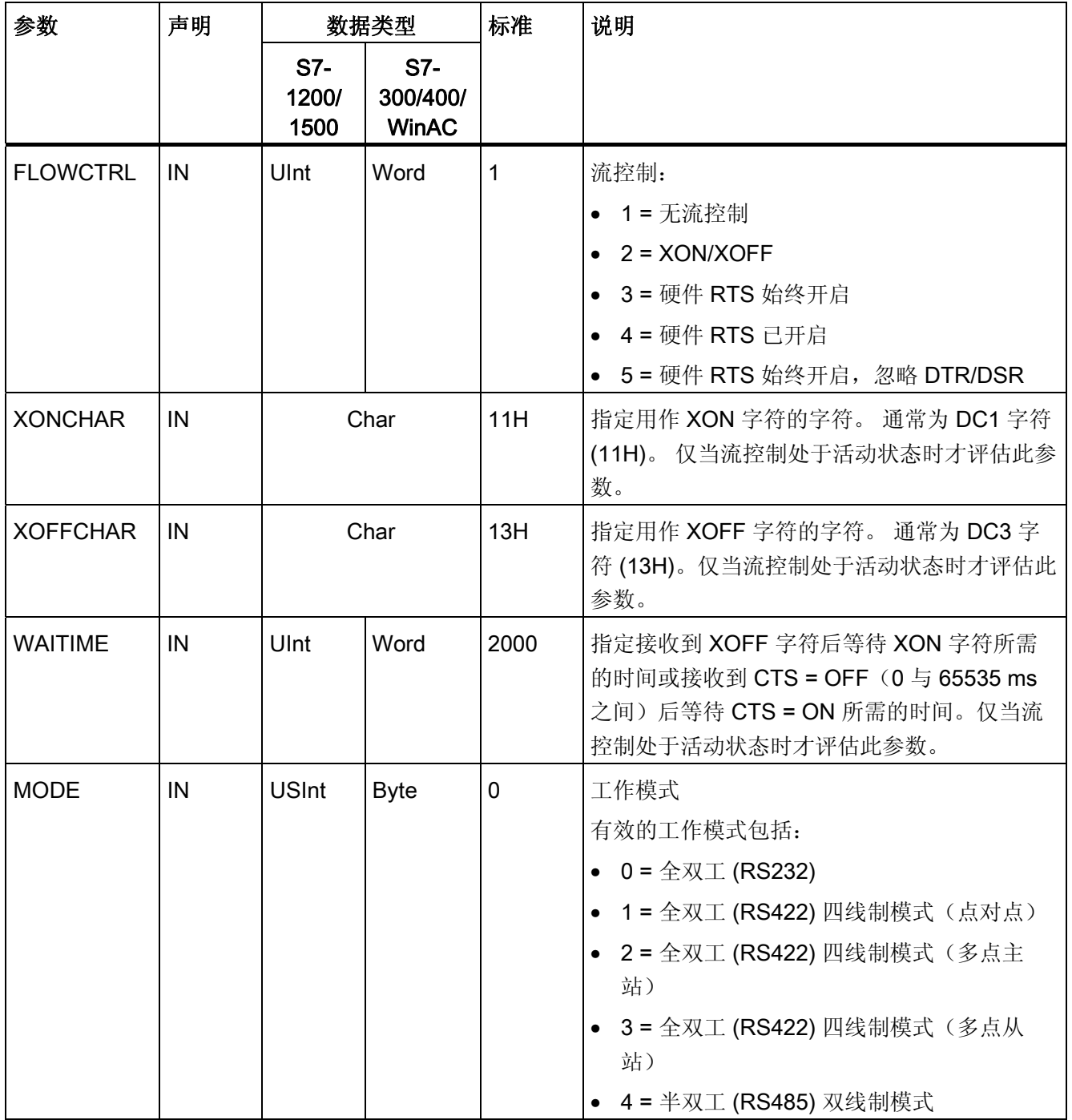

## 编程 - 使用指令进行通信

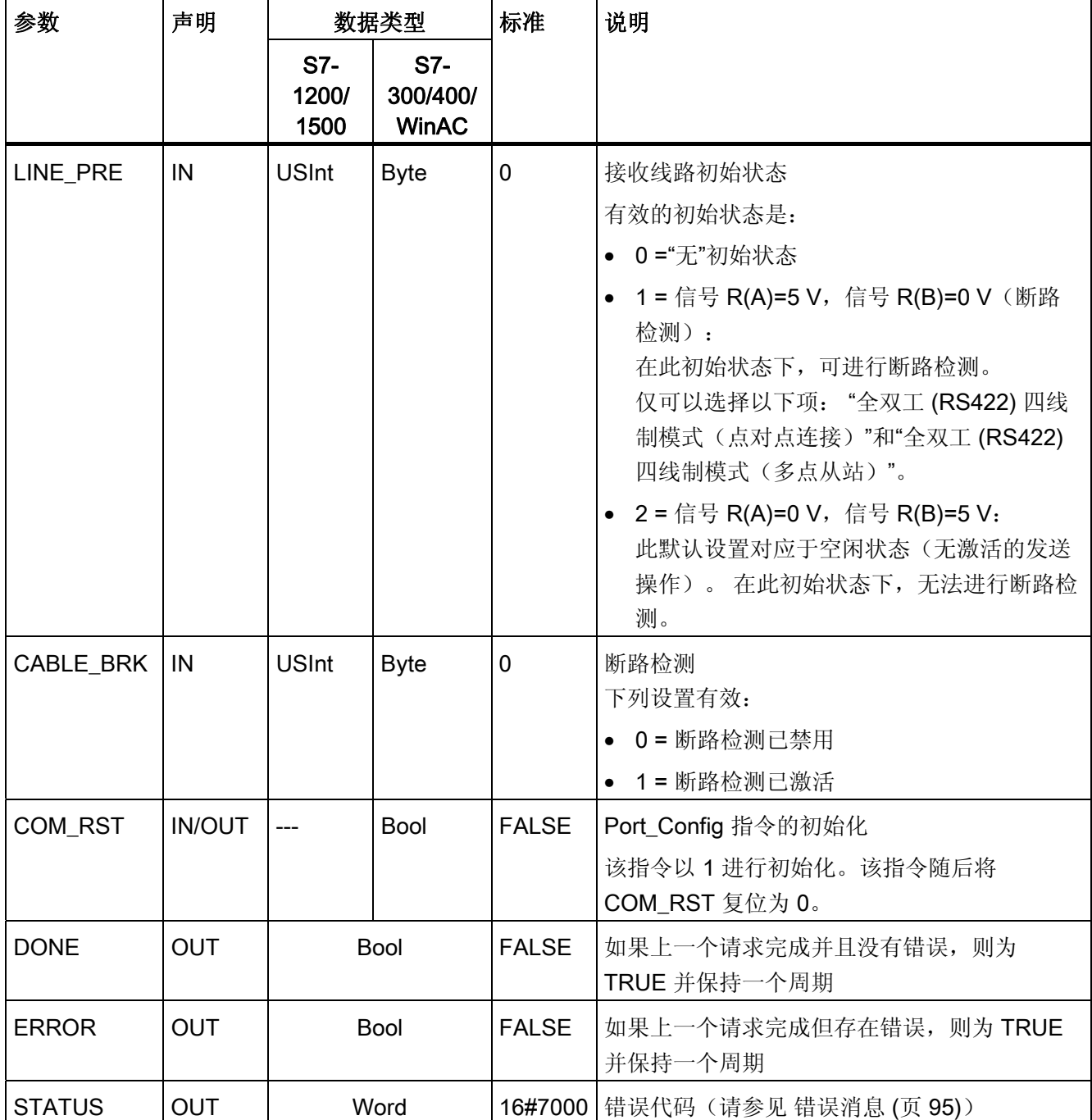

#### <span id="page-23-0"></span>3.1.5 Send\_Config: 组态 PtP 发送方

#### 说明

Send\_Config 指令(发送组态)允许在运行期间更改串行传输参数(使用程序)。 CM 中 未决的任何数据将在执行 Send\_Config 时删除。

Send\_Config 组态更改将保存在 CM 中,而不是 CPU 中。 设备组态中保存的参数将在 CPU 再次上电时恢复。

#### 参数

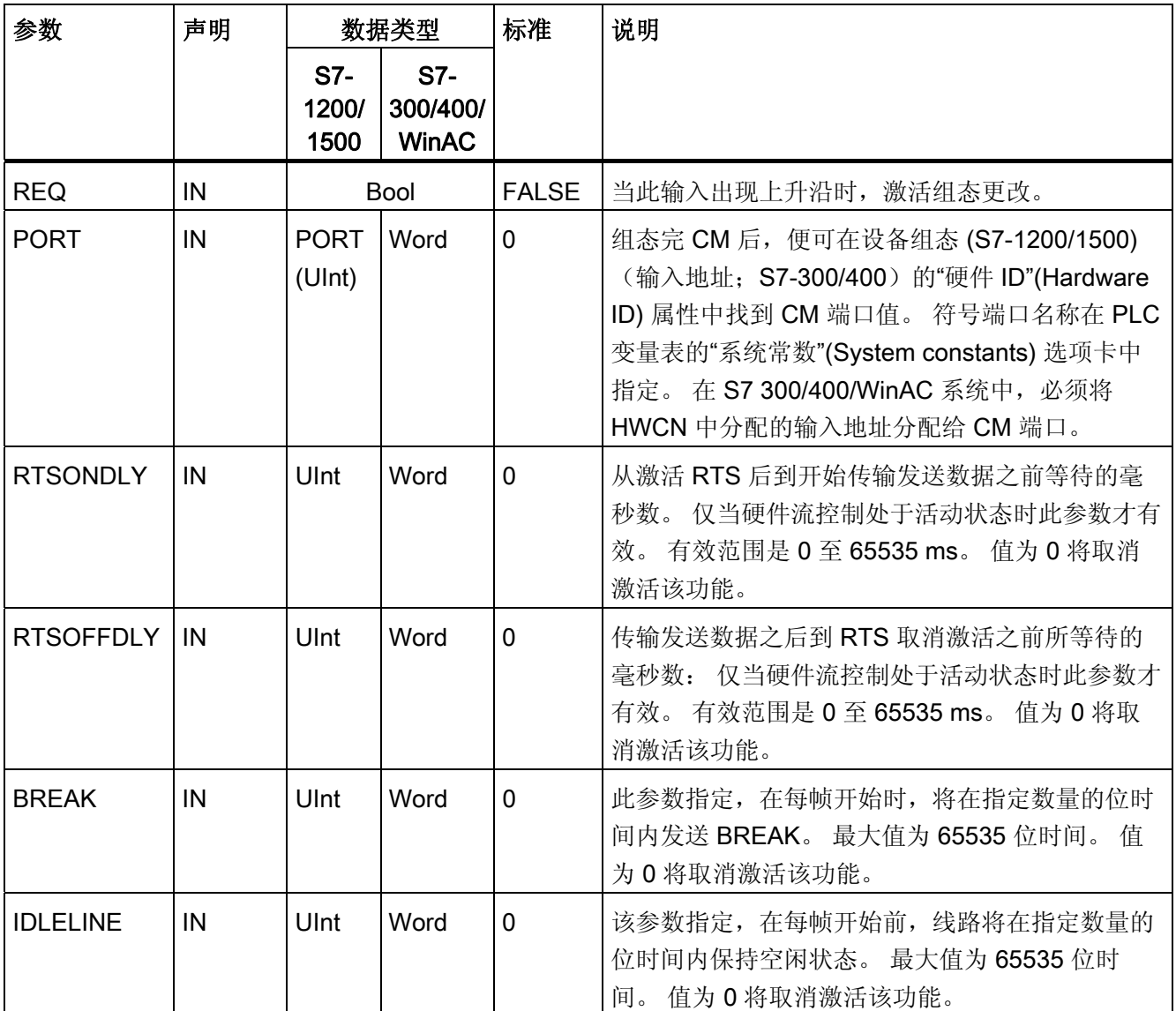

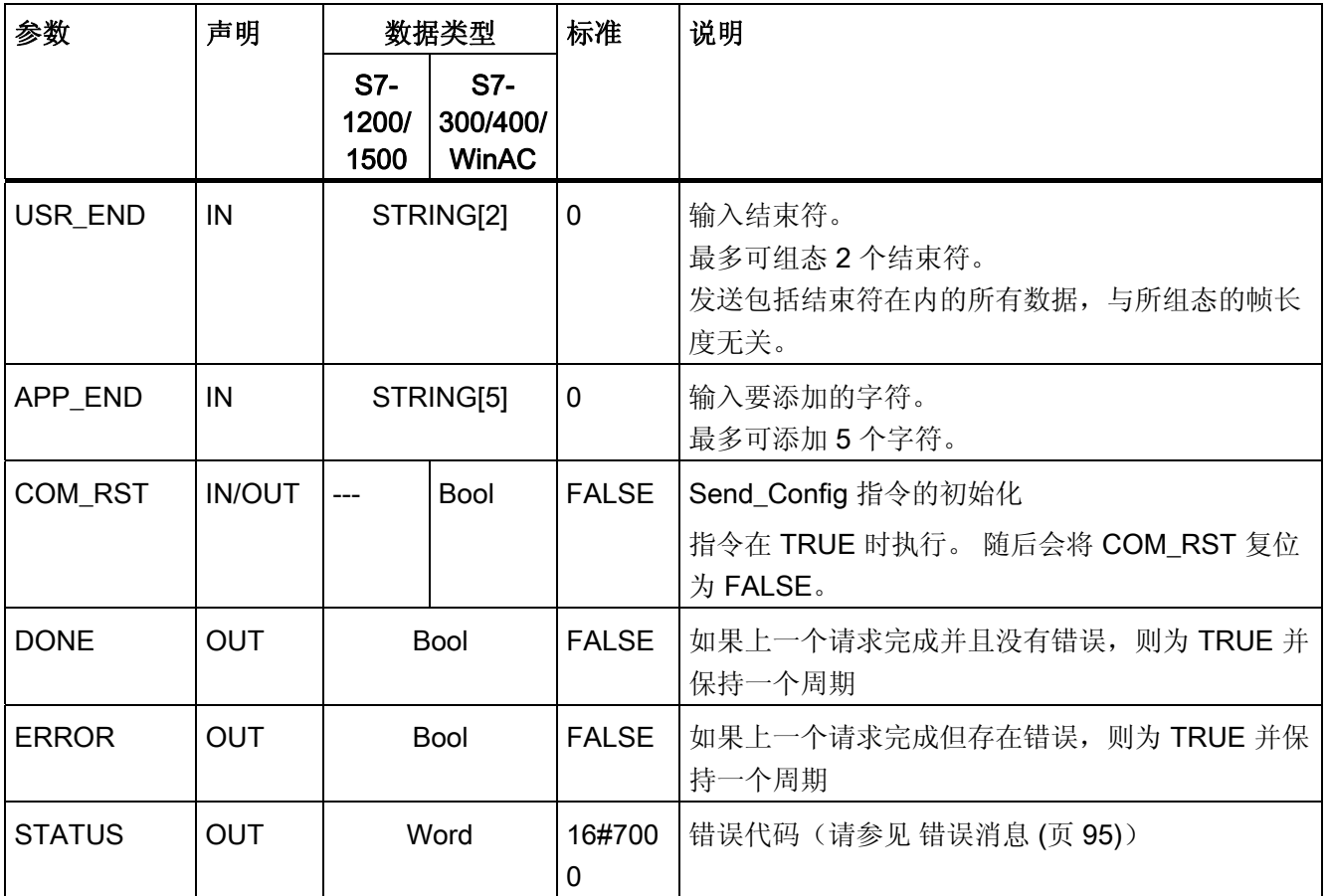

#### <span id="page-25-0"></span>3.1.6 Receive\_Config: 组态 PtP 接收方

#### 说明

Receive\_Config 指令(接收组态)允许在运行期间更改串行接收参数(使用程序)。 该 指令可组态标记所接收数据的开始和结束的条件。 CM 中未决的任何数据将在执行 Receive\_Config 时删除。

Port\_Config 组态更改将保存在 CM 中,而不是 CPU 中。 设备组态中保存的参数将在 CPU 再次上电时恢复。

#### 参数

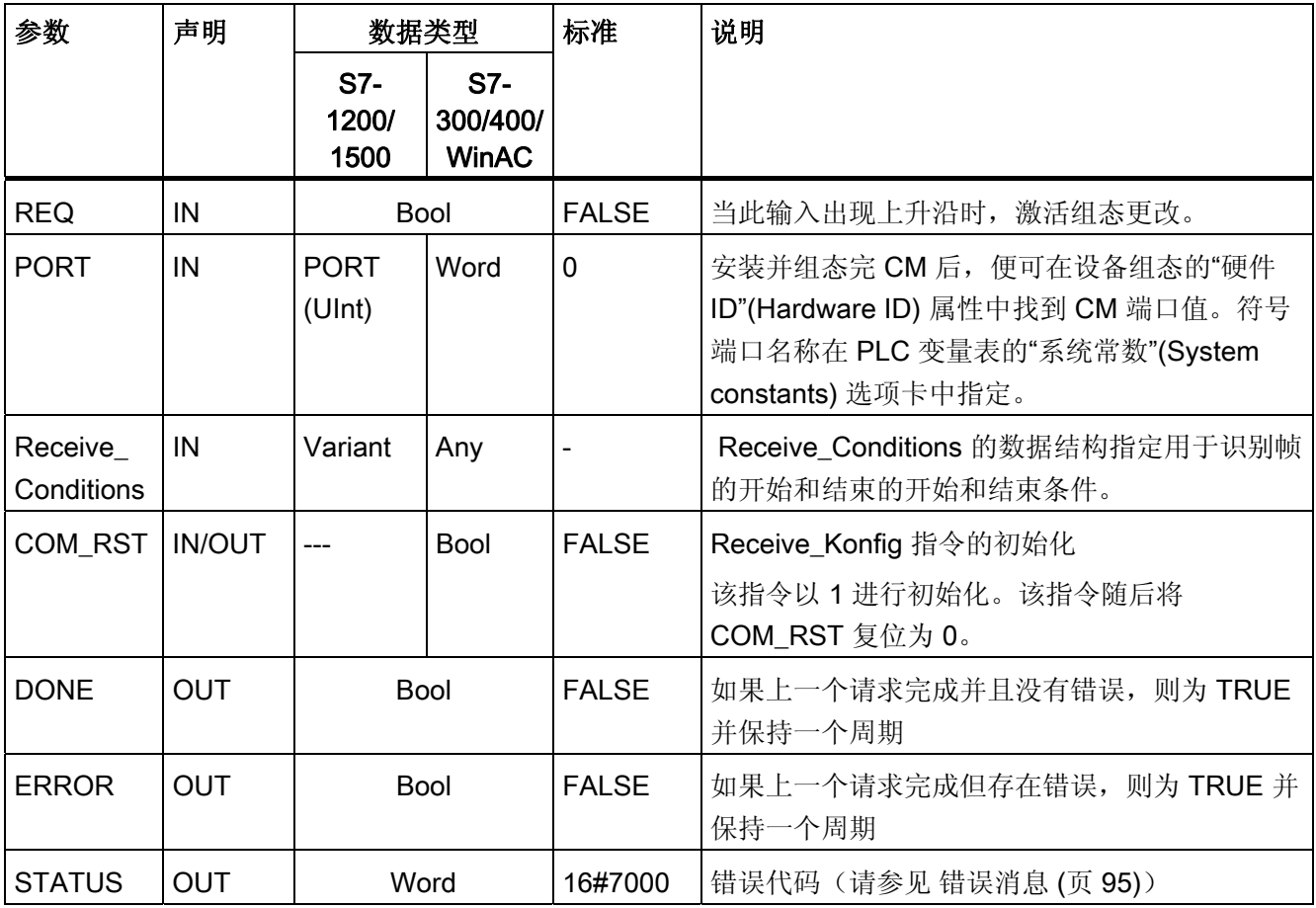

.

#### Receive\_P2P 指令的开始条件

Receive\_P2P 指令使用设备组态中指定的组态或通过 Receive\_Config 指令确定点对点通 信帧的开始和结束。 帧的开始由开始条件定义。 可以使用一个或多个开始条件确定帧开 始。 如果指定多个开始条件,则必须满足所有这些条件数据传输才能开始。

#### Receive\_Conditions 参数的数据类型结构, 第 1 部分(开始条件)

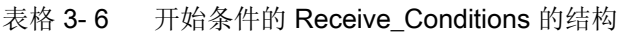

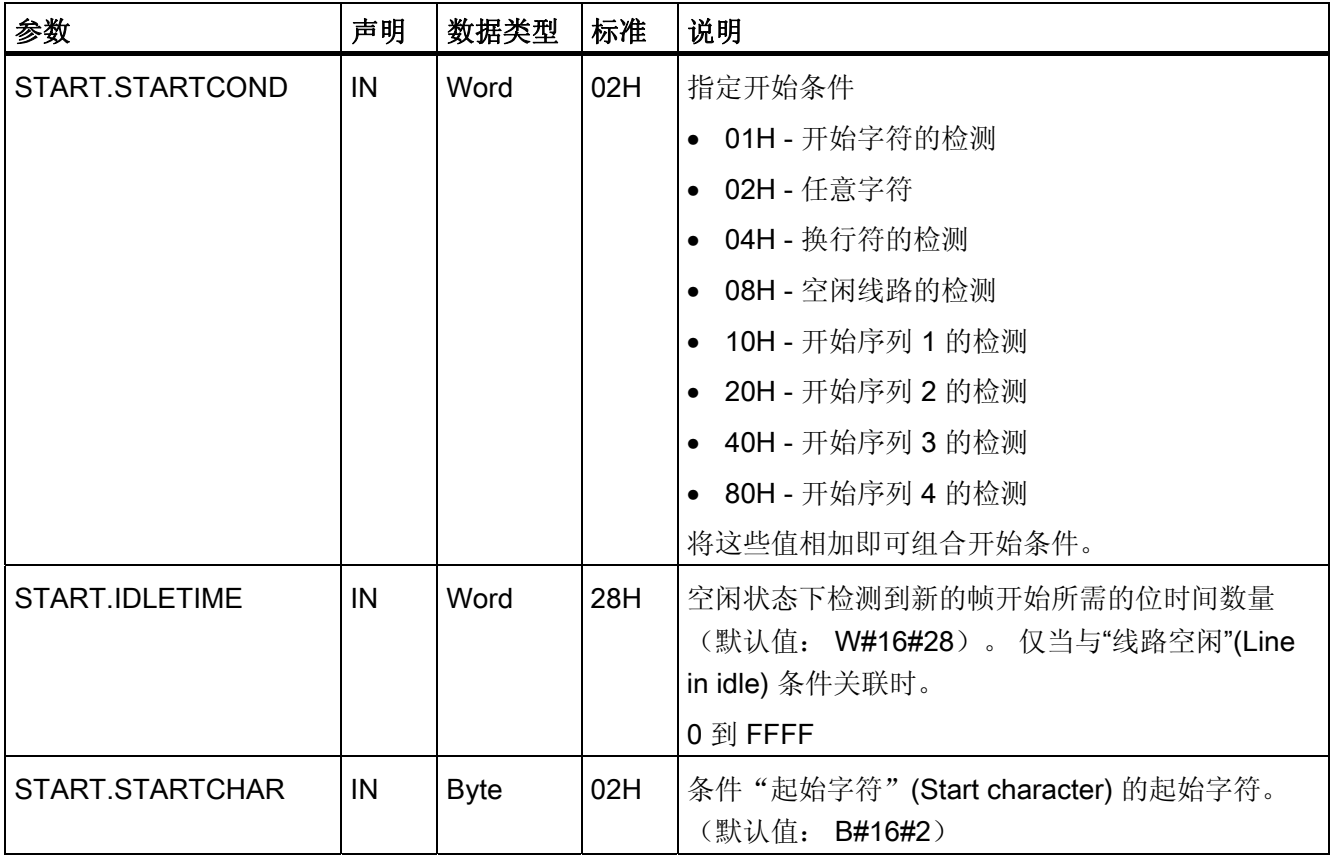

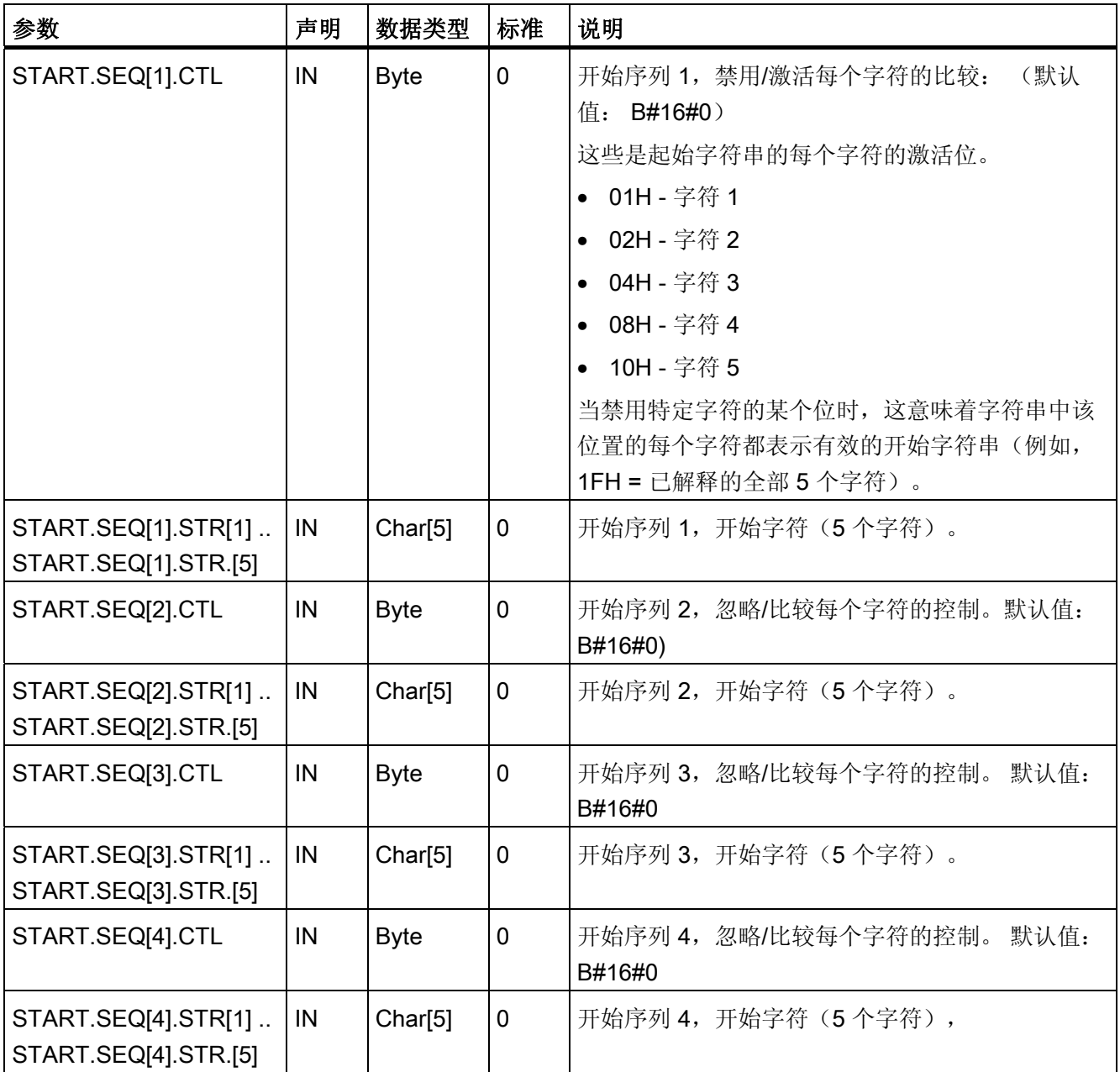

#### 示例

以十六进制编码格式查看下列接收到的数据: "68 10 aa 68 bb 10 aa 16"。 下表中提供 了组态的起始字符串。 成功收到第一个字符 68H 后, 即会评估起始字符串。 成功收到第 四个字符(第二个 68H)后, 即满足开始条件 1。 一旦满足开始条件, 即开始评估结束 条件。

起始字符串的处理可能因字符之间的校验、成帧或时间间隔中存在不同错误而取消。 由 于不满足开始条件,因此这些错误将阻止接收数据。

表格 3- 7 开始条件:

| 开始条件 | 第一个字符            | 第一个字符 +1 | 第一个字符 +2 | 第一个字符+3 | 第一个字符 +4 |
|------|------------------|----------|----------|---------|----------|
|      | 68H              | XX       | XX       | 68H     | XX       |
| ⌒    | 10H              | aaH      | XX       | XX      | XX       |
| 3    | dcH              | aaH      | XX       | XX      | XX       |
| 4    | e <sub>5</sub> H | XX       | XX       | XX      | XX       |

#### Receive\_P2P 指令的结束条件

帧的结束由第一次出现的一个或多个已组态结束条件来定义。

用户可以在设备组态的通信接口属性中组态结束条件,或者使用 Receive\_Config 指令组 态结束条件。 每次 CPU 上电时,接收参数(开始和结束条件)将重置为设备组态中的设 置。当 STEP 7 用户程序执行 Receive Config 时, 设置将变为 Receive Config 的参 数。

## Receive\_Conditions 参数的数据类型结构, 第 2 部分(结束条件)

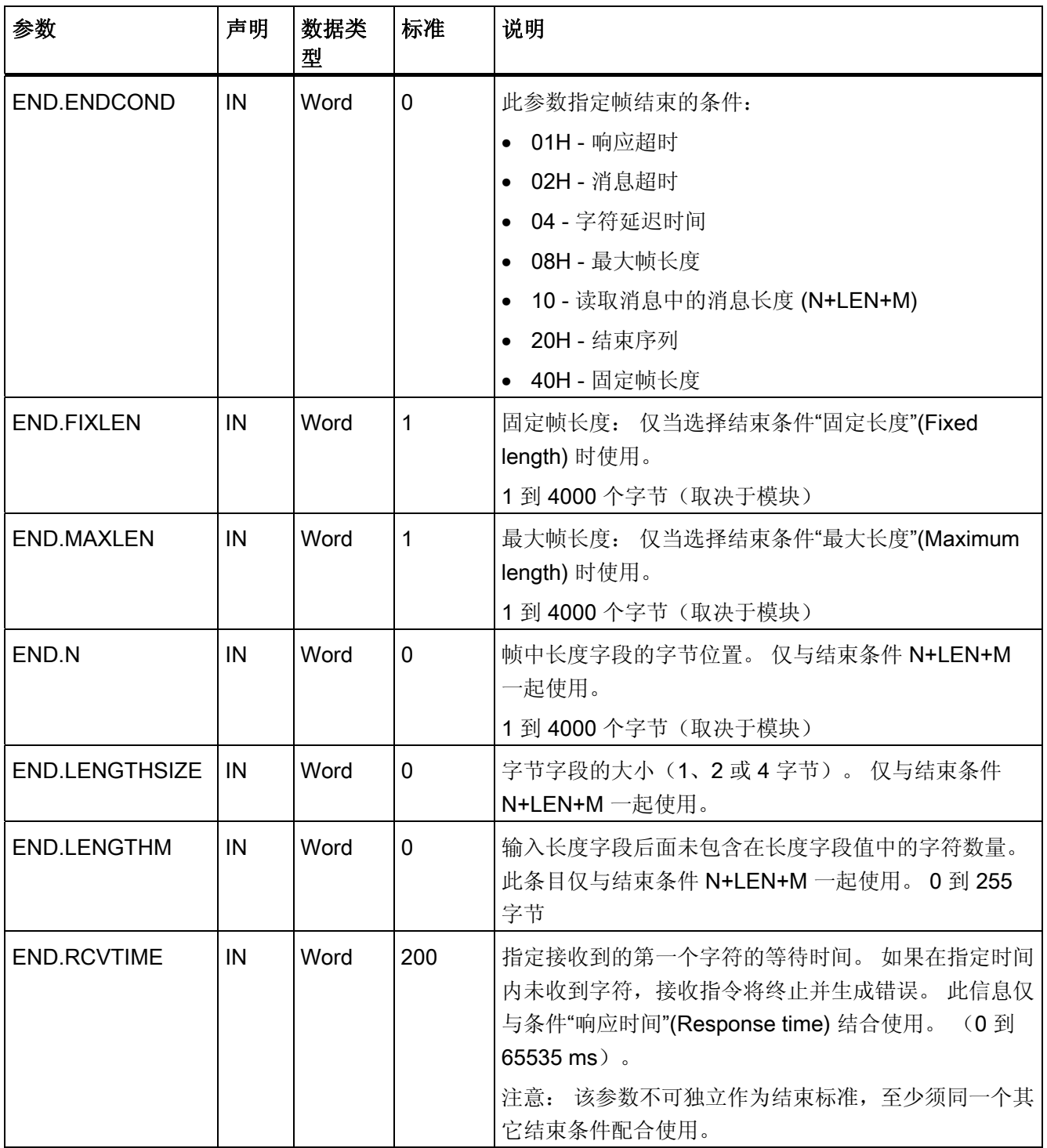

表格 3-8 结束条件的 Receive\_Conditions 的结构

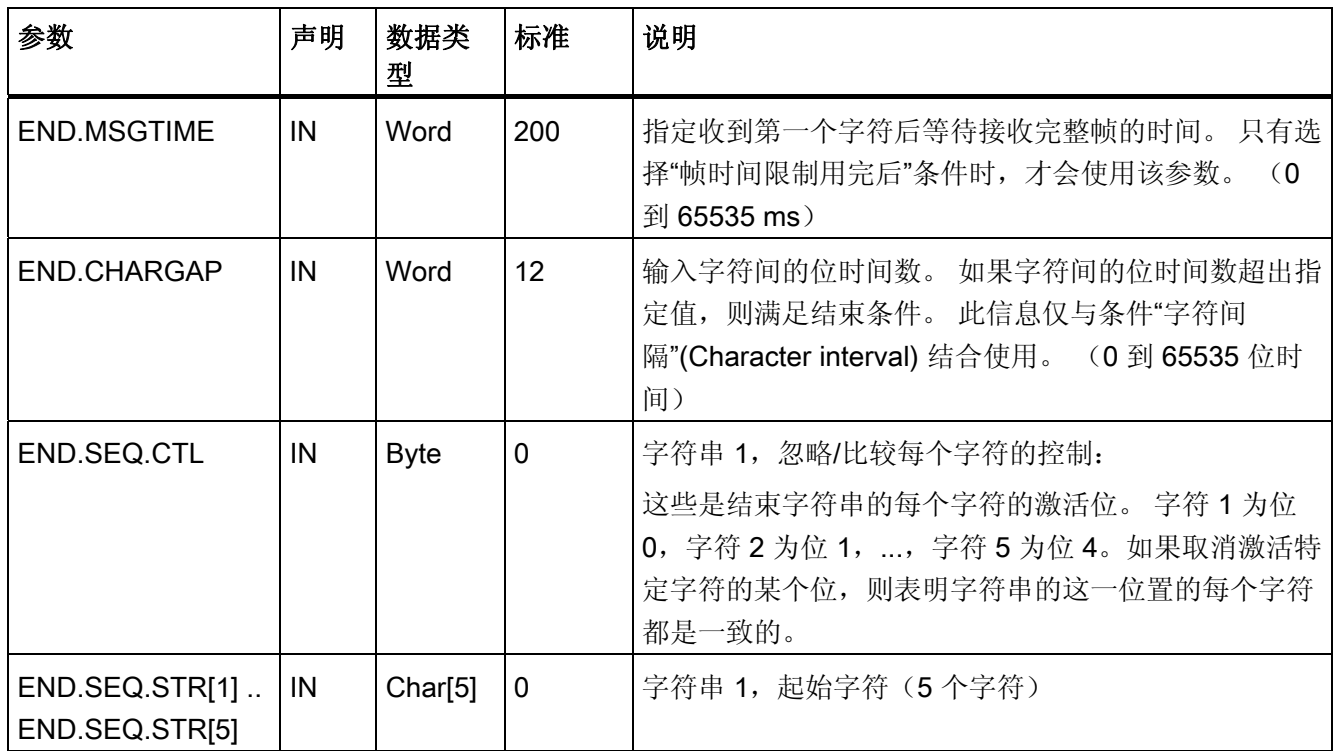

## 编程 - 使用指令进行通信

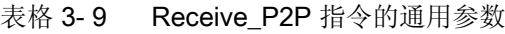

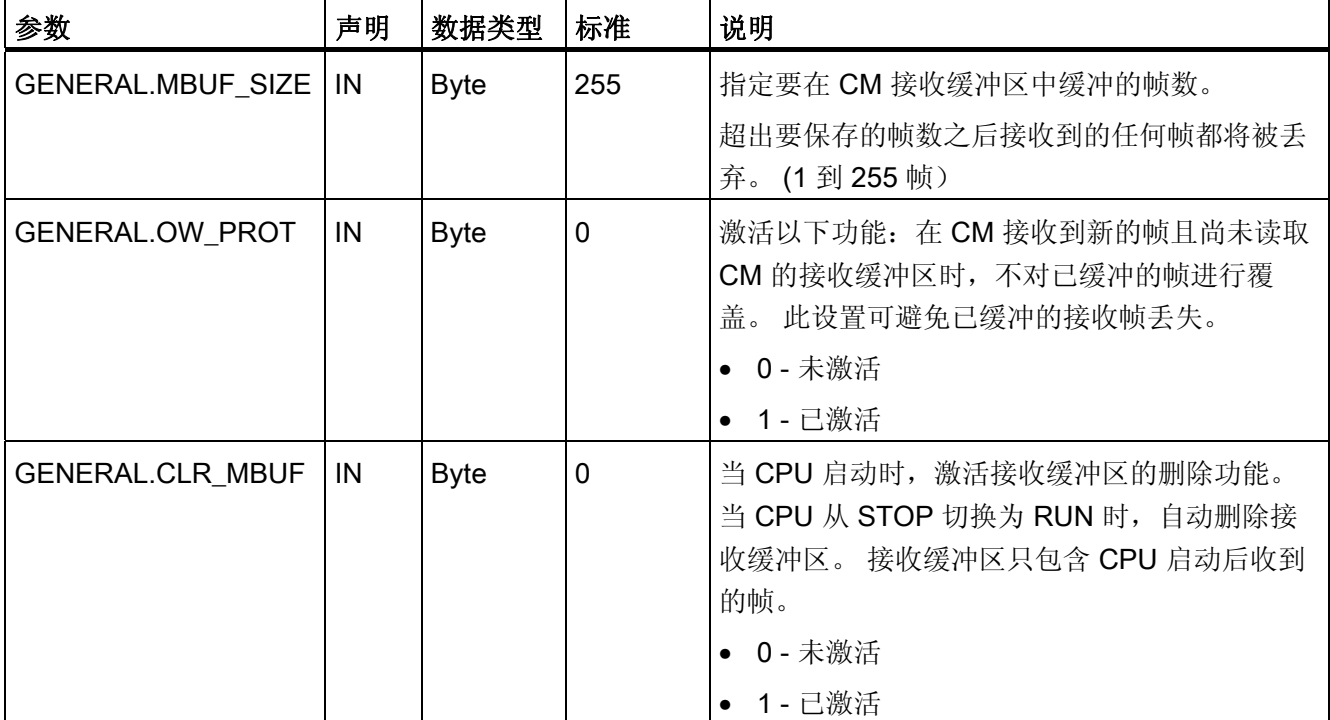

#### <span id="page-32-0"></span>3.1.7 P3964\_Config: 组态 3964 (R) 协议

说明

P3964\_Config 指令(协议组态)允许在运行期间更改 3964(R) 的协议参数, 如字符延迟 时间、优先级和块检查(使用程序)。

P3964\_Config 组态更改将保存在 CM 中,而不是 CPU 中。 设备组态中保存的参数将在 CPU 再次上电时恢复。

#### 参数

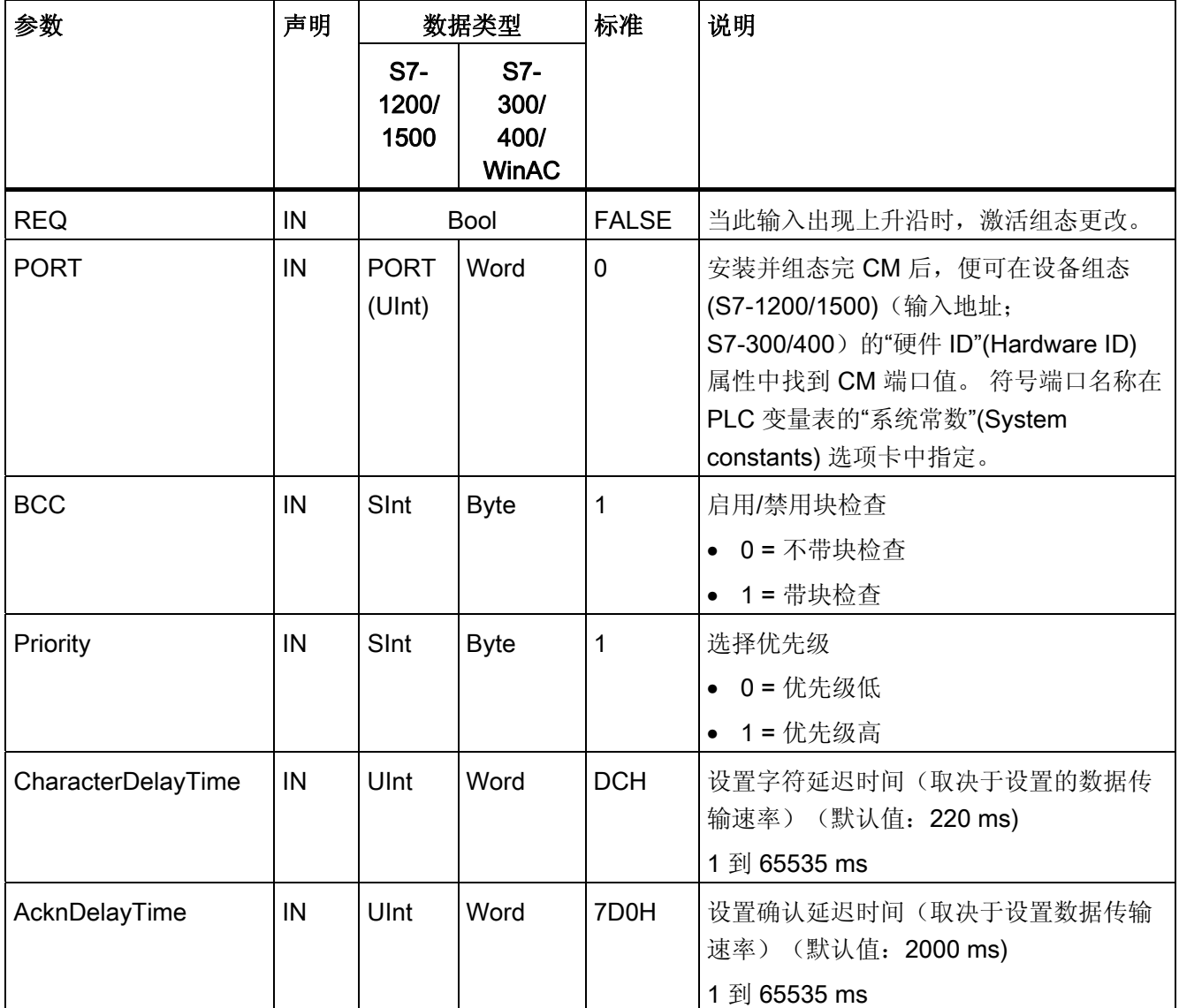

## 编程 - 使用指令进行通信

.

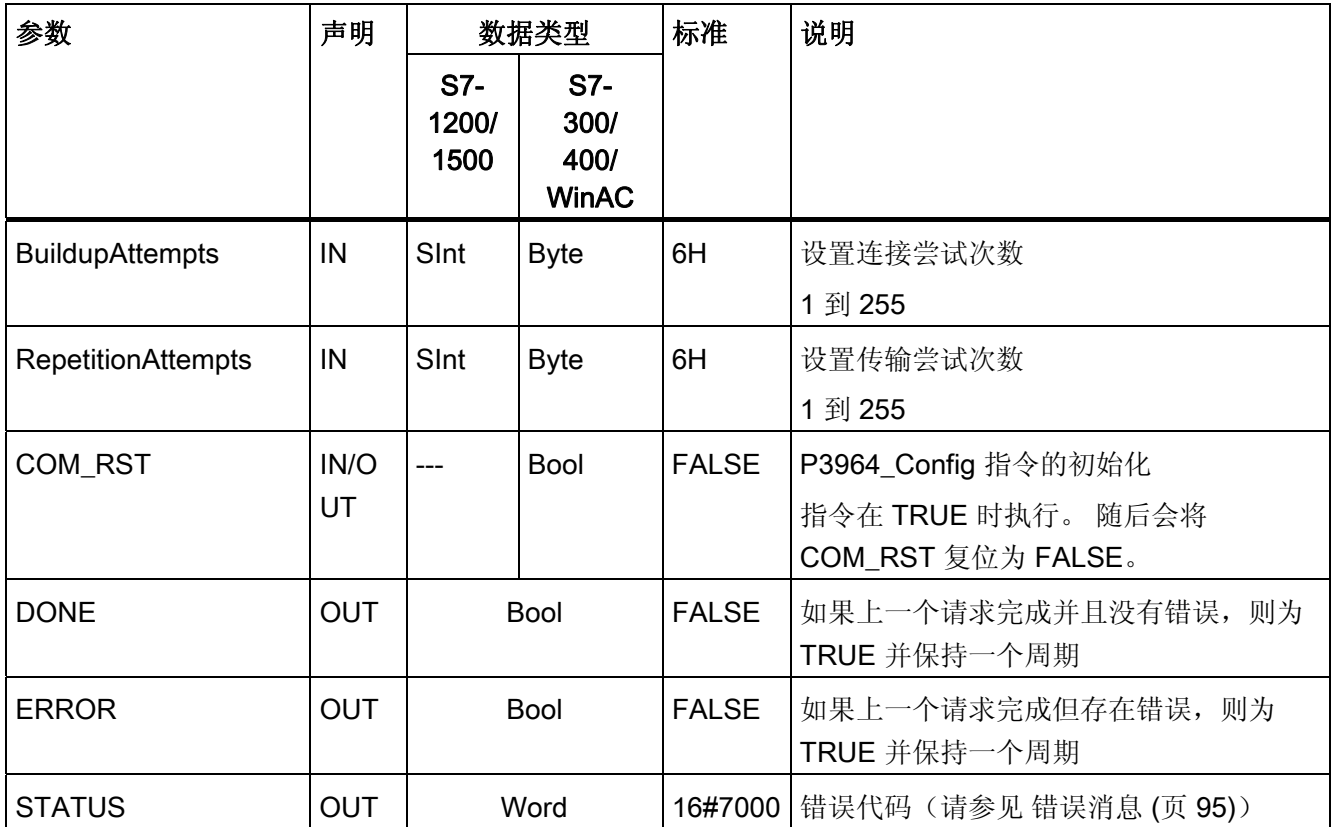

#### <span id="page-34-0"></span>3.1.8 Send\_P2P:发送数据

说明

Send\_P2P 指令(发送点对点数据)启动数据传输并向通信模块传输分配的缓冲区中的内 容。 在 CM 以指定数据传输速率发送数据的同时, CPU 程序会继续运行。 任何时刻, 每 个通信模块都只能有一条发送指令处于待定状态。 当 CM 已经开始发送帧时, 如果执行 第二个 Send\_P2P 指令, 则 CM 将输出错误。

#### 参数

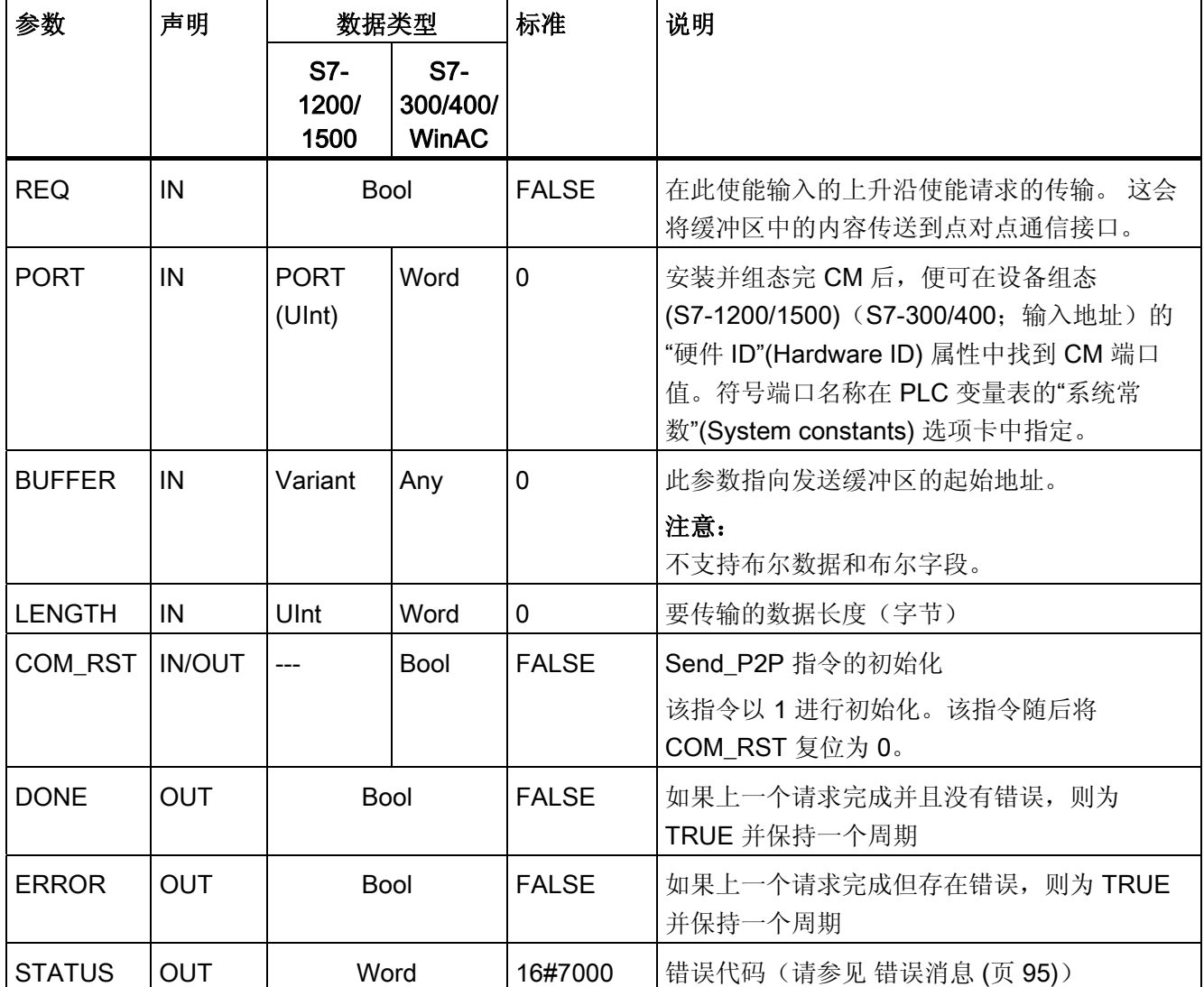

#### 参数

如果发送指令正在执行,那么输出状态 DONE 和 ERROR 将为 FALSE。 发送指令结束 时, DONE 或 ERROR 输出会设为 TRUE 以表示发送指令的状态。 当 ERROR 的状态为 TRUE 时, 可以评估 STATUS 输出中的错误代码。

通信接口接受发送数据时, 指令将输出状态 16#7001 。 如果 CM 仍在发送, 随后执行的 Send P2P 将输出值 16#7002 。 发送指令结束时, CM 将输出发送指令的状态 16#0000 (如果未发生错误)。 随后执行的 Send P2P REQ = 0 将输出状态 16#7000 (空 闲)。

下图显示输出值与 REQ 之间的关系。 它的假设条件是周期性调用指令检查发送过程的状 态(由 STATUS 值指示)。

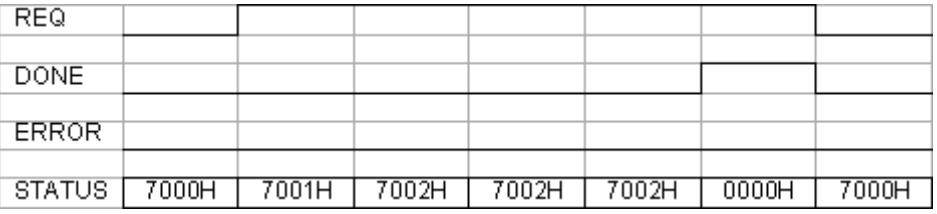

下图显示,如果脉冲在 REQ 电平线上处于待定状态(持续一个周期)以触发发送指令, DONE 和 STATUS 参数如何只在一个周期内有效。

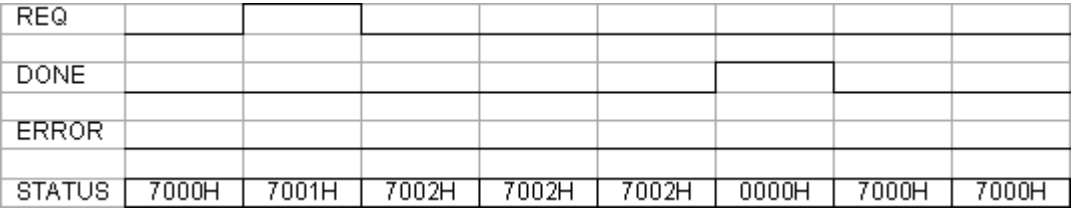

下表列出了发生错误时,参数 DONE、ERROR 和 STATUS 之间的关系。

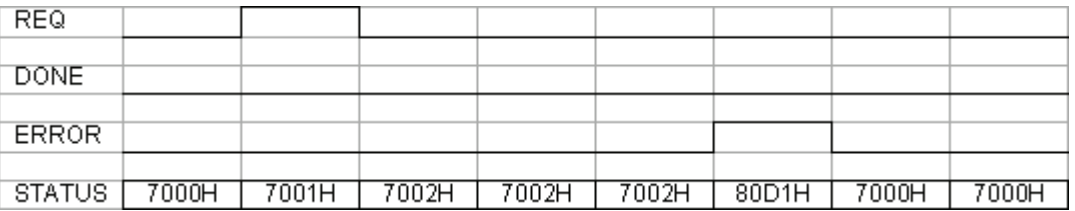

仅在同一背景数据块再次执行 Send P2P 前, DONE、ERROR 和 STATUS 值才有效。
# 3.1.9 在通信操作中使用 LENGH 和 BUFFER 参数

#### Send\_P2P 的 LENGTH 与 BUFFER 参数交互

Send\_P2P 指令发送的最小数据大小为 1 字节。 BUFFER 参数指定要发送的数据大小。 无法对 BUFFER 参数使用 Bool 数据类型或 Bool 类型的数组。

表格 3- 10 LENGTH 参数

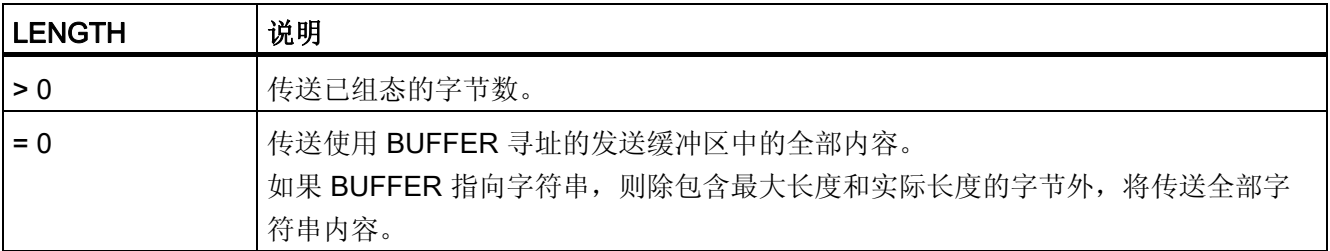

#### 表格 3- 11 BUFFER 参数

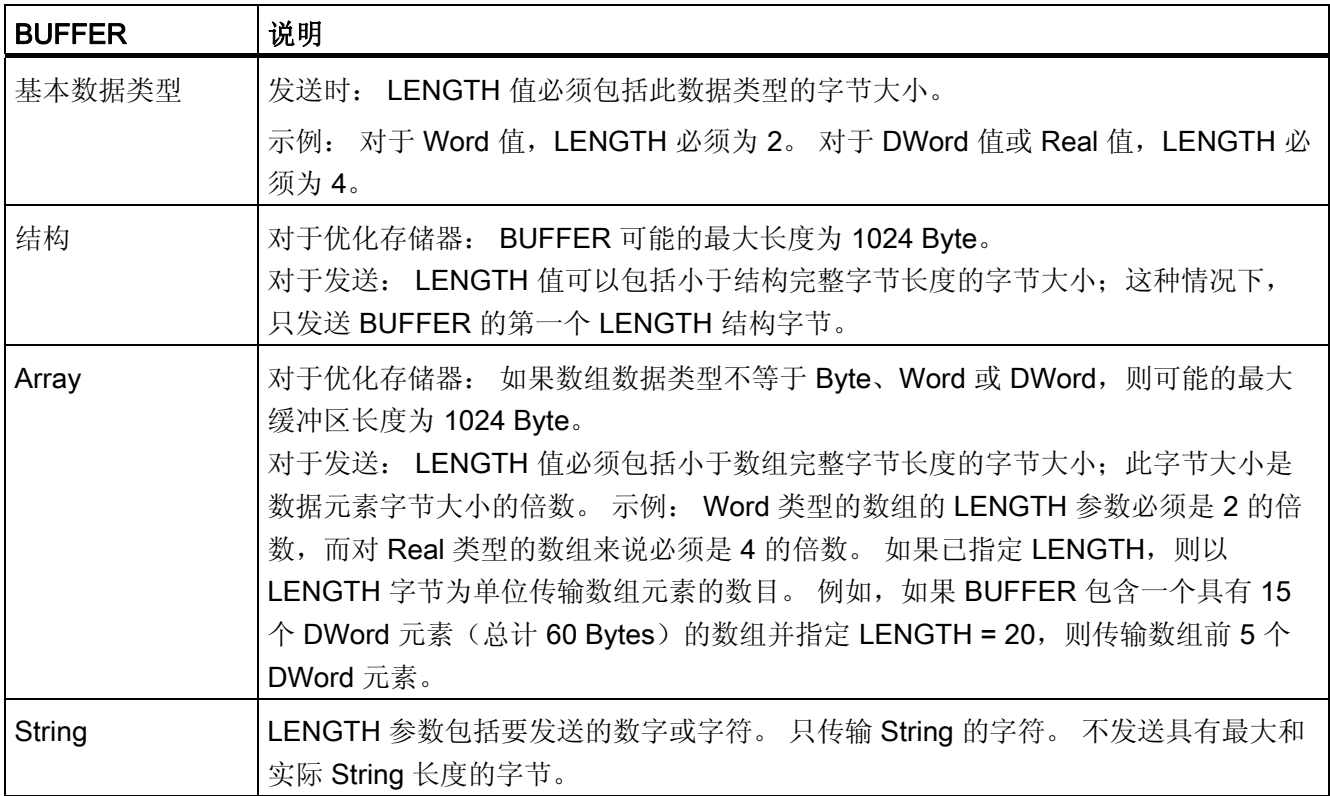

# 3.1.10 Receive\_P2P:接收数据

### 说明

Receive\_P2P 指令(使用点对点通信接收数据)用于检查 CM 中接收到的帧。 如果帧可 用,则将其从 CM 传输至 CPU。 在 STATUS 参数中指示接收错误。

#### 参数

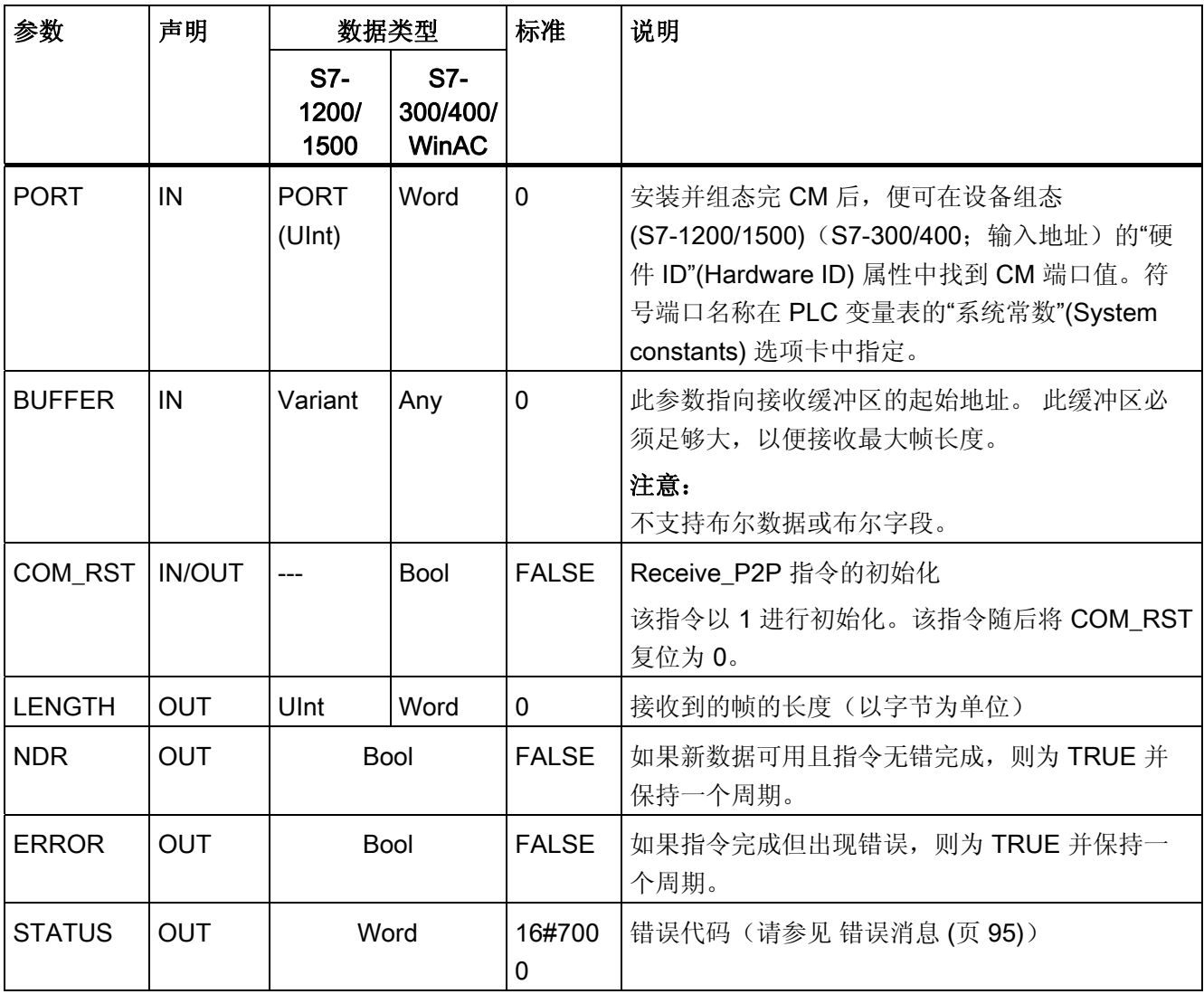

当 ERROR 的状态为 TRUE 时, 可以评估 STATUS 输出中的错误代码。 STATUS 值提 供 CM 中终止接收操作的原因。它通常是正值,表示接收操作成功且已检测到帧标准。

如果 STATUS 值为负(十六进制值的最高有效位置位), 则接收操作因出错而终止, 例 如奇偶效验、帧或溢出错误。

每个 PtP 通信接口最多可缓冲模块特定的最大字节数。如果 CM 中存在多个可用帧, 则 Receive\_P2P 指令将输出最早的可用帧。 一旦获取到最早的帧,则第二早的帧将变为最 早的帧。

# 3.1.11 Receive\_Reset:清除接收缓冲区

# 说明

Receive\_Reset 指令(复位接收器)会清除 CM 中的接收缓冲区。

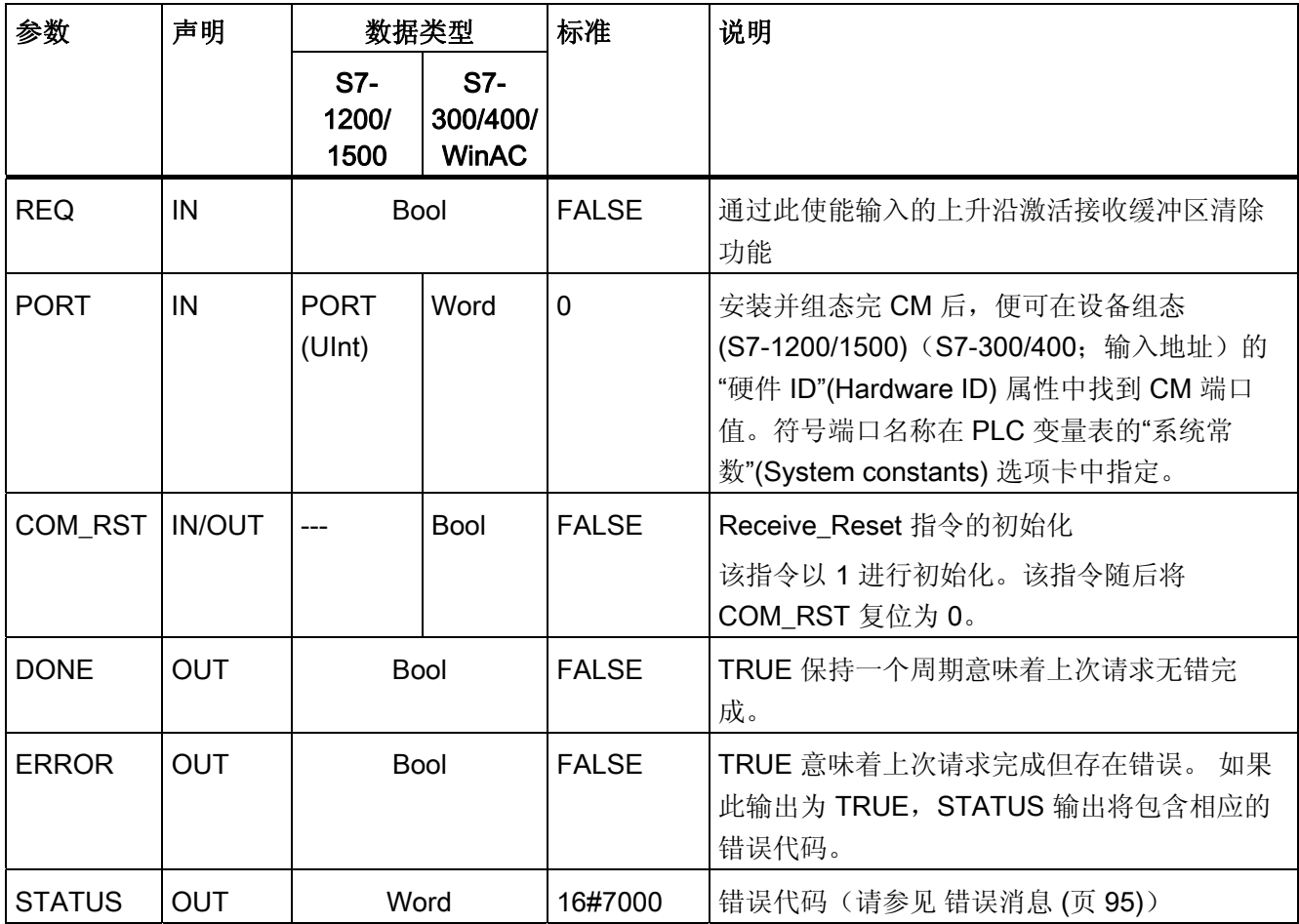

# 3.1.12 Signal\_Get: 读取状态

# 说明

Signal\_Get 指令(获取 RS232 信号)会读取 RS232 伴随信号的当前状态并在相应指令 输出中显示这些状态。

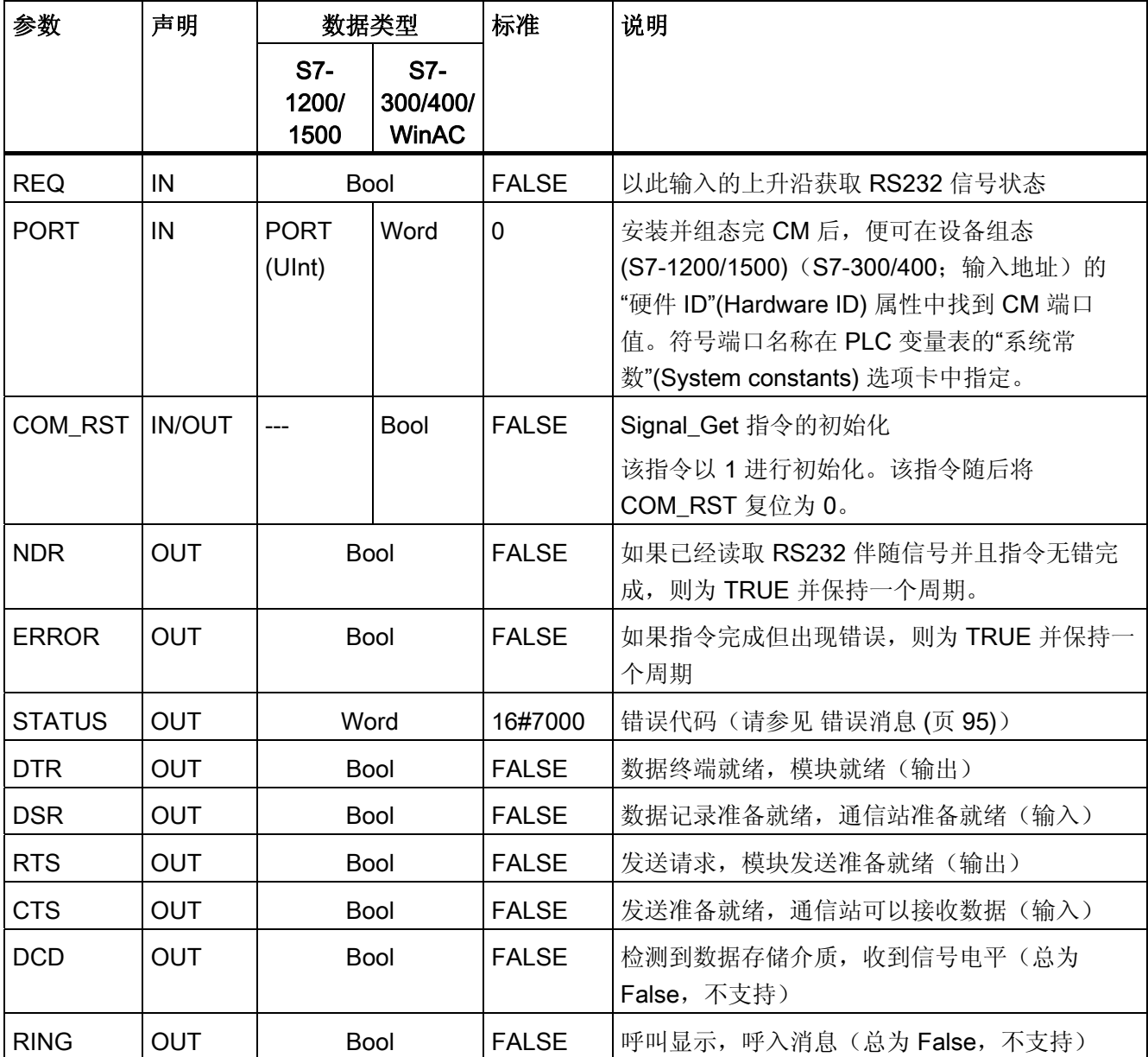

# 3.1.13 Signal\_Set: 设置伴随信号

# 说明

Signal\_Set 指令(设置 RS232 信号)允许设置 RS232 通信信号的状态。 此功能只对 RS232 CM 有效。

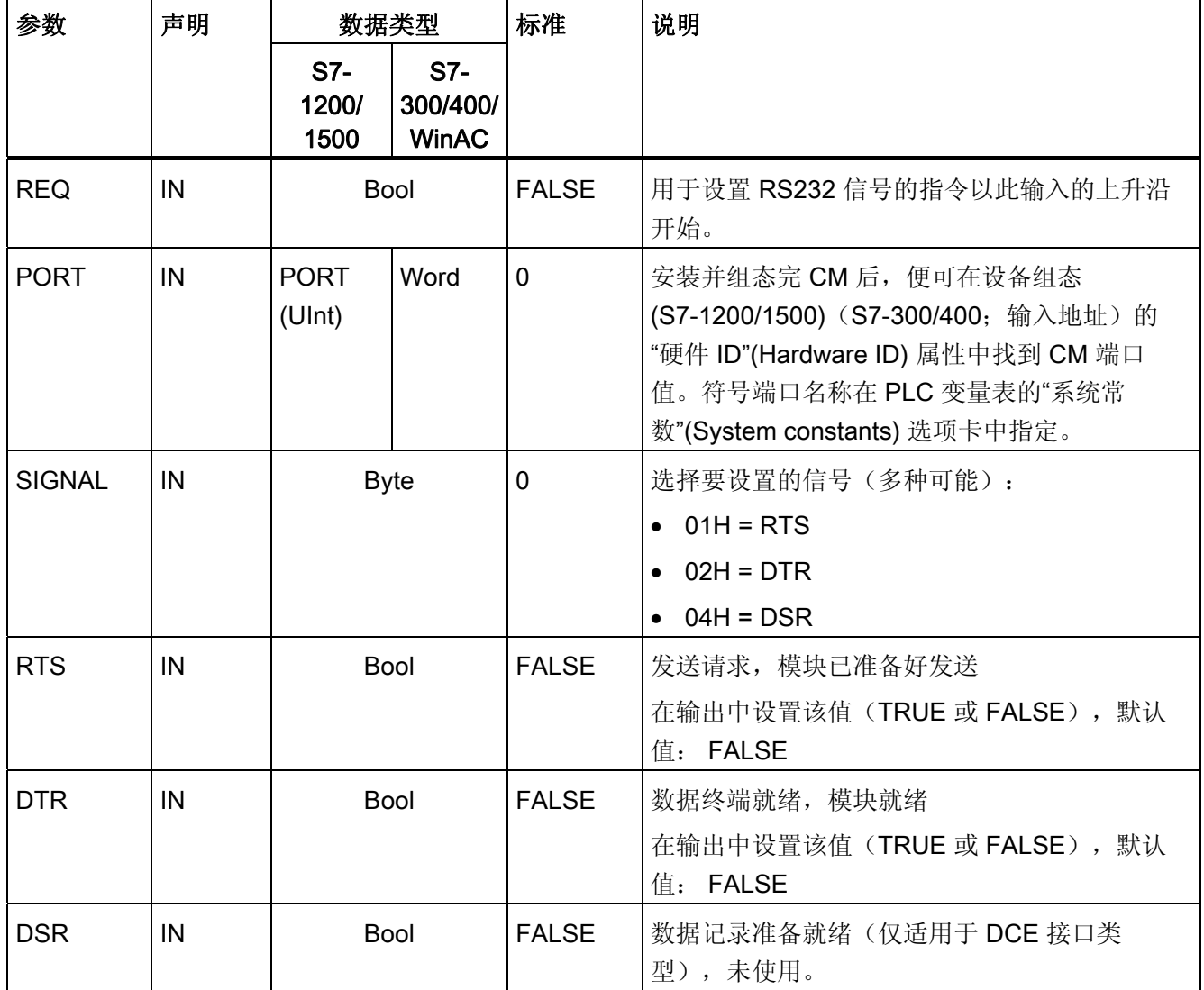

编程 - 使用指令进行通信

3.1 点对点

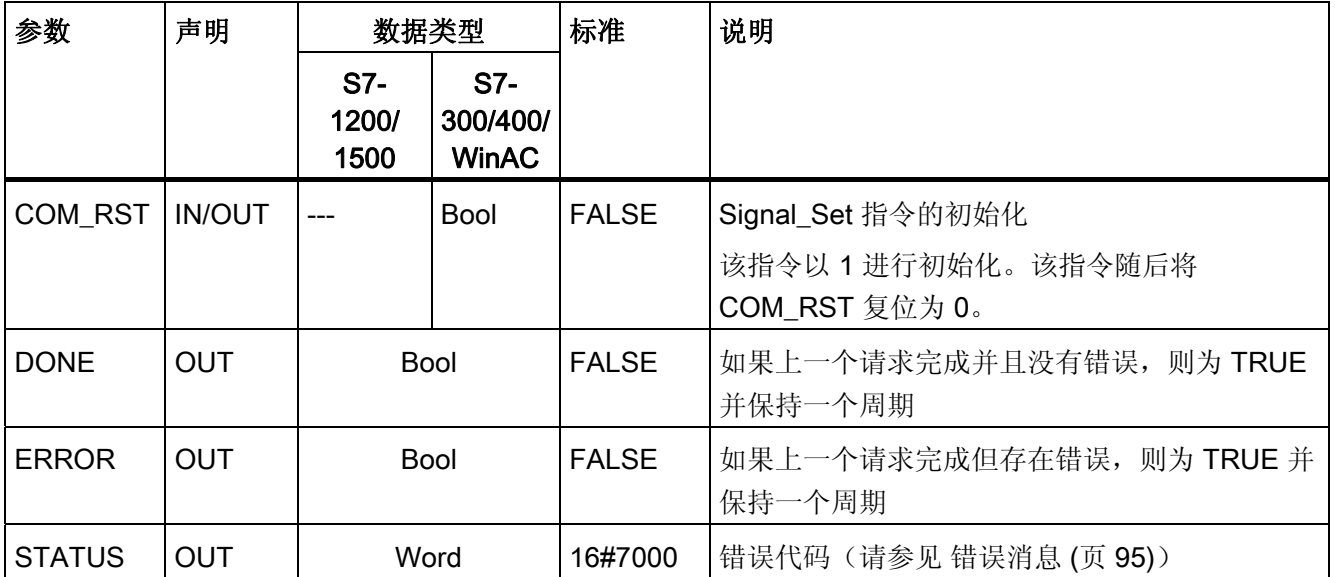

.

# 3.1.14 Get\_Features: 获取扩展功能

# 说明

如果模块支持,可使用 Get\_Features 指令(获取扩展功能)获取模块支持 CRC 和生成 诊断消息的功能信息。

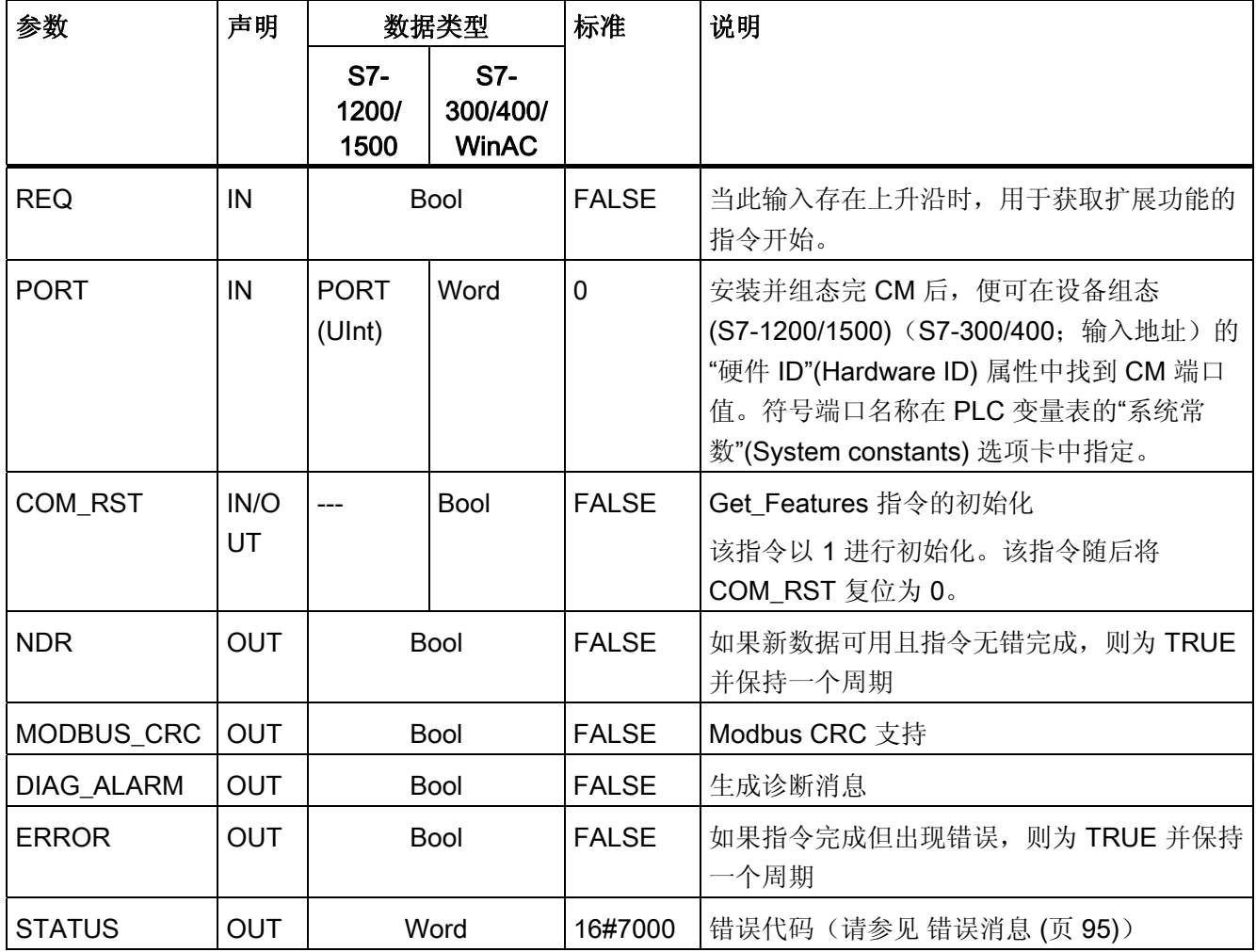

# 3.1.15 Set\_Features: 设置扩展功能

# 说明

如果模块支持,可使用 Set\_Features 指令(设置扩展功能)激活 CRC 支持和诊断消息 生成。

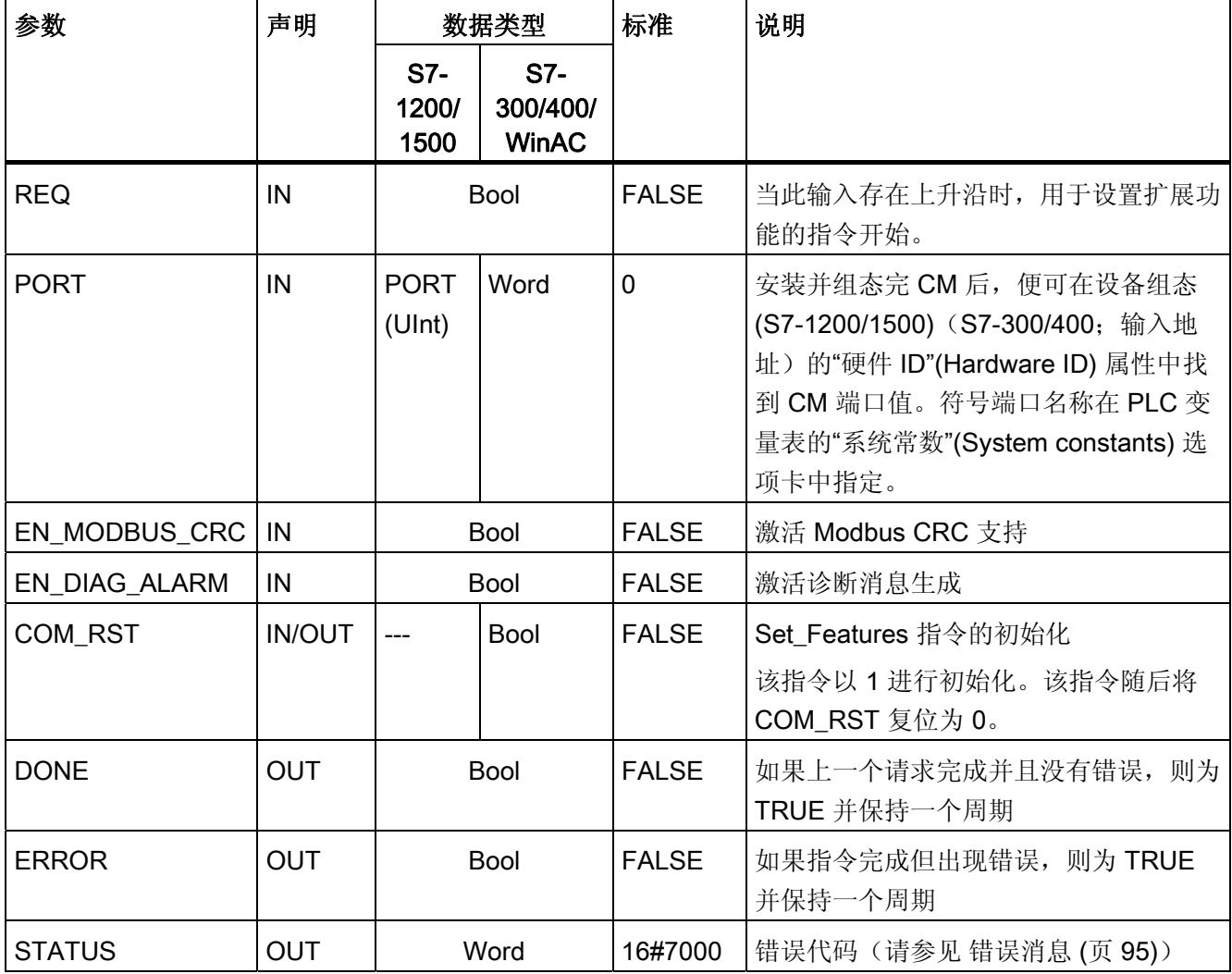

# 3.2 Modbus

### 3.2.1 Modbus RTU 通信概述

### Modbus RTU 通信

Modbus RTU (Remote Terminal Unit) 是用于网络中通信的标准协议,使用 RS232 或 RS422/485 连接在网络中的 Modbus 设备之间进行串行数据传输。

Modbus RTU 使用主/从站网络,其中整个通信仅由一个主站设备触发,而从站只能响应 主站的请求。 主站将请求发送到一个从站地址,并且只有该地址上的从站做出响应。

例外: Modbus 从站地址为 0 时会向所有从站发送广播帧(从站均不响应)。

# Modbus 功能代码

- 作为 Modbus RTU 主站运行的 CPU 能够在 Modbus RTU 从站中通过通信连接读取 和写入数据和 I/O 状态。
- 作为 Modbus RTU 从站运行的 CPU 允许利用通信连接进行连接的 Modbus RTU 主 站在其自身的 CPU 中读取并写入数据和 I/O 状态。

表格 3- 12 用于读取数据的功能: 读取分布式 I/O 和程序数据

| Modbus 功能代码 | 用于读取从站(服务器)的功能 - 标准寻址    |
|-------------|--------------------------|
| 01          | 读取输出位: 每个请求 1 到 1992 位   |
| 02          | 读取输入位: 每个请求 1 到 1992 位   |
| 03          | 读取保持寄存器: 每个请求 1 到 124 个字 |
| 04          | 读取输入字: 每个请求 1 到 124 个字   |

表格 3-13 用于写入数据的功能: 更改分布式 I/O 和程序数据

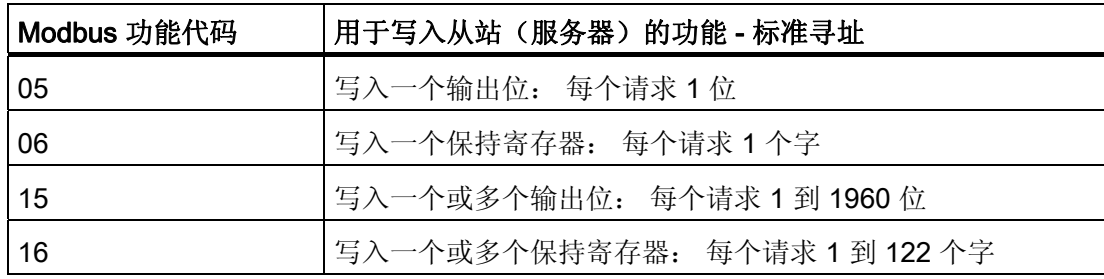

- Modbus 功能代码 08 和 11 提供从站设备的通信诊断信息。
- Modbus 从站地址为 0 时会将广播帧发送给所有从站(无从站响应;针对功能代码 5、6、15、16)。

表格 3- 14 Modbus 网络中的站地址

| 站     |       | 地址              |  |  |  |
|-------|-------|-----------------|--|--|--|
| RTU 站 | 标准站地址 | 1到247, 0用于广播    |  |  |  |
|       | 扩展站地址 | 1到 65535, 0用于广播 |  |  |  |

#### Modbus 存储器地址

可用的 Modbus 存储器地址的实际数量取决于 CPU 版本和可用的工作存储器。

#### 程序中的 Modbus RTU 指令

- Modbus\_Comm\_Load: 需要运行 Modbus\_Comm\_Load 来设置 PtP 参数, 例如数据 传输速率、奇偶校验和数据流控制。为 Modbus RTU 协议组态完通信模块后, 它只能 由 Modbus Master 指令或 Modbus Slave 指令使用。
- Modbus\_Master: 利用 Modbus 主站指令, CPU 可用作 Modbus RTU 主站设备, 与 一个或更多的 Modbus 从站设备进行通信。
- Modbus Slave: 利用 Modbus 从站指令, CPU 可用作 Modbus RTU 从站设备, 与一 个 Modbus 主站设备进行通信。

# 3.2.2 Modbus\_Comm\_Load: 对 Modbus 的通信模块进行组态

### 说明

Modbus\_Comm\_Load 指令通过 Modbus-RTU 协议对用于通信的通信模块进行组态。 当 在程序中添加 Modbus\_Comm\_Load 指令时, 将自动分配背景数据块。

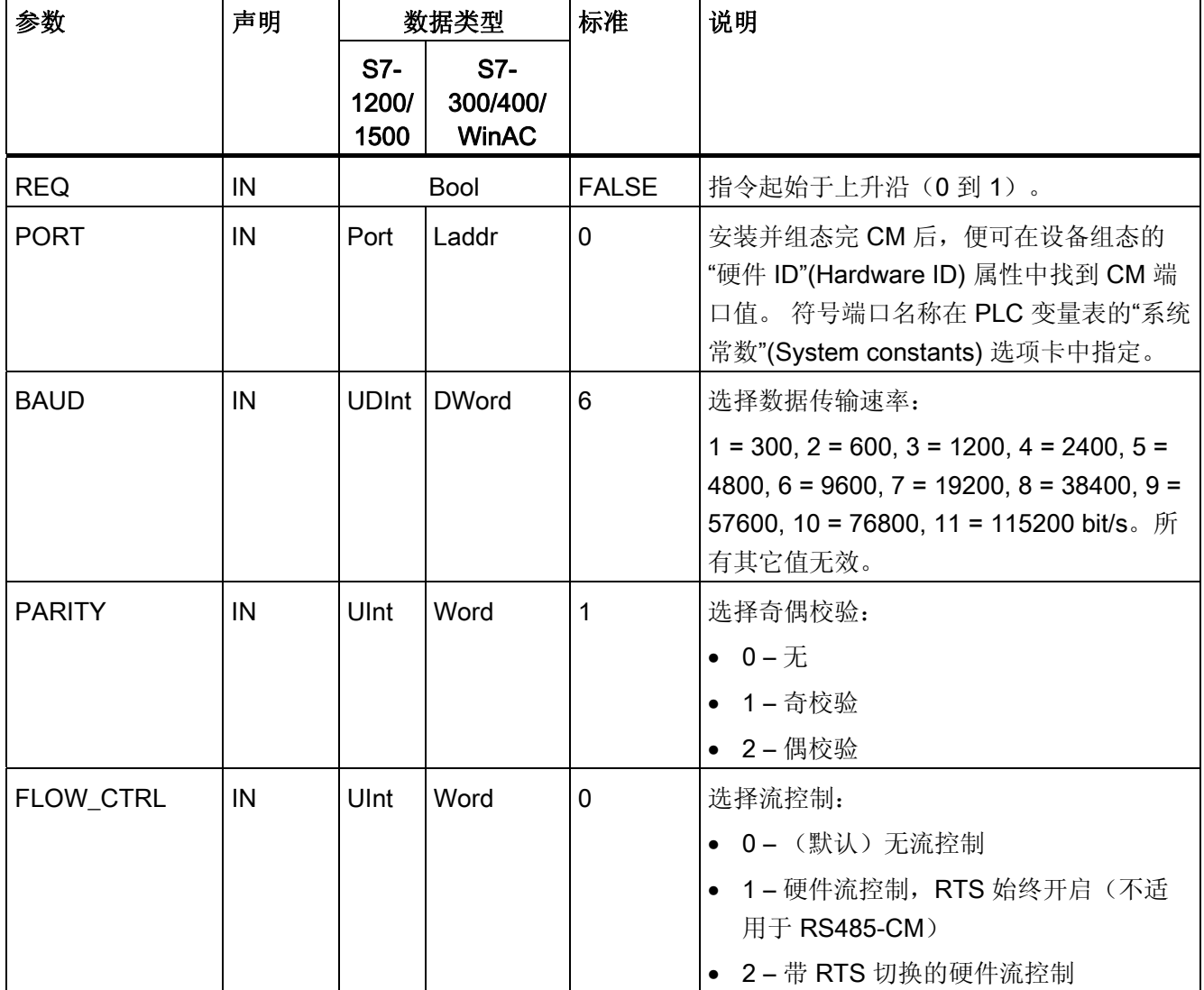

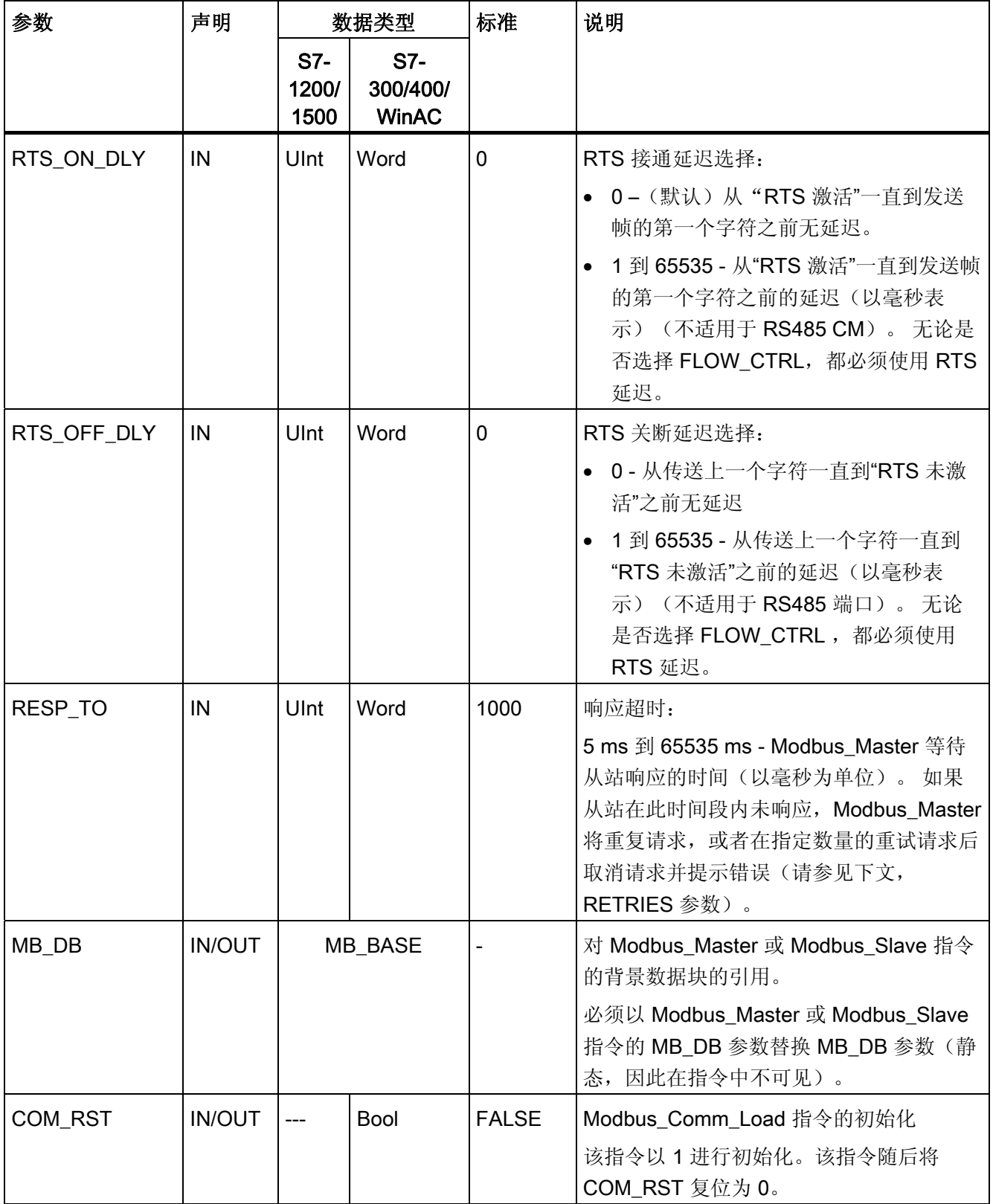

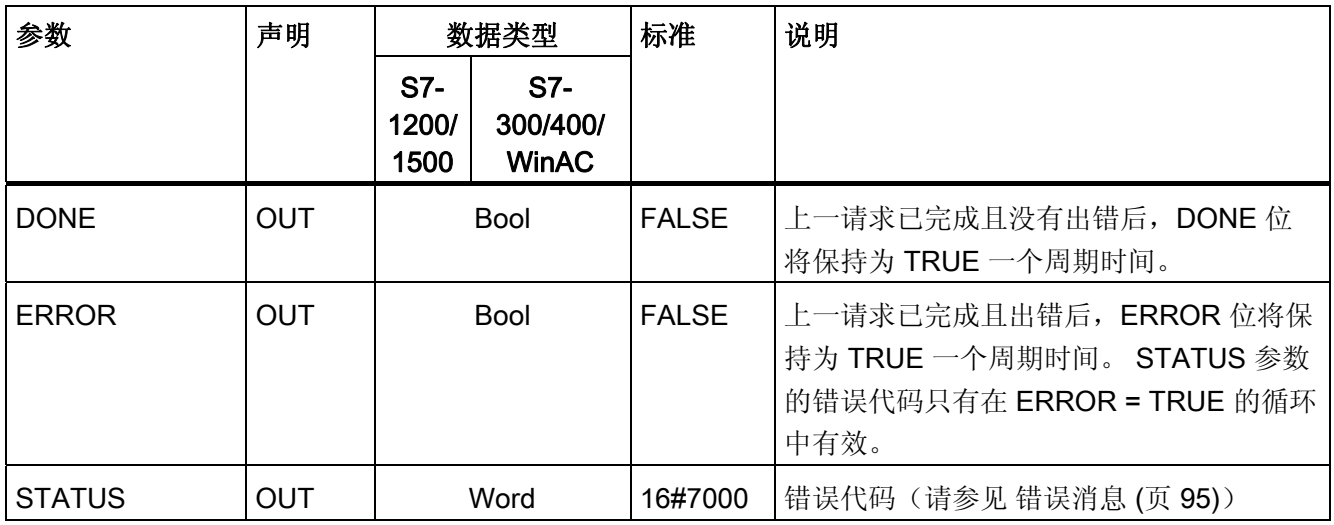

执行 Modbus\_Comm\_Load 以对 Modbus RTU 协议的端口进行组态。 为 Modbus RTU 协议组态完端口后,它只能由 Modbus\_Master 指令或 Modbus\_Slave 指令使用。

必须运行 Modbus\_Comm\_Load 来完成将用于 Modbus 通信的每个通信端口的组态。 必 须为使用的每个端口分配唯一的 Modbus Comm Load 背景数据块。 如果需要更改数据 传输速率或奇偶校验等通信参数,只需再次运行 Modbus\_Comm\_Load。

例如,当在程序中添加 Modbus\_Master 或 Modbus\_Slave 指令时,将自动为指令分配背 景数据块。 需要将指令 Modbus Comm Load 的 MB DB 参数连接到指令 Modbus\_Master 或指令 Modbus\_Slave 的 MB\_DB 参数。

# Modbus\_Comm\_Load 数据块变量

下表显示了可在程序中使用的 Modbus\_Comm\_Load 背景数据块中的公共静态变量。

| 变量               | 数据类型         | 标准             | 说明                                                                                                    |
|------------------|--------------|----------------|----------------------------------------------------------------------------------------------------|
| <b>ICHAR GAP</b> | Word         | $\overline{0}$ | 字符之间字符间距的延迟。 此参数以毫秒为单位指定, 并且增<br>加了所接收字符之间的预期周期。 将此参数的相应位时间数添<br>加到 Modbus 默认值 35 位时间 (3.5 字符时间)。                                                                                                    |
| <b>RETRIES</b>   | Word         | $\overline{2}$ | 返回"无响应"错误代码 0x80C8 之前主站执行的重复尝试次<br>数。                                                                                                    |
| EN DIAG ALARM    | Word         | $\mathbf{0}$   | 激活诊断中断:<br>• 0-未激活<br>• 1-已激活                                                                                                    |
| <b>MODE</b>      | <b>USInt</b> | $\mathbf 0$    | 工作模式<br>有效的工作模式包括:<br>0 = 全双工 (RS232)<br>1=全双工 (RS422) 四线制模式(点对点)<br>2=全双工 (RS422) 四线制模式 (多点主站)<br>3=全双工 (RS422) 四线制模式 (多点从站)<br>● 4 = 半双工 (RS485) 双线制模式                                                                                                   |
| <b>LINE PRE</b>  | <b>USInt</b> | $\mathbf 0$    | 接收线路初始状态<br>有效的初始状态是:<br>• 0 = "无"初始状态<br>1 = 信号 R(A)=5 V, 信号 R(B)=0 V (断路检测):<br>在此初始状态下,可进行断路检测。<br>仅可以选择以下项: "全双工 (RS422) 四线制模式(点对点<br>连接)"和"全双工 (RS422) 四线制模式(多点从站)"。<br>2 = 信号 R(A)=0 V,信号 R(B)=5 V:<br>此默认设置对应于空闲状态(无激活的发送操作)。 在此初<br>始状态下,无法进行断路检测。 |

表格 3- 15 背景数据块中的静态变量

# 3.2.3 Modbus\_Master: 作为 Modbus 主站进行通信

#### 说明

Modbus\_Master 指令可通过由 Modbus\_Comm\_Load 指令组态的端口作为 Modbus 主站 进行通信。 当在程序中添加 Modbus\_Master 指令时, 将自动分配背景数据块。 Modbus Comm Load 指令的 MB\_DB 参数必须连接到 Modbus Master 指令的(静态) MB\_DB 参数。

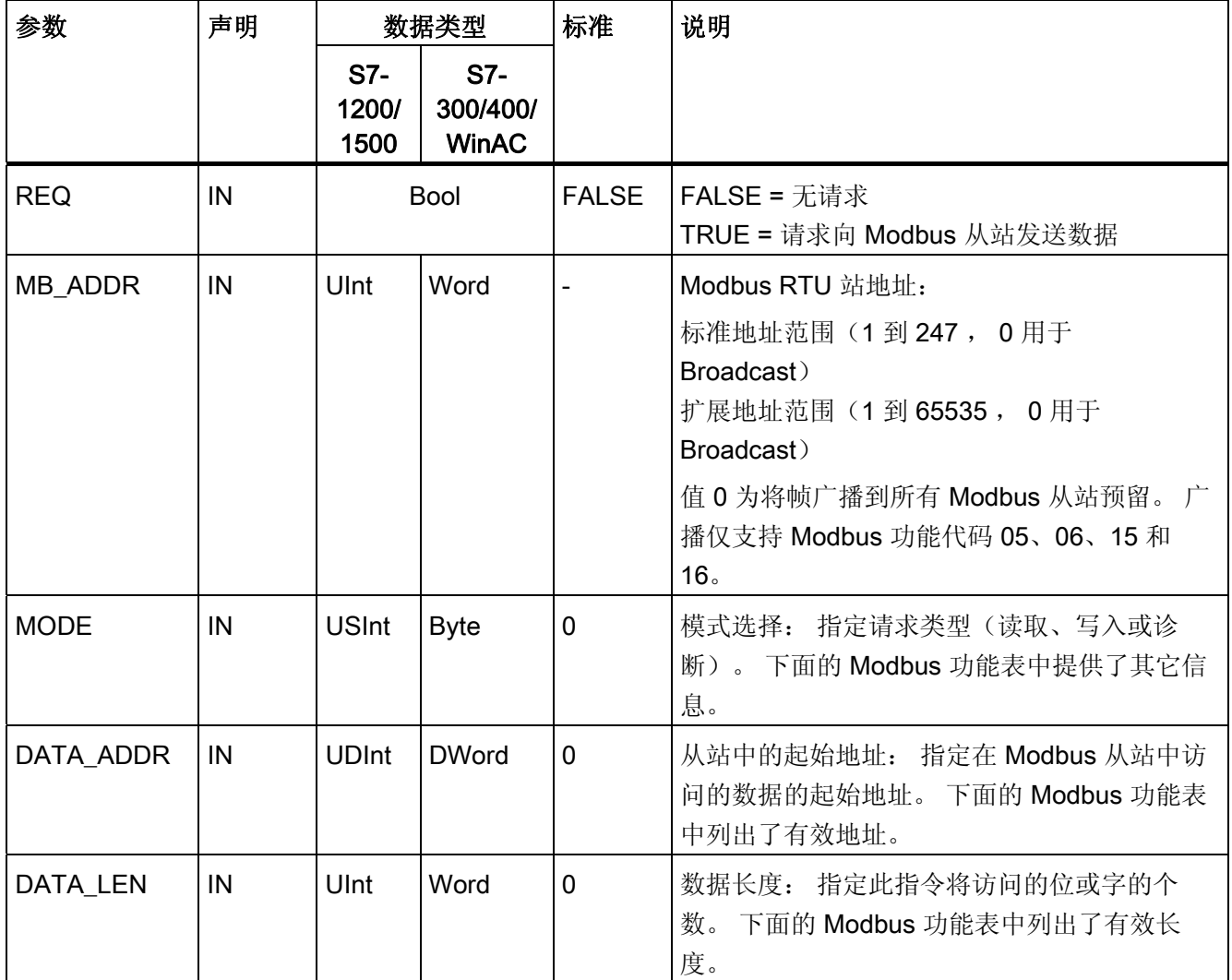

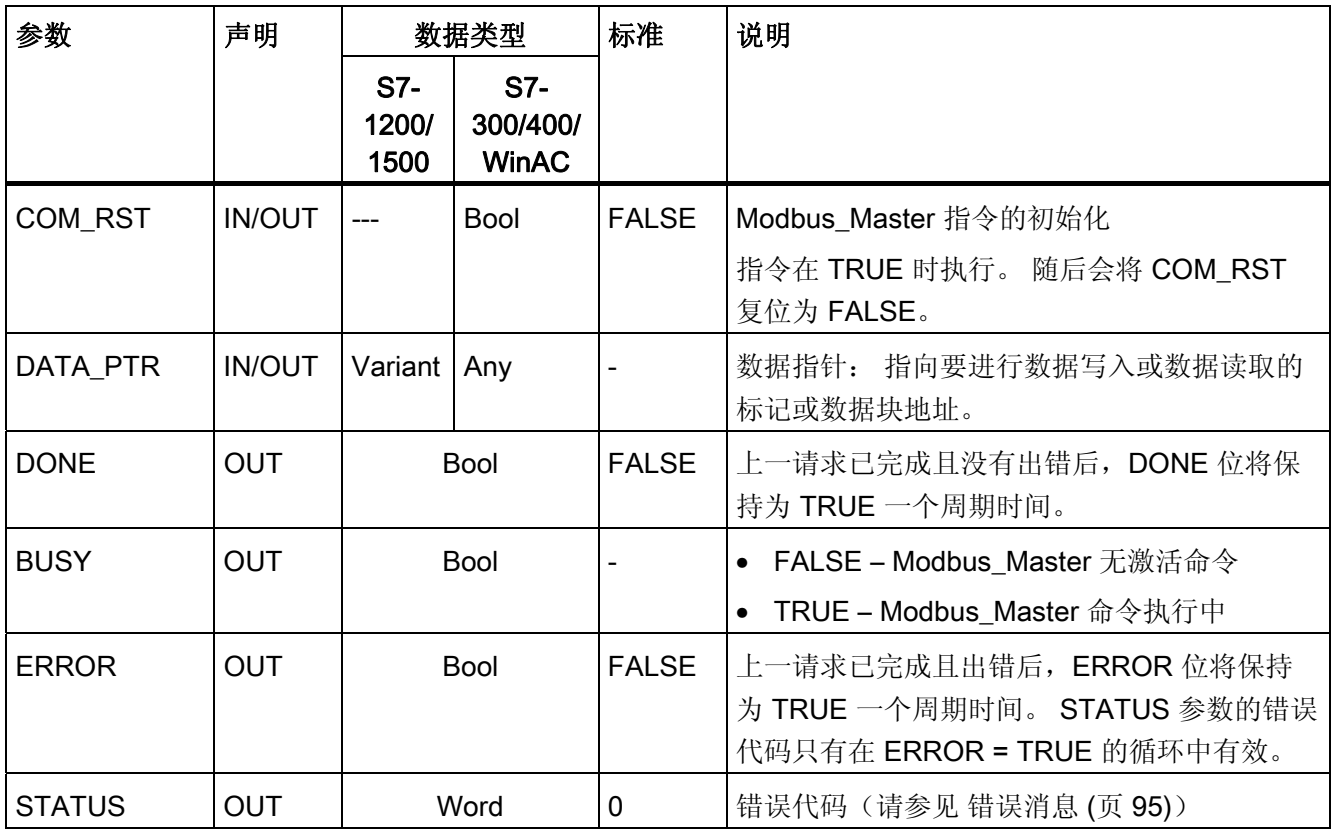

# Modbus 主站数据块中的变量

下表显示了可在程序中使用的 Modbus\_Master 背景数据块中的公共静态变量。

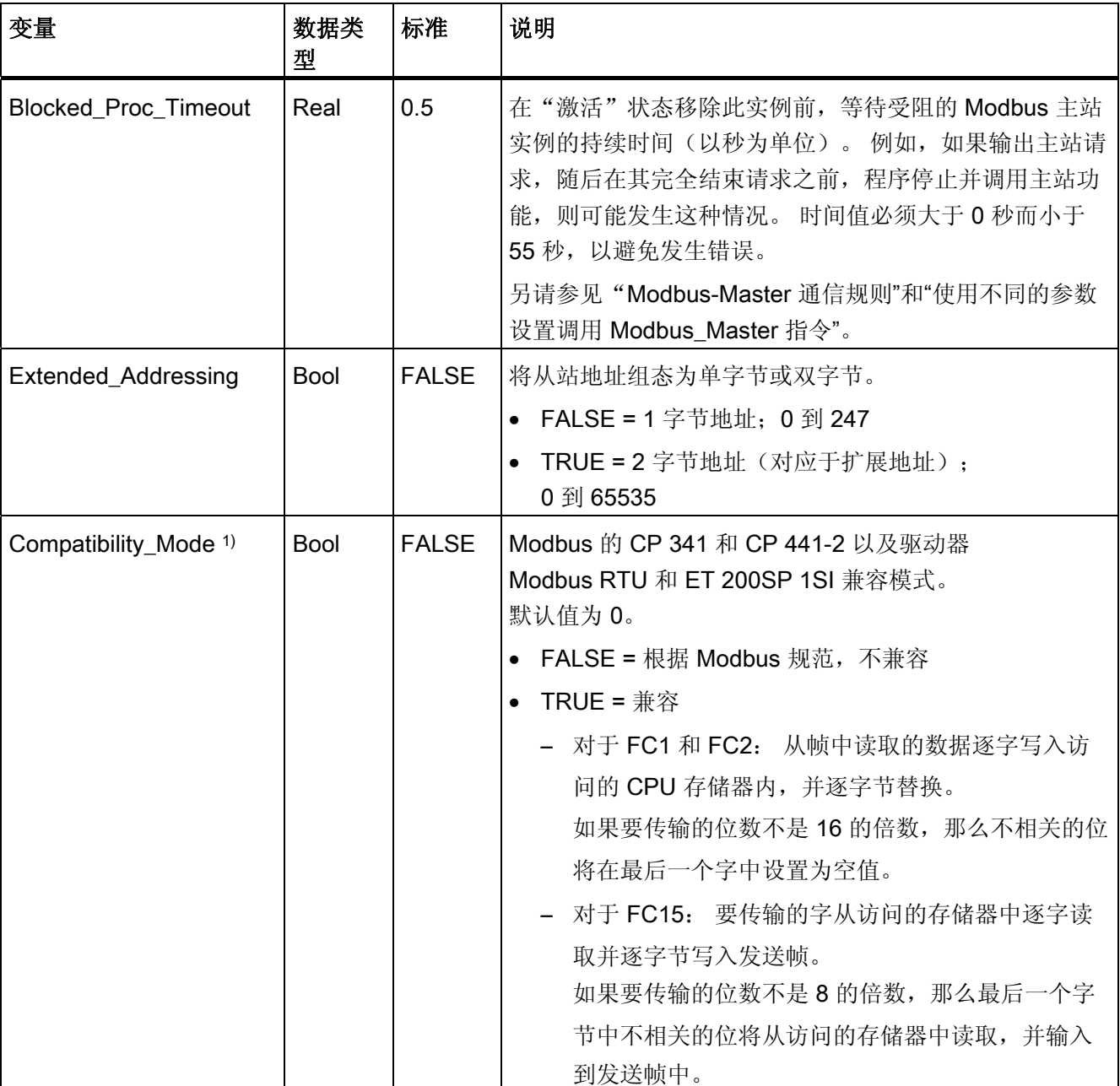

表格 3- 16 背景数据块中的静态变量

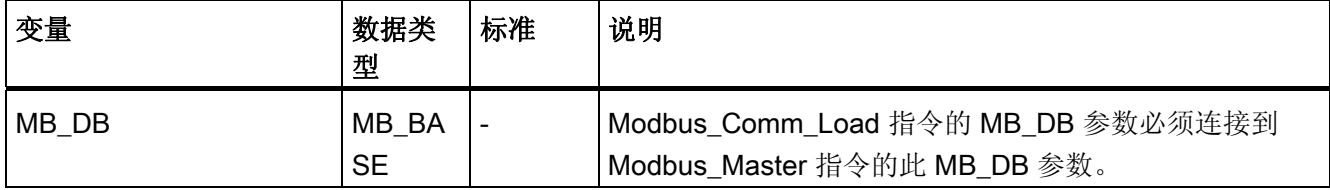

1) 点对点通信模块会根据 Modbus 规范中的定义进行响应。 要保留 Modbus 的标准 CP 341, CP 441-2 和 ET 200SP 1SI 响应, 使用"Compatibility\_Mode"参数。

> 程序可以向 Blocked\_Proc\_Timeout 和 Extended\_Addressing 变量中写入值来控制 Modbus 主站的操作。

#### Modbus-Master 通信规则

- 必须运行 Modbus Comm Load 来组态端口, 以便 Modbus Master 指令可以使用该 端口进行通信。
- 要用来作为 Modbus 主站的端口不可作为 Modbus \_Slave 使用。 对于该端口, 可以 使用一个或多个 Modbus\_Master 1) 的实例。 但是, 所有版本的 Modbus\_Master 都必 须为该端口使用相同的背景数据块。
- Modbus 指令不会使用通信报警事件来控制通信过程。 程序必须查询 Modbus\_Master 指令来获得完整的命令 (DONE, ERROR)。
- 我们建议为来自程序周期 OB 的特定端口调用 Modbus Master 的所有执行。Modbus 主站指令只能在一个程序周期或一个周期/时间控制的处理级别中执行。 它们无法在 不同的处理级别中进行处理。 由具有较高优先级的处理级别中的 Modbus 主站指令引 起的 Modbus 主站指令的优先级中断将导致操作不正确。 Modbus 主站指令无法在启 动、诊断或时间错误级别中处理。

1) 此处的"Modbus 主站的实例"意味着, 调用具有与 Modbus Comm Load 指令相同的互 联,并具有与 MB\_ADDR、MODE, DATA\_ADDR 和 DATA\_LEN 参数相同的设置的 Modbus Master 指令。

示例

当 MODE=0 且 DATA\_ADDR=10 时调用 Modbus\_Master

此命令在以 DONE=1 或 ERROR=1 完成, 或在超出 Blocked\_Proc\_Timeout 参数中组态 的看门狗时间前,将一直处于激活状态。 如果在看门狗时间用完且之前的命令还未完成 时启动了新命令,那么之前的命令将会中止而不会有错误消息。

如果在此命令正在运行期间使用相同的实例数据以不同的 MODE 和 DATA\_ADDR 参数设 置再次调用,则第二次的调用将以 ERROR=1 和 STATUS=8200 终止。

#### 使用不同的参数设置调用 Modbus\_Master 指令

如果程序中含有使用不同 MB\_ADDR、MODE,DATA\_ADDR 或 DATA\_LEN 设置的多个 Modbus Master 指令调用, 必须确保在任意给定时间, 只有一个调用处于激活状态。 否 则,将会输出错误消息 0x8200(接口正忙于处理当前请求)。

如果无法完整地完成调用,那么看门狗会由 Blocked\_Proc\_Timeout 参数激活,并终止当 前命令。

#### REQ 参数

FALSE = 无请求;TRUE = 请求向 Modbus 从站发送数据

在此使能输入的上升沿使能请求的传输。 这会将缓冲区中的内容传送到点对点通信接 口。

### 可以使用 DATA\_ADDR 和 MODE 参数来选择 Modbus 功能代码。

DATA ADDR(从站中的 Modbus 起始地址): 指定在 Modbus 从站中访问的数据的起 始地址。

Modbus\_Master 指令使用 MODE 输入,不使用功能代码输入。 MODE 和 DATA\_ADDR 结合使用可指定在实际 Modbus 帧中使用的功能代码。 下表显示了 MODE 参数、 Modbus 功能代码和 DATA\_ADDR 中 Modbus 地址范围之间的关系。

#### 表格 3- 17 Modbus 功能

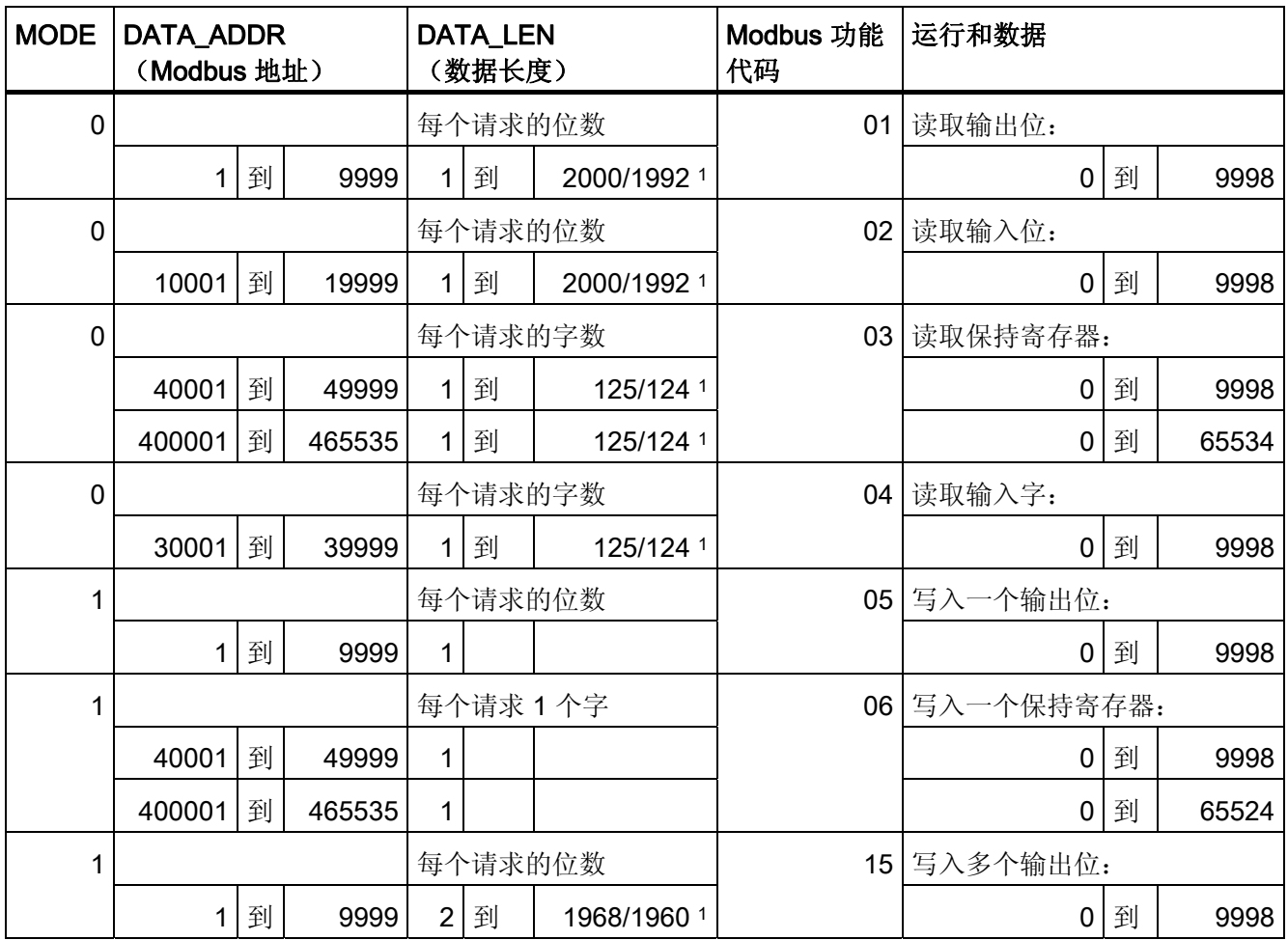

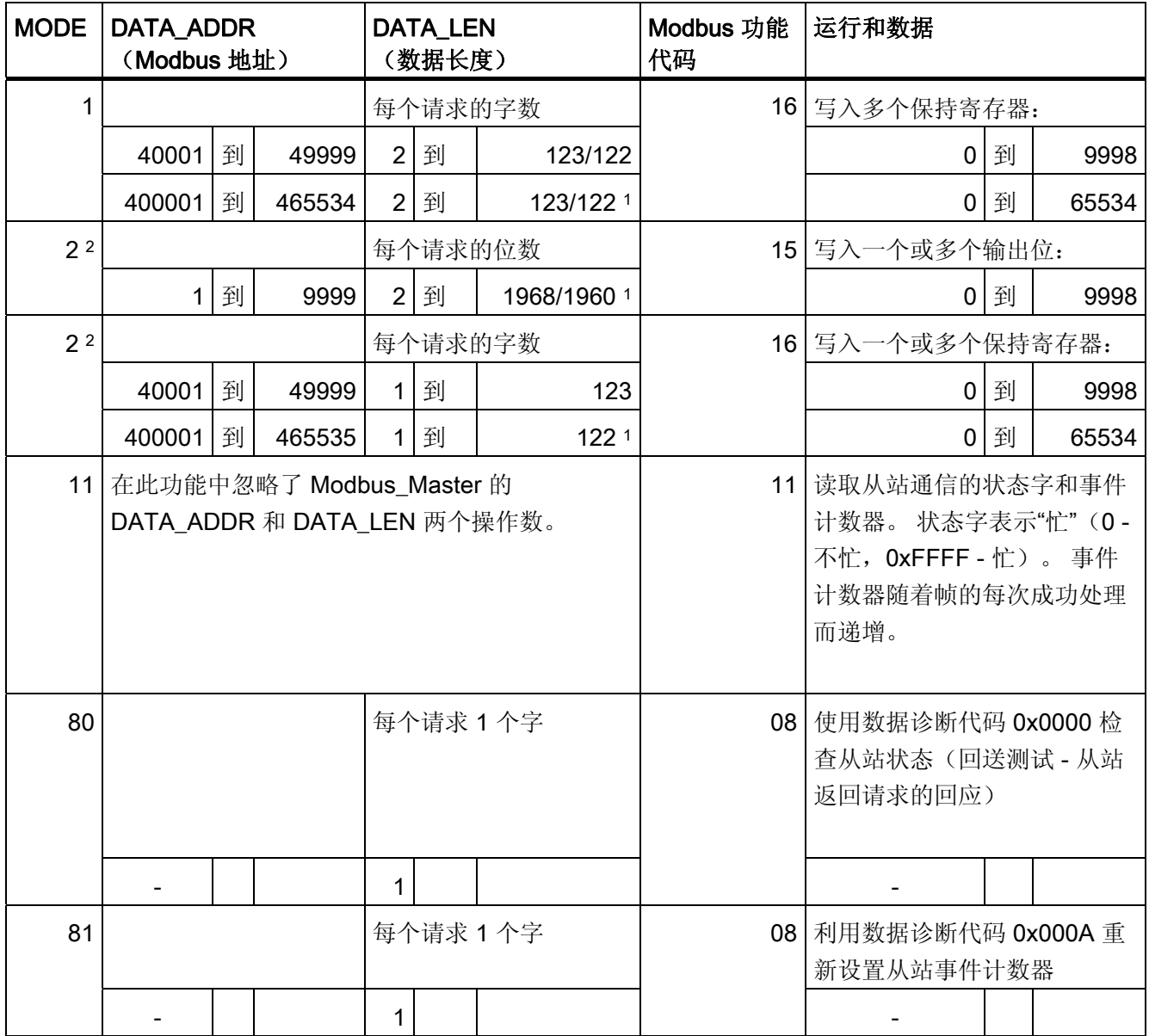

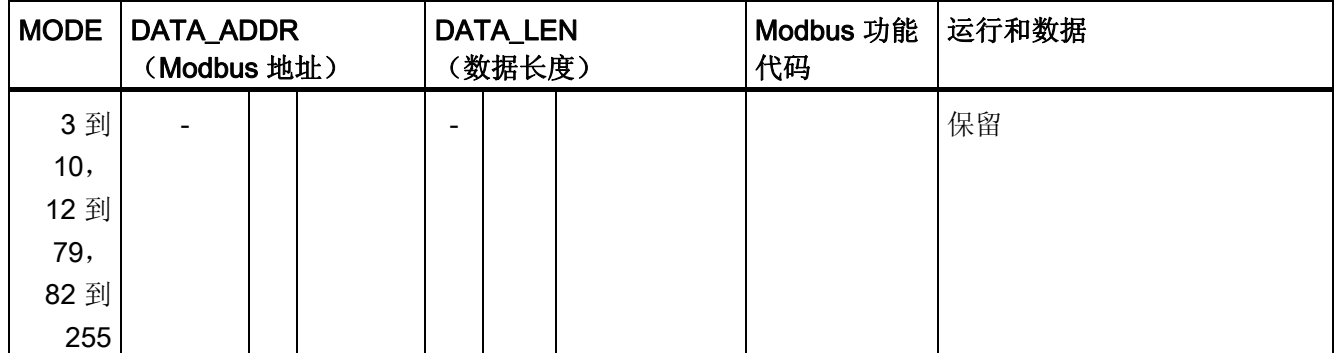

1 在扩展寻址中(请参见 Extended\_Adressing 参数),最大数据长度根据功能的数据类型而缩减 1 字节或 1 个字。

2 MODE 2 允许用户使用 Modbus 功能 15 和 16 写入一个或更多的输出位和保持寄存器。 MODE 1 使用 Modbus 功能 5 和 6 写入 1 个输出位和 1 个保持寄存器, 使用 Modbus 功能 15 和 16 写入多 个输出位和多个保持寄存器。

# DATA\_PTR 参数

DATA\_PTR 参数指向可在其中写入或从中读取的数据块或标记地址。 如果使用数据块, 则必须创建全局数据块,以便为 Modbus 从站上的读取或写入过程提供数据存储器。

#### 说明

S7-1200/1500 - 使用 DATA\_PTR 的访问的数据块必须支持直接寻址

数据块必须允许直接(绝对)寻址和符号寻址。

#### DATA\_PTR 参数的数据块结构

- 这些数据类型适用于在 Modbus 地址范围 (DATA\_PTR) 30001 到 39999、40001 到 49999 和 400001 到 465535 内读字, 以及在 Modbus 地址范围 (DATA\_PTR 参数) 40001 到 49999 和 400001 到 465535 内写字。
	- 数据类型 WORD、UINT 或 INT 的标准数组
	- WORD、UINT 或 INT 类型的指定结构,其中每个元素都有唯一的名称和一个 16 位的数据类型。
	- 指定的复杂结构,其中每个元素都有唯一的名称和一个 16 位或 32 位的数据类型。
- 针对在 Modbus 地址范围 (DATA PTR 参数) 00001 到 09999 内读取并写入位, 以 及从 10001 到 19999 内读取位。
	- 布尔数据类型的标准字段。
	- 来自唯一指定的布尔变量的指定布尔结构。
- 给每个 Modbus Master 指令分配各自的独立存储区并不是必须进行的操作,但我们 建议进行此操作。 原因是,如果多个 Modbus 指令都在同一个存储区读取和写入, 那 么数据损坏的可能性将大大增高。
- DATA PTR 的数据区不必位于相同的全局数据块中。 可以为 Modbus 读取过程创建 具有多个区域的数据块,为 Modbus 写入过程创建数据块或为每个从站创建数据块。

#### 参见

Modbus Slave[:](#page-60-0) [作为](#page-60-0) [Modbus](#page-60-0) [从站进行通信](#page-60-0) (页 [61\)](#page-60-0)

# <span id="page-60-0"></span>3.2.4 Modbus\_Slave: 作为 Modbus 从站进行通信

说明

Modbus\_Slave 指令允许您的程序通过 CM 的 PtP 端口(RS422/485 或 RS232)作为 Modbus 从站进行通信。STEP 7 在您添加此指令时自动生成一个背景数据块。 Modbus Comm Load 指令的 MB DB 参数必须连接到 Modbus Slave 指令的(静态) MB\_DB 参数。

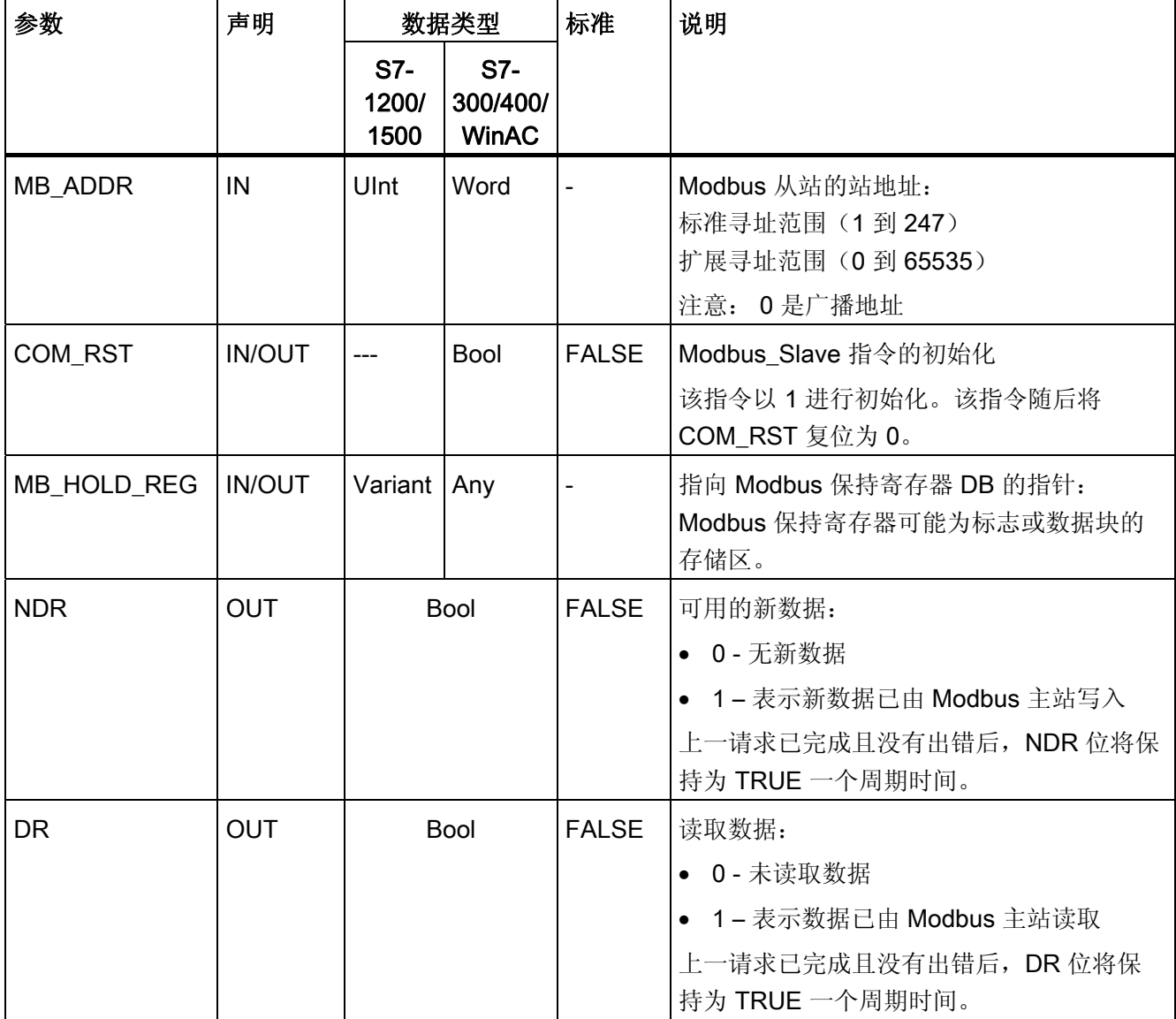

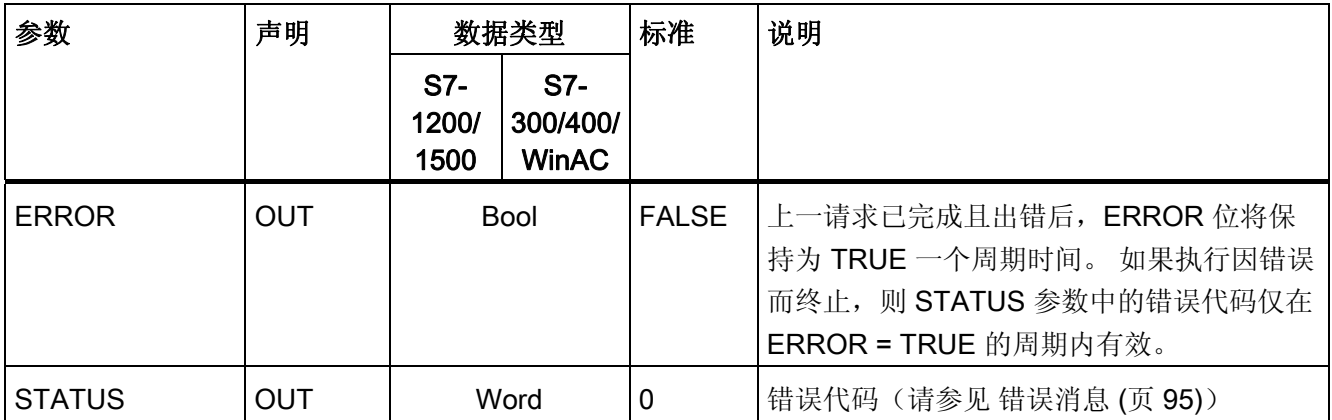

Modbus 通信的功能代码(1、2、4、5和 15)可直接在 CPU 的输入过程映像和输出过 程映像中读取或写入位和字。对于这些功能代码, 必须将 MB HOLD REG 参数定义为 大于一个字节的数据类型。 下表显示了将 Modbus 地址分配给 CPU 中过程映像的示例。

表格 3-18 将 Modbus 地址分配给过程映像

| Modbus 功能 |     |     |   | S7-1200 |      |         |        |   |         |
|-----------|-----|-----|---|---------|------|---------|--------|---|---------|
| 代码        | 功能  | 数据区 |   | 地址区     |      | 数据区     | CPU 地址 |   |         |
| 01        | 读取位 | 输出  | 0 | 到       | 8191 | 输出的过程映像 | 0.0    | 到 | O1023.7 |
| 02        | 读取位 | 输入  | 0 | 到       | 8191 | 输入的过程映像 | 10.0   | 到 | 11023.7 |
| 04        | 读取字 | 输入  | 0 | 到       | 511  | 输入的过程映像 | IW0    | 到 | IW1022  |
| 05        | 写入位 | 输出  | 0 | 到       | 8191 | 输出的过程映像 | 0.0    | 到 | O1023.7 |
| 15        | 写入位 | 输出  | 0 | 到       | 8191 | 输出的过程映像 | 0.00   | 到 | O1023.7 |

表格 3- 19 将 Modbus 地址分配给过程映像

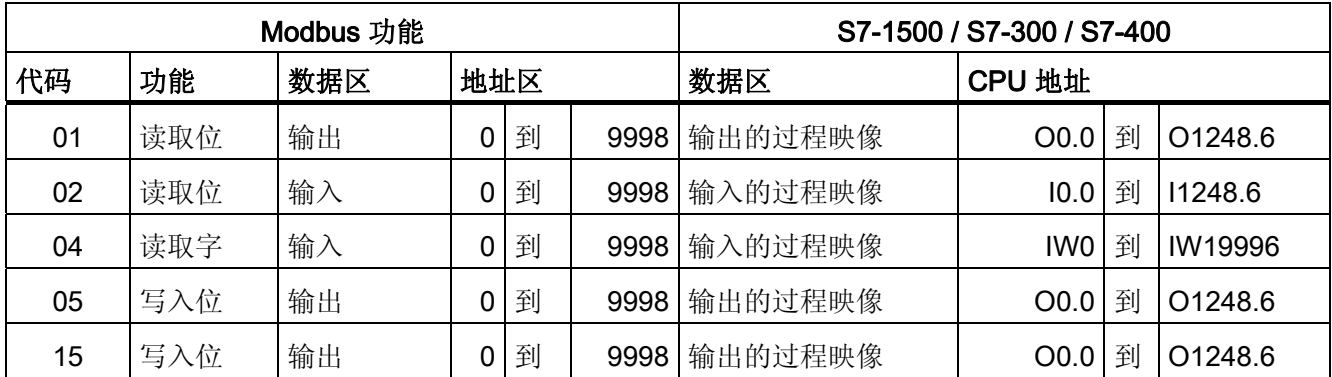

#### 说明

可用的地址区可能更小,具体取决于 CPU 的存储器组态。

Modbus 通信的功能代码(3、6和 16)使用 Modbus 保持寄存器, 此寄存器是标志或数 据块的存储区中的一个地址区。 保持寄存器的类型由 Modbus\_Slave 指令的 MB HOLD REG 参数指定。

#### 说明

#### S7-1200/1500 - 数据块的类型 MB\_HOLD\_REG

具有 Modbus 保持寄存器的数据块必须允许直接(绝对)寻址和符号寻址。

表格 3- 20 诊断功能

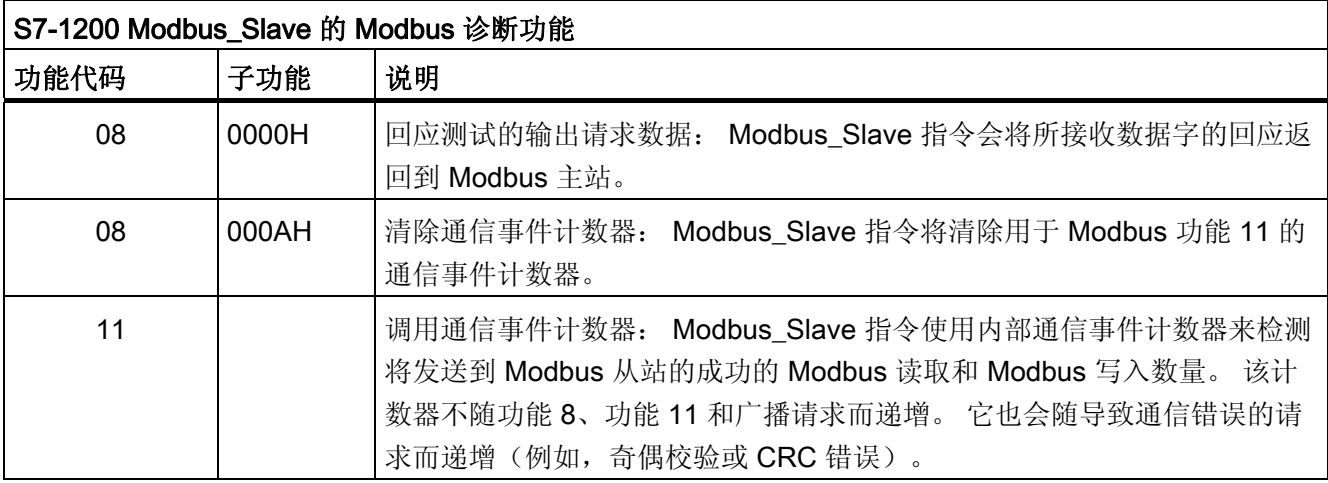

Modbus\_Slave 指令支持来自 Modbus 主站的广播写入请求,只要请求包括到有效地址的 访问。Modbus\_Slave 指令将为广播功能不支持的功能代码生成错误代码 0x8188。

### Modbus 从站的变量

下表显示了可在程序中使用的 Modbus Slave 背景数据块中的公共静态变量。

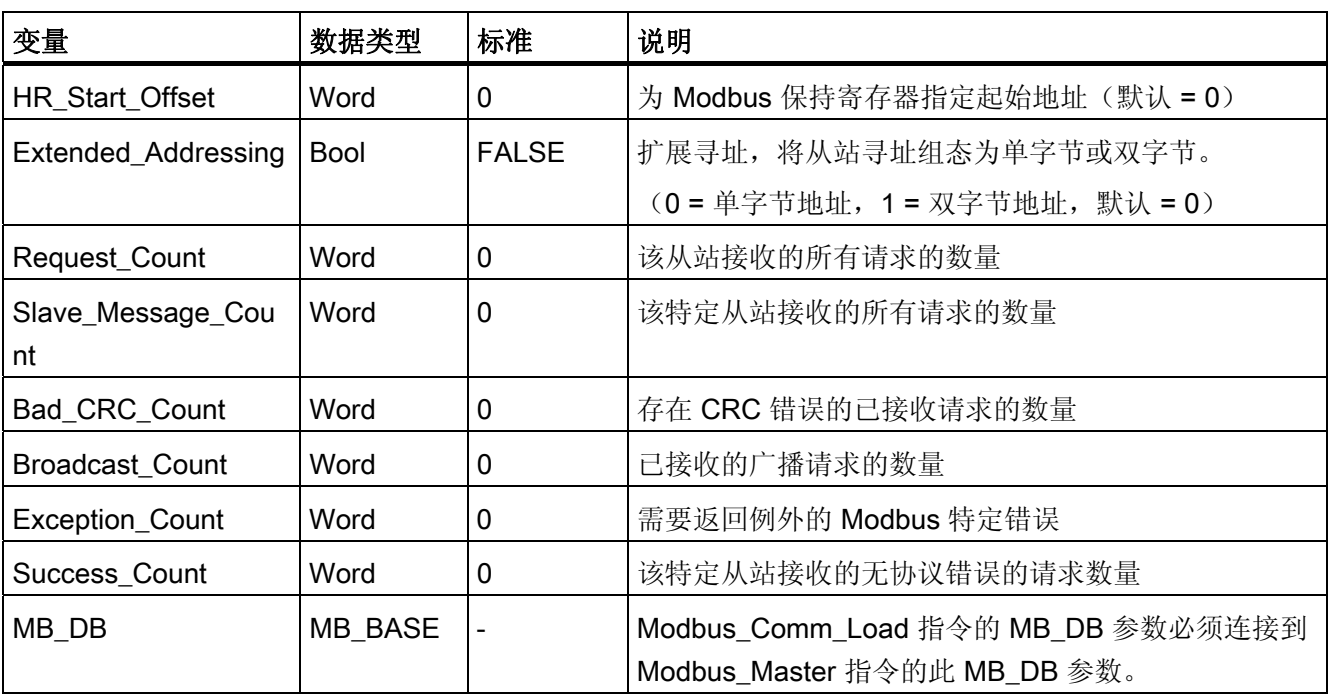

表格 3- 21 Modbus 从站的变量

程序可以向 HR\_Start\_Offset 和 Extended\_Addressing 变量中写入值来控制 Modbus 从 站的操作。可读取其它变量以监视 Modbus 状态。

#### Modbus 从站通信的规则

- 必须运行 Modbus Comm Load 以组态端口, 以便 Modbus Slave 指令可以通过该端 口进行通信。
- 如果端口作为从站响应 Modbus 主站,则不能使用 Modbus\_Master 指令对该端口进 行编程。
- 只有 Modbus\_Slave 的一个实例可与特定端口一起使用;否则可能遇到意外行为。
- Modbus 指令不会使用通信报警事件来控制通信过程。 为实现完整的发送和接收过 程, 程序必须通过查询 Modbus Slave 指令来控制通信过程。
- 必须以允许及时响应 Modbus 主站进入请求的频率,定期执行 Modbus\_Slave 指令。 建议在每个来自程序周期 OB 的周期内执行 Modbus\_Slave 。Modbus\_Slave 可在周 期性中断 OB 中执行,但不建议这样做,因为中断程序中过长的时间延迟会临时地阻 碍其它中断程序的执行。

#### Modbus 信号的时间控制

必须定期执行 Modbus Slave 来接收 Modbus 主站的每个请求并进行相应响应。 执行 Modbus\_Slave 的频率取决于由 Modbus 主站指定的响应超时值。 下图中显示了这点。

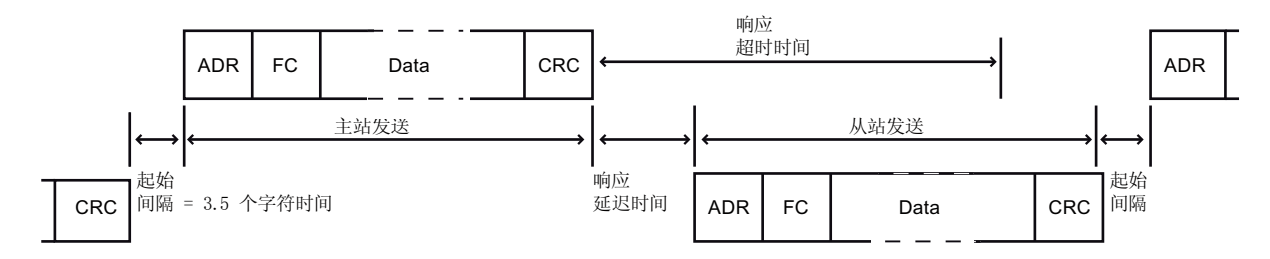

RESP TO 响应的超时周期为 Modbus 主站等待 Modbus 从站开始响应的时间。 此周期 不是由 Modbus 协议定义,而是由 Modbus Comm Load 指令的参数定义。 由于发送和 接收帧都需要多次调用 Modbus Slave 指令(至少三次),因此应在超时周期内为 Modbus 主站的响应执行至少十二次 Modbus\_Slave 指令,以便 Modbus 从站能按超时周 期的规定执行两次接收和发送数据操作。

#### HR\_Start\_Offset

Modbus 保持寄存器的地址从 40001 或 400001 开始。 这些地址与目标系统存储器中保 持寄存器的起始地址相对应。 但是,您可以组态 HR\_Start\_Offset 变量, 为 Modbus 保 持寄存器设置除 40001 或 400001 以外的起始地址。

例如,可以组态从 MW100 开始、长度为 100 字的保持寄存器。 通过偏移量 20, 您可以 输入起始地址为 40021 的保持寄存器,而不是 40001。 40021 下方和 400119 上方的每 个地址都会导致寻址错误。

表格 3-22 示例: 当 DATA PTR 为 MW100 的指针时寻址 Modbus 保持寄存器

| HR_Start_Offset | 地址            | 最小    | 最大    |
|-----------------|---------------|-------|-------|
|                 | Modbus 地址 (字) | 40001 | 40099 |
|                 | S7-1500 地址    | MW100 | MW298 |
| 20              | Modbus 地址 (字) | 40021 | 40119 |
|                 | S7-1500 地址    | MW100 | MW298 |

HR Start Offset 为字的值,用于指定 Modbus 保持寄存器的起始地址,保存在 Modbus\_Slave 背景数据块中。 向程序中添加 Modbus\_Slave 指令后,即可通过参数下 拉列表选择公共静态变量。

例如,如果已经向 LAD 程序段中添加 Modbus Slave 指令,则可以使用移动命令转至先 前的程序段并分配值 HR\_Start\_Offset。 必须在执行 Modbus\_Slave 之前分配该值。

使用标准 DB 名称输入 Modbus 从站变量:

- 1. 将光标置于参数字段 OUT1 中并输入字符 m。
- 2. 从下拉列表中选择 Modbus\_Slave 指令所需的背景数据块。
- 3. 将光标置于 DB 名称右侧(引号后面),并输入一个点。
- 4. 在下拉列表中选择"Modbus\_Slave\_DB.HR\_Start\_Offset"。

### 3.2.5 帧结构

### Extended\_Addressing

按照关于 HR\_Start\_Offset 参考的说明访问 Extended\_Addressing 变量, Extended\_Addressing 变量为布尔值时除外。

可以组态单字节(Modbus 标准)或双字节来寻址 Modbus 从站。 扩展寻址用于在单个 网络中寻址超过 247 个设备。如果决定使用扩展寻址,则可以寻址最多 65535 个地址。 以下示例显示了 Modbus 功能 1 的帧。

表格 3-23 大小为一个字节的从站地址(字节 0)

| 功能1  | 字节0  | 字节1  | 字节2  | 字节3  | 字节4 | 字节5 |  |
|------|------|------|------|------|-----|-----|--|
| 请求   | 从站地址 | E 代码 |      | 起始地址 | 数据  |     |  |
| 有效响应 | 从站地址 | E 代码 | 长度   |      | 数据… |     |  |
| 错误消息 | 从站地址 | 0xxx | E 代码 |      |     |     |  |

表格 3- 24 大小为两个字节的从站地址(字节 0 和字节 1)

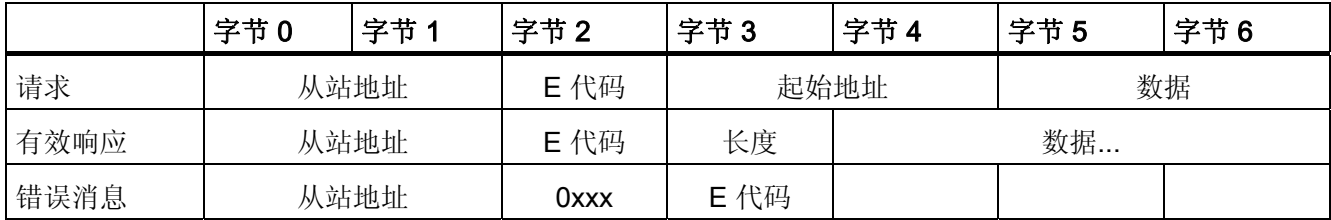

#### 帧说明

主站和从站/从站和主站之间的数据通信从从站地址开始,接下来是功能代码。 随后传输 数据。数据字段的结构取决于使用的功能代码。帧的最后传送的是 CRC 校验码。

#### 功能代码 1 - 此功能允许读取各个输出位

表格 3- 25 FC 1 - 读取输出位

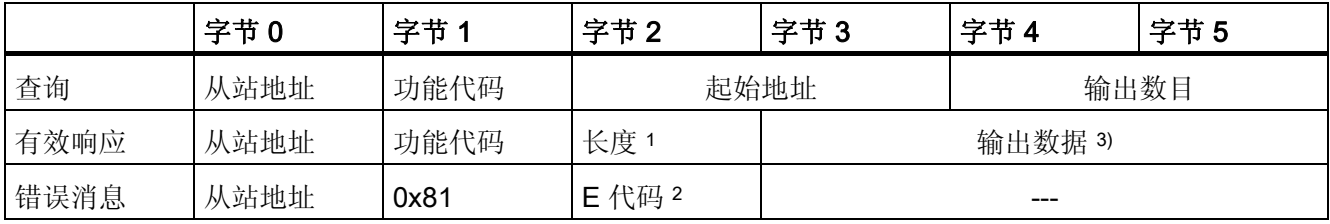

<sup>1</sup> 长度: 如果将输出数目除以 8 后产生余数,则字节数必须加 1。

2 E 代码:01 或 02 或 03 或 04

<sup>3</sup> 输出数据可由多个字节组成

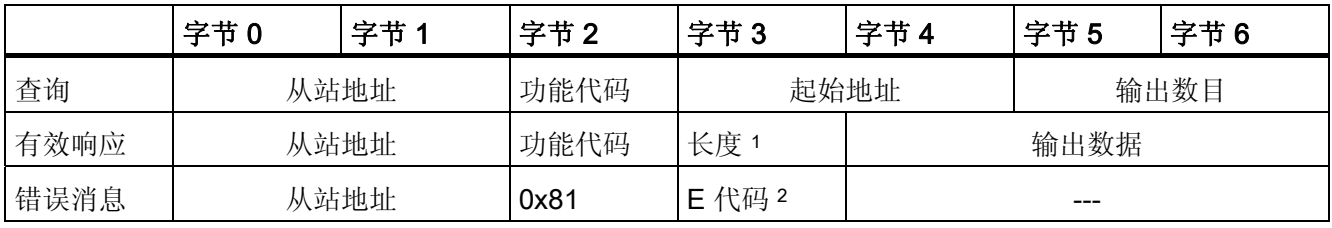

<sup>1</sup> 长度: 如果将输出数目除以 8 后产生余数,则字节数必须加 1。

2 E 代码:01 或 02 或 03 或 04

<sup>3</sup> 输出数据可由多个字节组成

#### 功能代码 2 - 此功能允许读取各个输入位

表格 3- 26 FC 2 - 读取输入位

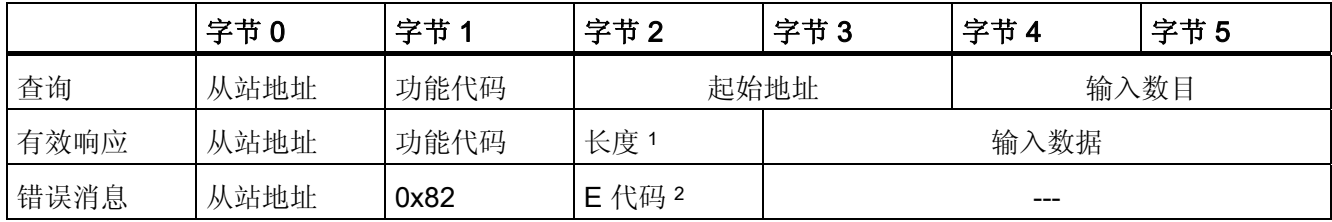

<sup>1</sup> 长度: 如果将输入数目除以 8 后产生余数,则字节数必须加 1。

2 E 代码:01 或 02 或 03 或 04

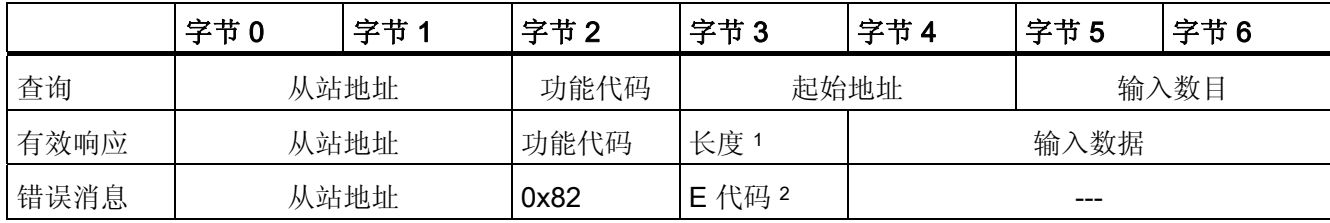

<sup>1</sup> 长度: 如果将输入数目除以 8 后产生余数,则字节数必须加 1。

2 E 代码:01 或 02 或 03 或 04

#### 功能代码 3 - 此功能允许读取各个寄存器

表格 3- 27 FC 3 - 读取保持寄存器

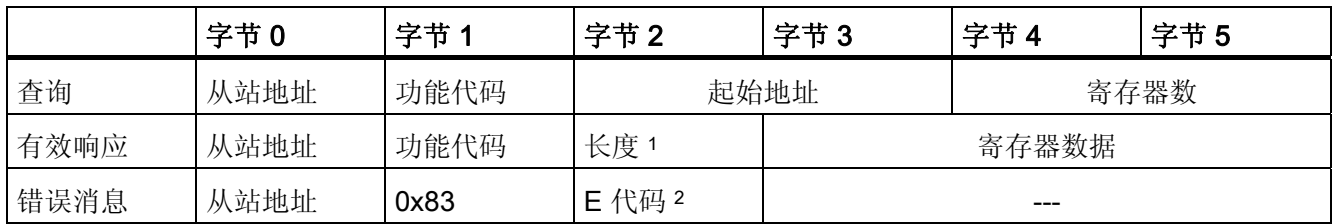

<sup>1</sup> 长度: 字节数

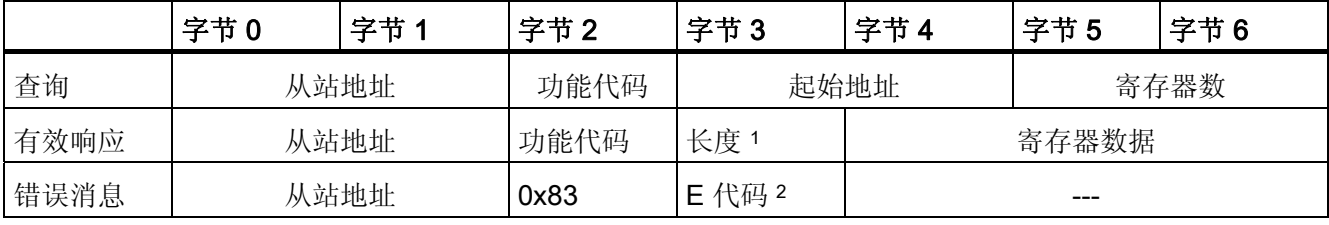

<sup>1</sup> 长度: 字节数

2 E 代码:01 或 02 或 03 或 04

# 功能代码 4 - 此功能允许读取各个寄存器

表格 3- 28 FC 4 - 读取输入字

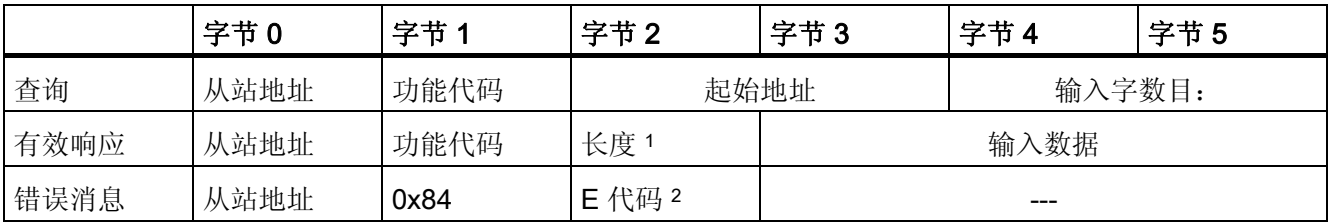

<sup>1</sup> 长度: 2 \* 输入字数目

2 E 代码:01 或 02 或 03 或 04

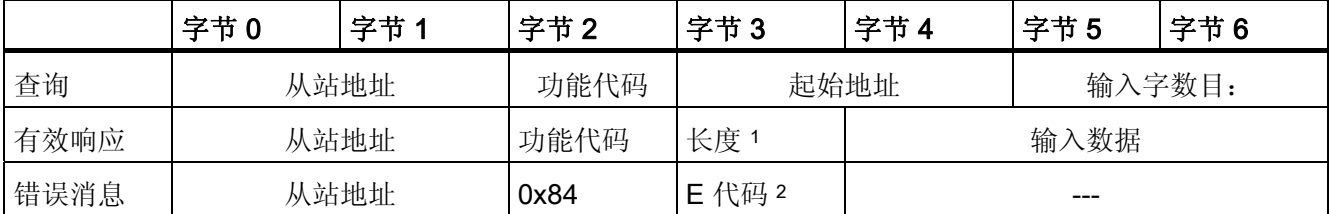

<sup>1</sup> 长度: 2 \* 输入字数目

#### 功能代码 5 - 此功能可以设置或删除各个位

表格 3- 29 FC 5 - 写入输出位

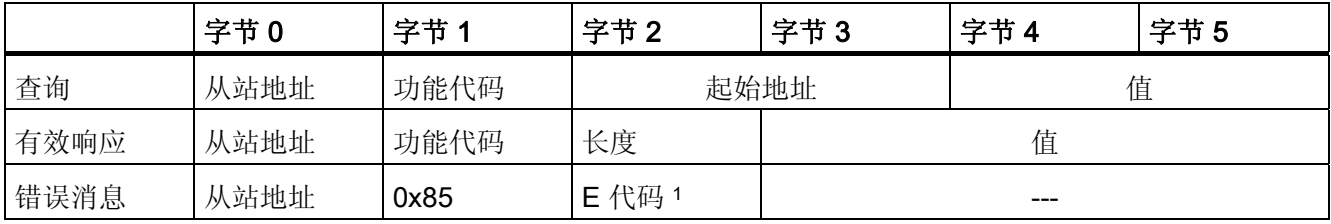

1 E 代码:01 或 02 或 03 或 04

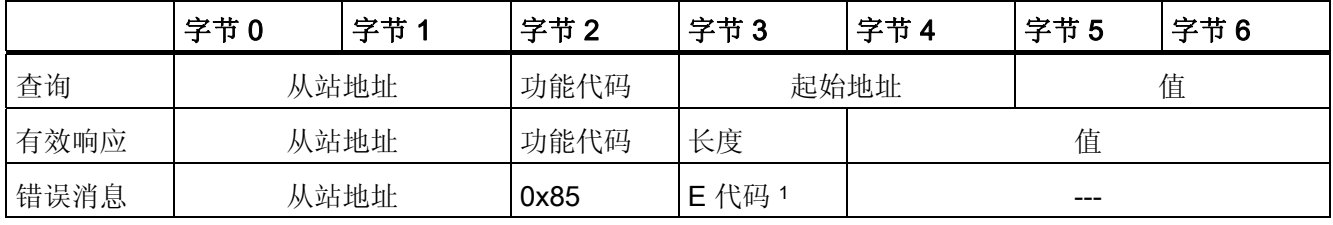

1 E 代码:01 或 02 或 03 或 04

# 功能代码 6 - 此功能允许写入各个寄存器

表格 3- 30 FC 6 - 写入保持寄存器

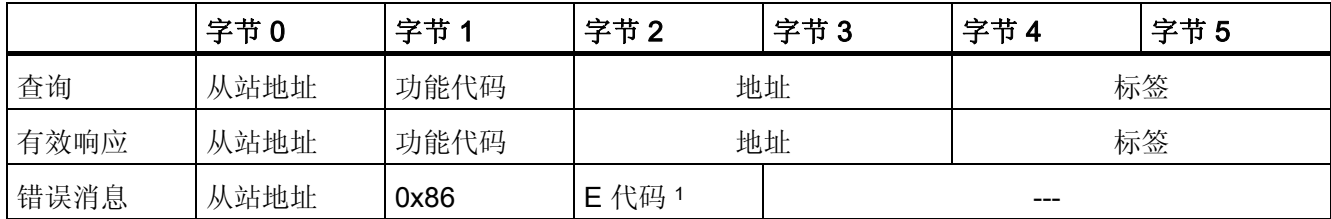

1 E 代码:01 或 02 或 03 或 04

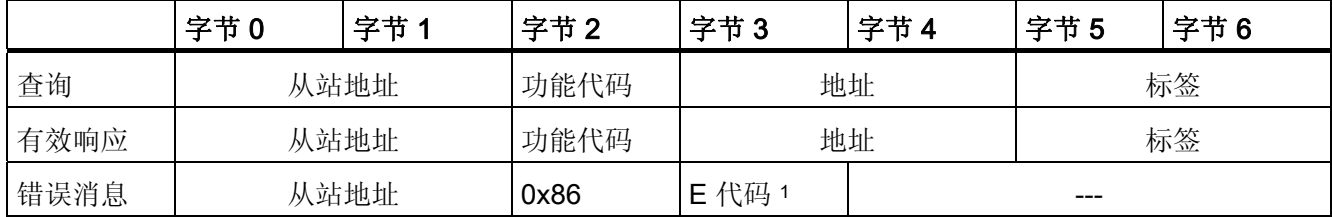

### 功能代码 8 - 此功能用于检查通信连接

表格 3- 31 FC 8 - 从站状态

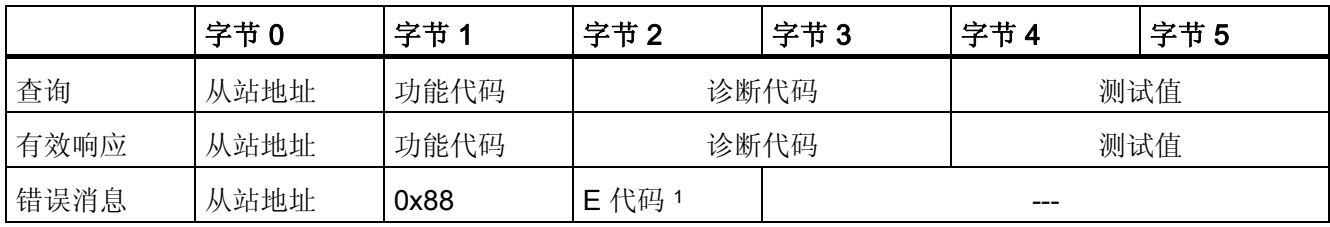

1 E 代码:01 或 03 或 04

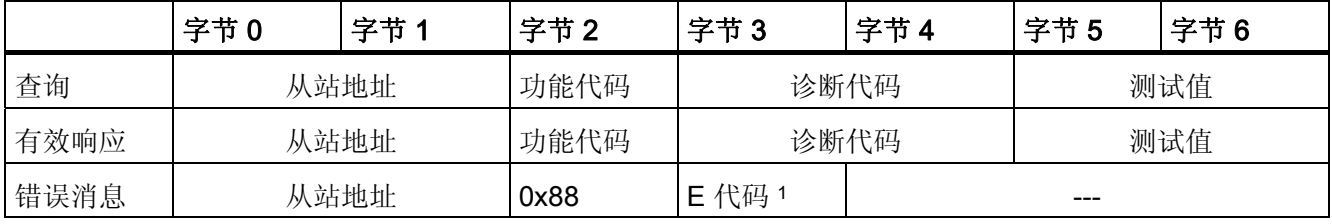

1 E 代码:01 或 03 或 04

### 功能代码 11 - 此功能可以读取 2 个字节的"状态字"和 2 个字节的"事件计数器"

表格 3- 32 FC 11 - 从站通信用事件计数器

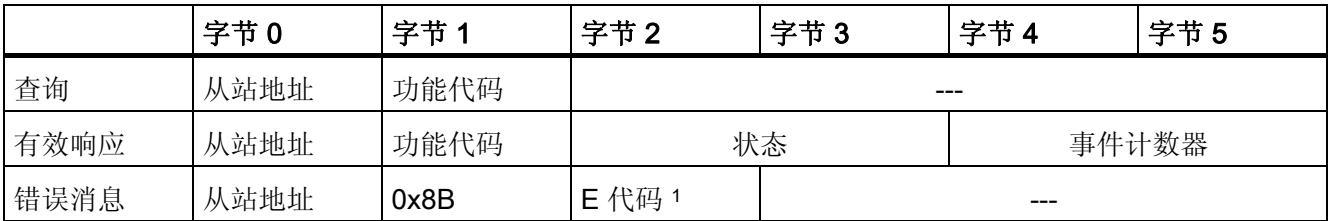

1 E 代码:01 或 04

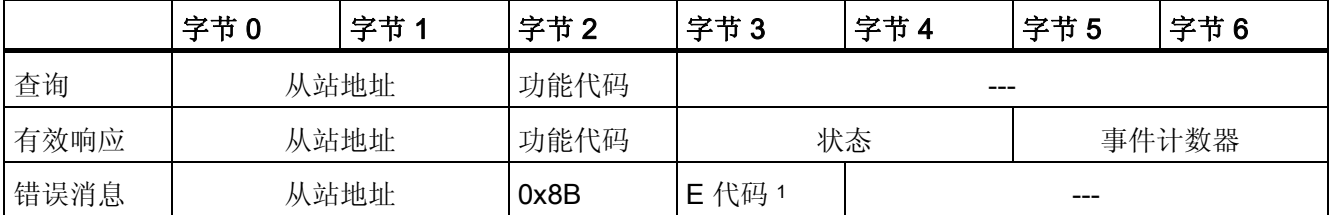

1 E 代码:01 或 04

### 功能代码 15 - 此功能允许写入多个位

表格 3- 33 FC 15 - 写入一个/多个输出位

|      | 字节0  | 字节1  | 字节2                    | 字节3  | 字节4 | 字节5   | 字节6       | 字节7 | 字节 n |
|------|------|------|------------------------|------|-----|-------|-----------|-----|------|
| 查询   | 从站地址 | 功能代码 |                        | 起始地址 |     | 输出字数目 | 字节计数<br>器 | 值   |      |
| 有效响应 | 从站地址 | 功能代码 | 起始地址                   |      |     | 输出字数目 |           | --- |      |
| 错误消息 | 从站地址 | 0x8F | E 代码<br>$\overline{2}$ |      |     |       | ---       |     |      |

<sup>1</sup> 字节计数器: 如果将字节数除以 8 后产生余数,则字节数必须加 1。

2 E 代码:01 或 02 或 03 或 04

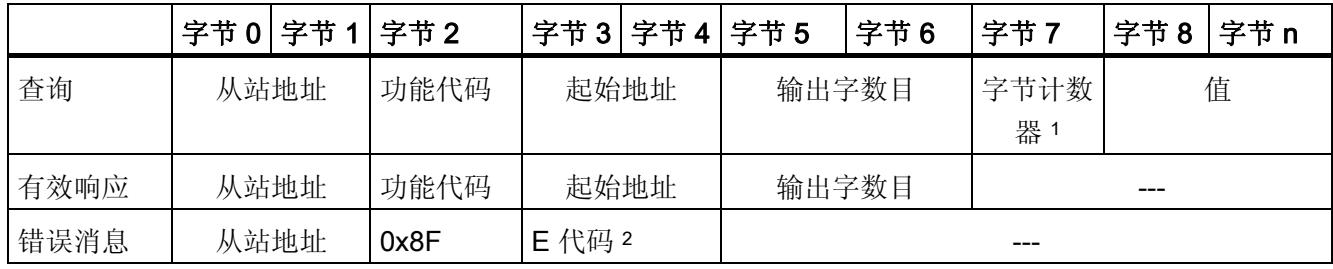

<sup>1</sup> 字节计数器: 如果将字节数除以 8 后产生余数,则字节数必须加 1。
3.2 Modbus

## 功能代码 16 - 此功能允许写入单个寄存器或多个寄存器

表格 3- 34 FC 16 - 写入一个/多个保持寄存器

|      | 字节0  | 字节1  | 字节2                    | 字节3 | 字节4  | 字节5 | 字节6         | 字节7   | 字节n |
|------|------|------|------------------------|-----|------|-----|-------------|-------|-----|
| 查询   | 从站地址 | 功能代码 | 起始地址                   |     | 寄存器数 |     | 字节计数<br>器 1 | 值     |     |
| 有效响应 | 从站地址 | 功能代码 | 起始地址                   |     | 寄存器数 |     |             | $---$ |     |
| 错误消息 | 从站地址 | 0x90 | E 代码<br>$\overline{2}$ | --- |      |     |             |       |     |

<sup>1</sup> 字节计数器: 寄存器数 \* 2

2 E 代码:01 或 02 或 03 或 04

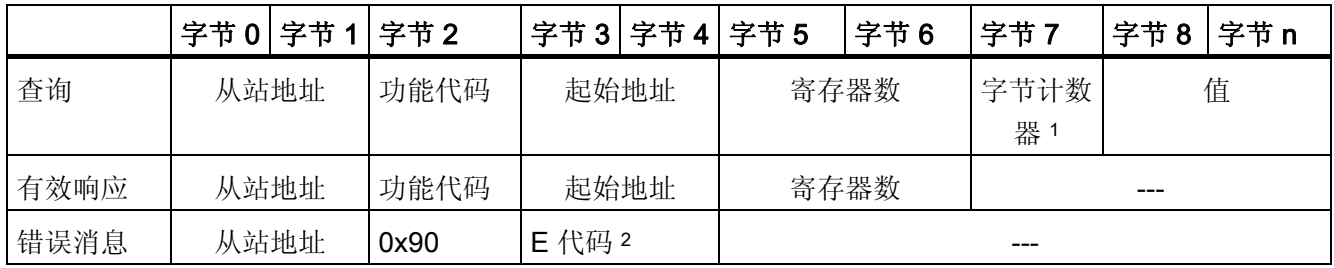

<sup>1</sup> 字节计数器: 寄存器数 \* 2

2 E 代码:01 或 02 或 03 或 04

## 3.3 USS

#### 3.3.1 USS 通信概述

## USS 通信

USS 指令控制支持通用串行接口协议 (USS) 的变频器运行。 可通过 PtP 通信模块的 RS485 连接和 USS 指令与多个变频器通信。 每个 RS485 端口最多可运行 16 个变频 器。

USS 协议使用主站-从站网络进行基于串行总线的通信。主站使用地址参数向所选从站发 送数据。 未先收到发送请求时从站不能发送。 各从站之间无法通信。 USS 通信在半双 工模式下进行。 下图显示具有 16 台变频器的示例应用网络图。

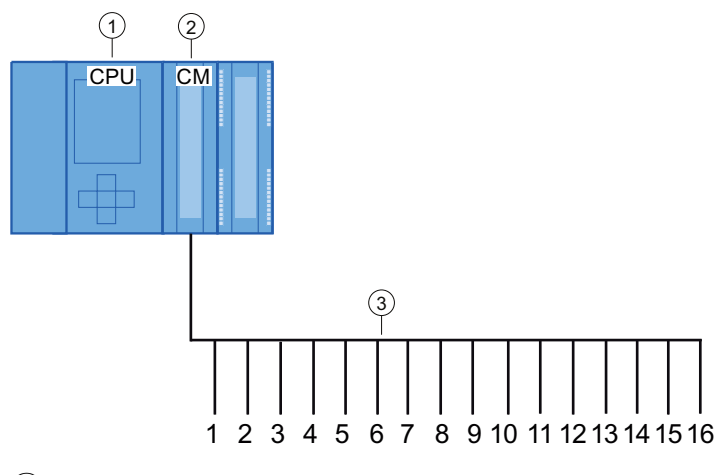

- ① CPU
- ② CM
- ③ USS 网络中的 USS 变频器
- 图 3-1 S7-1500 通信模块接线示例

#### 说明

#### 使用 RS232 与变频器通信

原则上, CM PtP RS232 BA 和 CM PtP RS232 HF 也可用于与变频器通信。但只可将一 台变频器连接到 RS232 端口。

## 程序中的 USS 指令

● USS Port Scan 指令允许在 USS 网络中通过通信模块与最多 16 个变频器进行通信 (必须循环调用)。

程序中每个 PtP 通信端口只有一条 USS\_Port\_Scan 指令,并且该指令控制发往所有 变频器的传输。

● USS\_Drive\_Control: USS\_Drive\_Control 指令允许从 USS\_Port\_Scan 中为变频器准 备发送数据并显示其接收数据。

USS Drive Control 组态要发送的数据并评估在前一请求中从 USS\_Port\_Scan 收到的 数据。

- USS\_Read\_Param: USS\_Read\_Param 指令允许从变频器中读取参数。
- USS\_Write\_Param:USS\_Write\_Param 指令允许用户更改变频器中的参数。

## <span id="page-75-0"></span>3.3.2 USS 协议使用要求

四条 USS 指令使用 2 个 FB 和 2 个 FC 支持 USS 协议。 对于每个 USS 网络,一个背景 数据块 (DB) 用于 USS\_Port\_Scan, 一个背景数据块用于 USS\_Drive\_Conrol 的所有调 用。

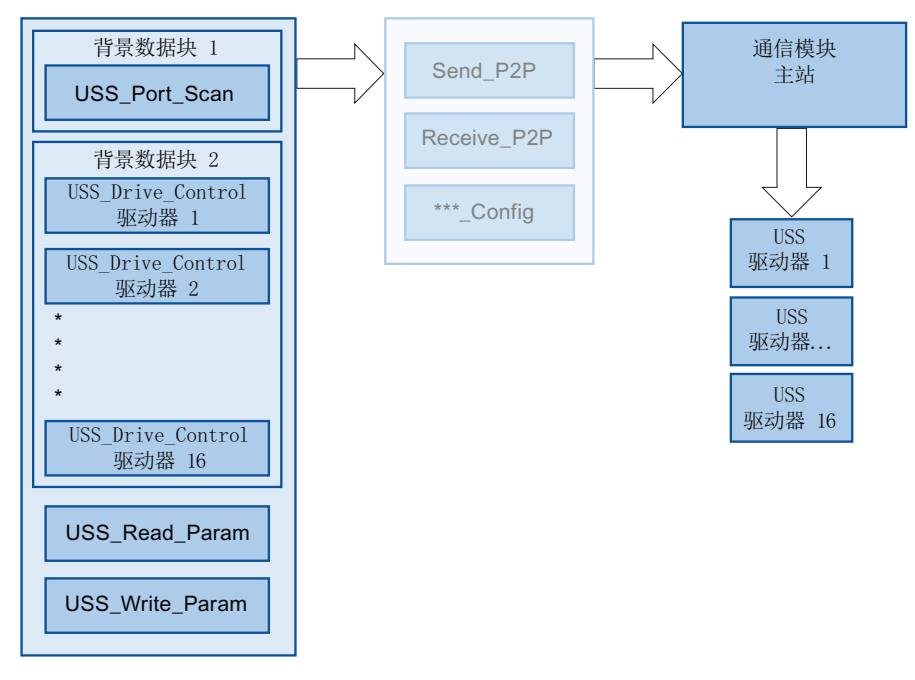

图 3-2 USS 程序顺序

连接到一个 RS485 端口的所有变频器(最多 16个)都属于同一 USS 网络。连接到另 一个 RS485 端口的所有变频器都属于其它 USS 网络。 对于所有 USS\_Drive\_Control 指 令,每个 USS 网络都通过唯一的背景数据块讲行管理,对于 USS\_Port\_Scan 指令,则 加上另一个背景数据模块。 对于 USS\_Drive\_Conrol, 属于 USS 网络的所有指令都必须 共享此背景数据块。 对于此函数, USS\_Port\_Scan, USS\_Read\_Param 和 USS Write Param 具有参数 USS DB。此参数必须连接到 USS Drive Control 指令背景 数据块的(静态) USS DB 参数。

● 指令 USS Drive Control 和 USS Port Scan 是函数块 (FB)。 如果向程序编辑器中添 加 USS\_Drive\_Control 或 USS\_Port\_Scan 指令,"调用选项"(Call options) 对话框将 提示您为此 FB 分配 DB。 如果它是此程序中此 USS 网络的第一条 USS\_Drive\_Control 指令, 则可应用 DB 标准分配(必要时也可更改名称), 并会为 您创建新 DB。 但如它不是此变频器的第一条 USS\_Drive Control 指令, 则必须在"调 用选项"(Call options) 对话框的下拉菜单中选择已分配给此 USS 网络的 DB。

- 指令 USS\_Port\_Scan 和 USS\_Read\_Param 是函数 (FC)。 在编辑器中添加这些 FC 时不会分配 DB。 如果在编辑器中添加这些 FC 或 USS\_Port\_Scan 指令,则需要将 相应 USS Drive Control 背景数据块的 USS DB 参数分配给这些指令的 USS DB 输 入。 双击参数字段,然后单击符号显示可用 DB。 输入一个句点"."并从下拉列表中选 择 USS\_DB 参数。
- USS\_Port\_Scan 函数通过点对点 (PtP) RS485 通信端口控制 CPU 与变频器之间的通 信。 每次调用此功能时,将进行与变频器之间的通信。 程序必须快速调用此函数, 以使变频器不发出超时信号。 为确保帧通信的响应时间恒定,应在循环中断 OB 中调 用该指令。
- USS Drive Control 指令使程序能够访问 USS 网络中的指定变频器。 其输入和输出 对应于变频器的状态和运行功能。 如果网络中有 16 台变频器,在程序中必须至少调 用 USS Drive Control 16 次, 即每次一台变频器。

只能从循环 OB 中调用 USS Drive Control 指令。

● USS Read Param 和 USS Write Param 函数用于读写变频器的操作参数。 这些参 数控制变频器内部运行。 有关这些参数的定义,请参见变频器手册。 程序可能包括 任意多个此类函数,但在任意时刻一台变频器都只能激活一个读取或写入请求。 只可 从主程序的循环 OB 调用 USS\_Read\_Param 和 USS\_Write\_Param 函数。

## 注意

#### USS 指令调用

只从主程序的循环 OB 调用 USS\_Drive\_Control, USS\_Read\_Param 和 USS Write Param 。 可从任何 OB 调用 USS Port Scan 指令函数, 但通常从循环中 断 OB 调用。

不要在优先级比 USS\_Port\_Scan 指令所在 OB 的优先级高的 OB 中使用 USS\_Drive\_Control, USS\_Read\_Param 或 USS\_Write\_Param 指令。 例如,不要向主 程序中添加 USS\_Port\_Scan 或向循环中断 OB 中添加 USS\_Read\_Param 。如果其它 指令中断了 USS\_Port\_Scan 的执行, 可能会发生意外错误。

#### 计算与变频器的通信时间

与变频器进行的通信与 S7-1500 的周期不同步。 与变频器的通信完成前, S7-1500 通常 会运行几个周期。

为确保不触发变频器的看门狗设置,必须在看门狗时间内向变频器发送帧。 如果通信发 生错误,用户必须允许多次重试来完成这一事务。默认情况下,使用 USS 协议时每个事 务最多进行 2 次重试。

两次发送帧的时间间隔按如下公式计算:

(N \* 5 \* 周期时间 + 2 \* 帧运行时间)\* 重试次数 +(已接收帧的超时)\*(重试次数 - 1)

# N 该网络中的变频器数量 因数 5 发送和接收帧需要 5 个周期。 周期时间 调用 USS\_Port\_Scan 指令的循环中断 OB 的最大周期时间。 2 \* 帧时间 每次发送和接收时进行一次 帧运行时间 帧运行时间 = (每帧的字符数) \* (11 Bit/每字符) / (以 Bit/s 为单 位的数据传输速率) 重试次数 3

下列时间适用于"已接收帧的超时"

波特率 = 115200: Receive\_Conditions.END.RCVTIME := 25; Receive\_Conditions.END.MSGTIME := 25; ELSIF BAUD = 57600 THEN Receive\_Conditions.END.RCVTIME := 29; Receive\_Conditions.END.MSGTIME := 29; ELSIF BAUD = 38400 THEN Receive\_Conditions.END.RCVTIME := 33; Receive\_Conditions.END.MSGTIME := 33; ELSIF BAUD = 19200 THEN Receive\_Conditions.END.RCVTIME := 56; Receive\_Conditions.END.MSGTIME := 56; ELSIF BAUD = 9600 THEN Receive\_Conditions.END.RCVTIME := 72; Receive\_Conditions.END.MSGTIME := 72; ELSIF BAUD = 4800 THEN

 Receive\_Conditions.END.RCVTIME := 100; Receive\_Conditions.END.MSGTIME := 124; ELSIF BAUD = 2400 THEN Receive\_Conditions.END.RCVTIME := 100; Receive\_Conditions.END.MSGTIME := 240; ELSIF BAUD = 1200 THEN Receive\_Conditions.END.RCVTIME := 100;

示例: 5 个变频器 数据传输速率 = 9600 bps 每帧 28 个字符 周期时间 = 0.020 sec 时间间隔 = (5 \* 5 \* 0.02 sec + 2 \* 28 \* 11 / 1200 sec) \* 3 = 1.69 sec 这种情况下,变频器的看门狗时间需要设置为约 2 秒。

# 3.3.3 USS\_Port\_Scan: 通过 USS 网络进行通信

## 说明

USS\_Port\_Scan 指令通过 USS 网络处理通信。STEP 7 在添加指令时会自动生成数据 块。

## 说明

## 更改通信模块的使用方式

如果将通信模块用于 Modbus 后还想用于 USS 协议时, 首先要关闭电源, 然后再打开 (复位 Modbus\_Comm\_Load 设置)。

## 参数

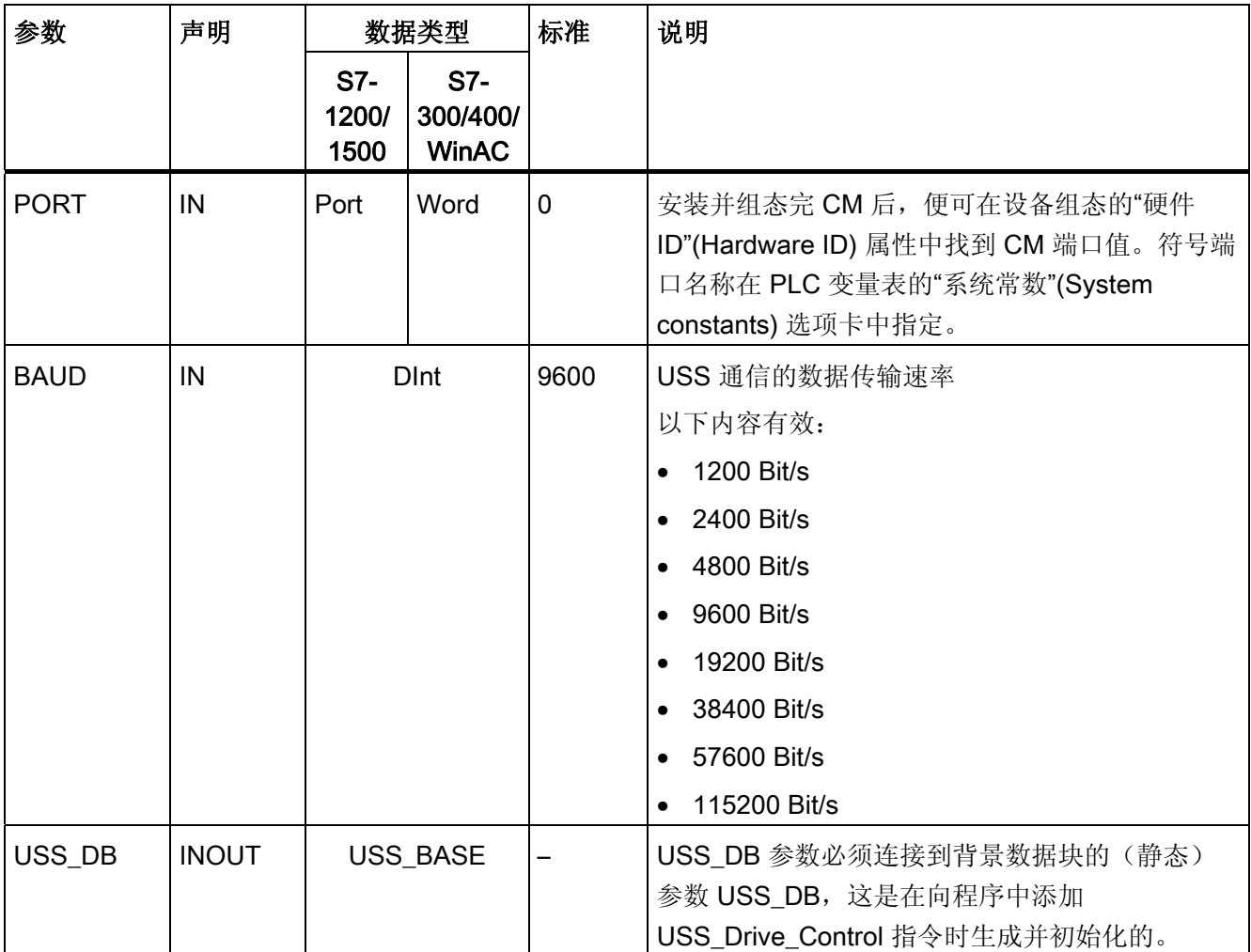

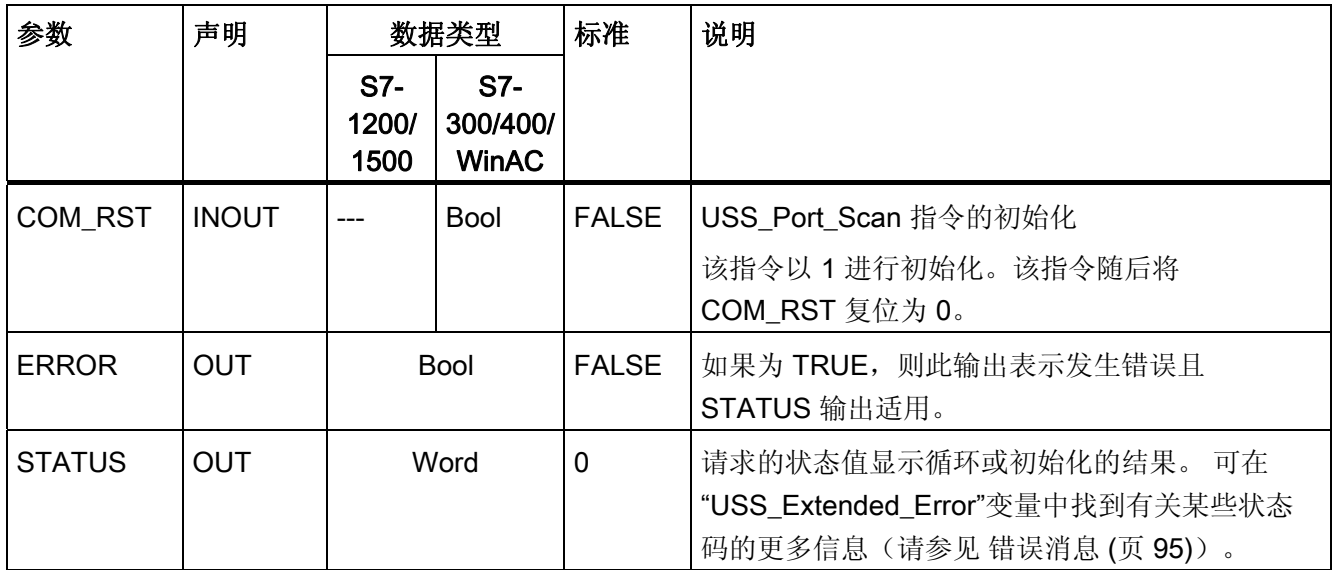

程序中每个 PtP 通信端口只有一条 USS\_Port\_Scan 指令,并且此指令的每个调用都控制 往返于此网络中所有变频器的传输。 分配给一个 USS 网络和一个 PtP 通信端口的所有 USS 函数都必须使用相同的背景数据块。

程序必须足够频繁地执行 USS\_Port\_Scan 指令, 以防止变频器超时(请参见 [USS](#page-75-0) [协议](#page-75-0) [使用要求](#page-75-0) (页 [76](#page-75-0))"计算与变频器通信的时间")。

通常从循环中断 OB 调用 USS\_Port\_Scan 指令, 以防变频器超时并使上次 USS 数据更 新可用于调用 USS\_Drive\_Control 。

## USS\_Port\_Scan 数据块变量

下表显示了可在程序中使用的 USS\_Port\_Scan 背景数据块中的公共静态变量。

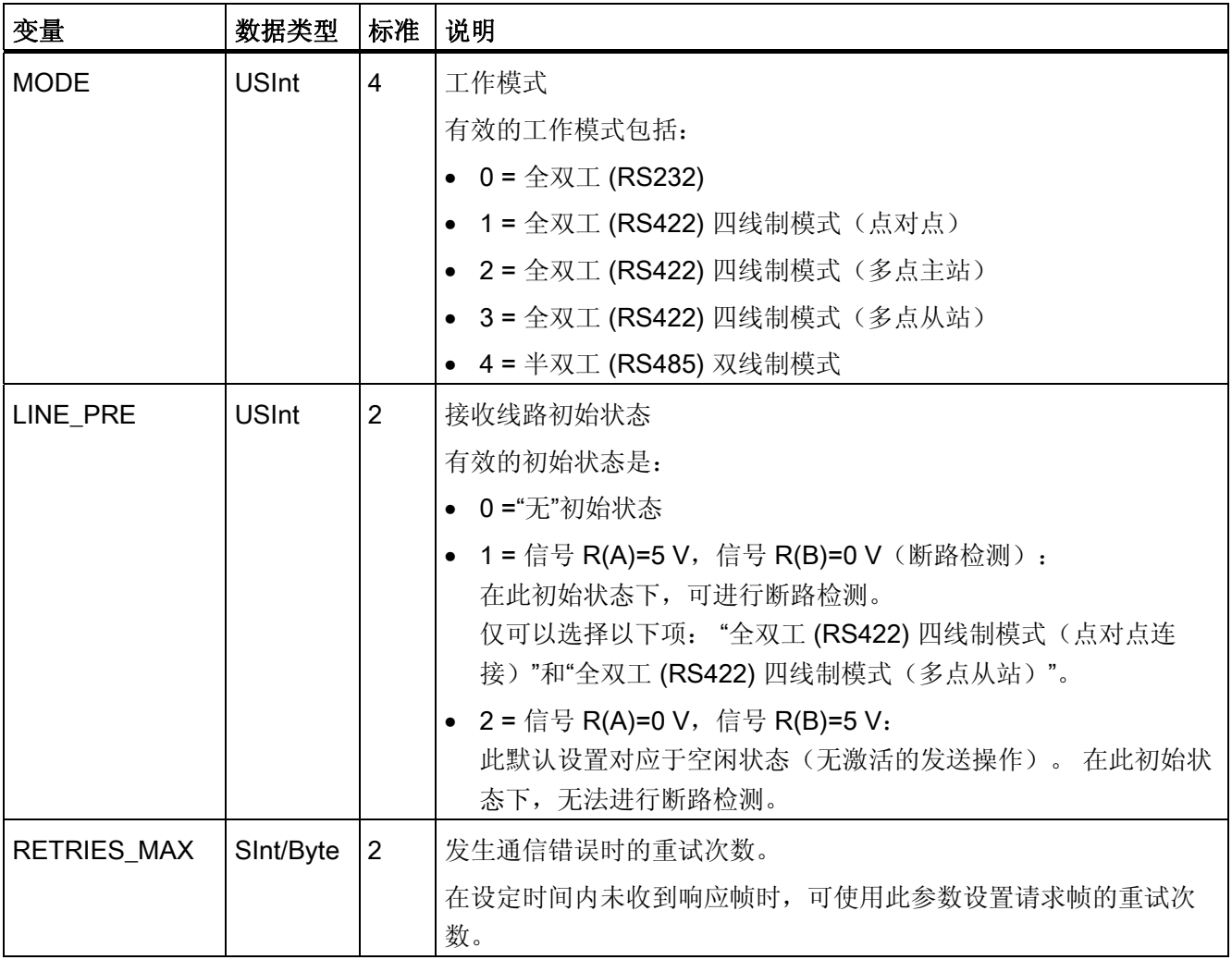

表格 3- 35 背景数据块中的静态变量

# 3.3.4 USS\_Drive\_Control: 准备并显示变频器数据

说明

指令 USS\_Drive\_Control 准备变频器的发送数据并评估变频器的响应数据。 需要对每台 变频器使用单独的指令实例,并且分配给一个 USS 网络和一个 PtP 通信端口的所有 USS 函数都必须使用同一背景数据块。 在添加第一条 USS Drive Control 指令时必须输入 DB 名称。 之后引用这个在添加第一条指令时创建的 DB。

添加指令时 STEP 7 自动创建数据块。

## 参数

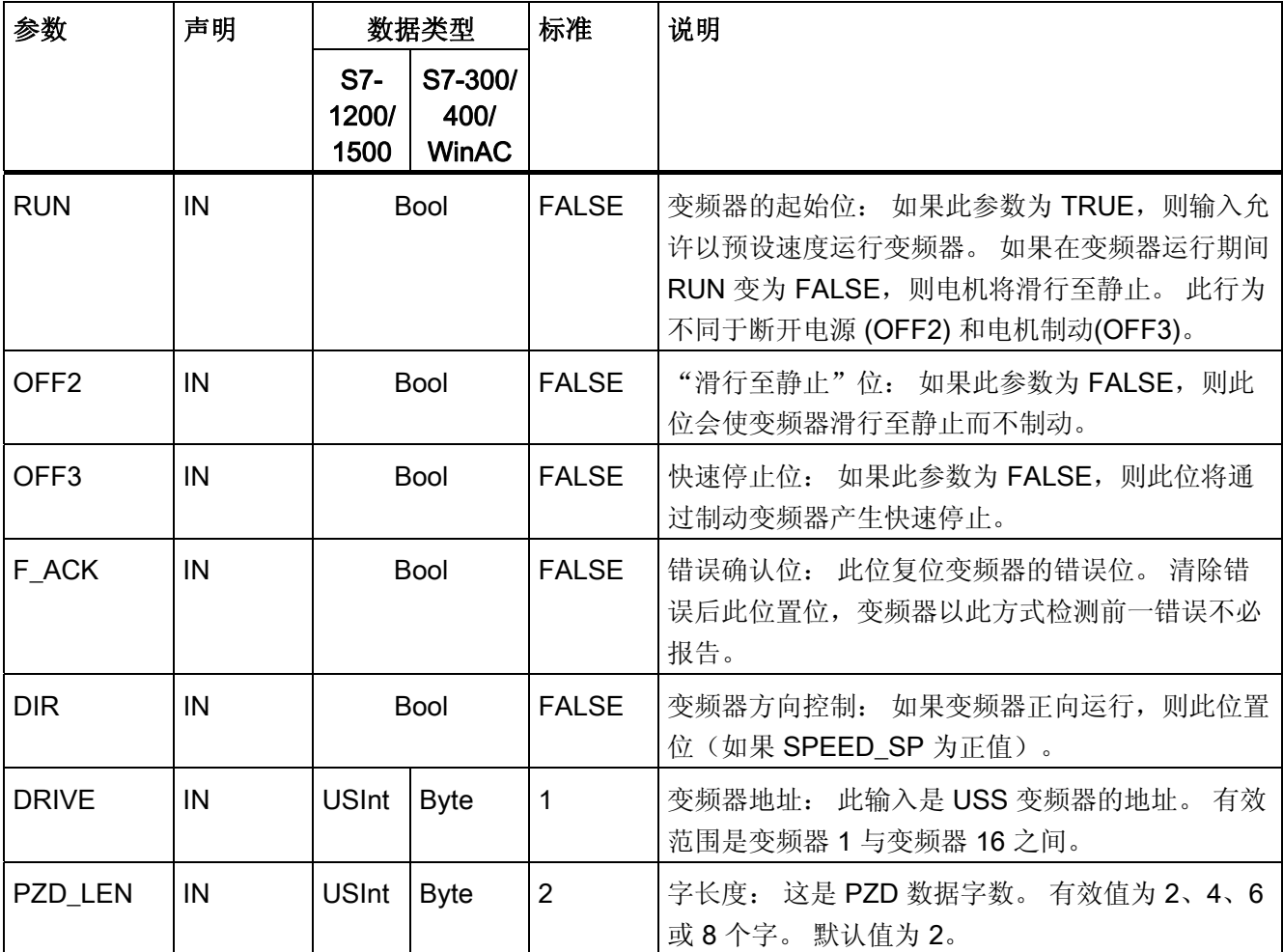

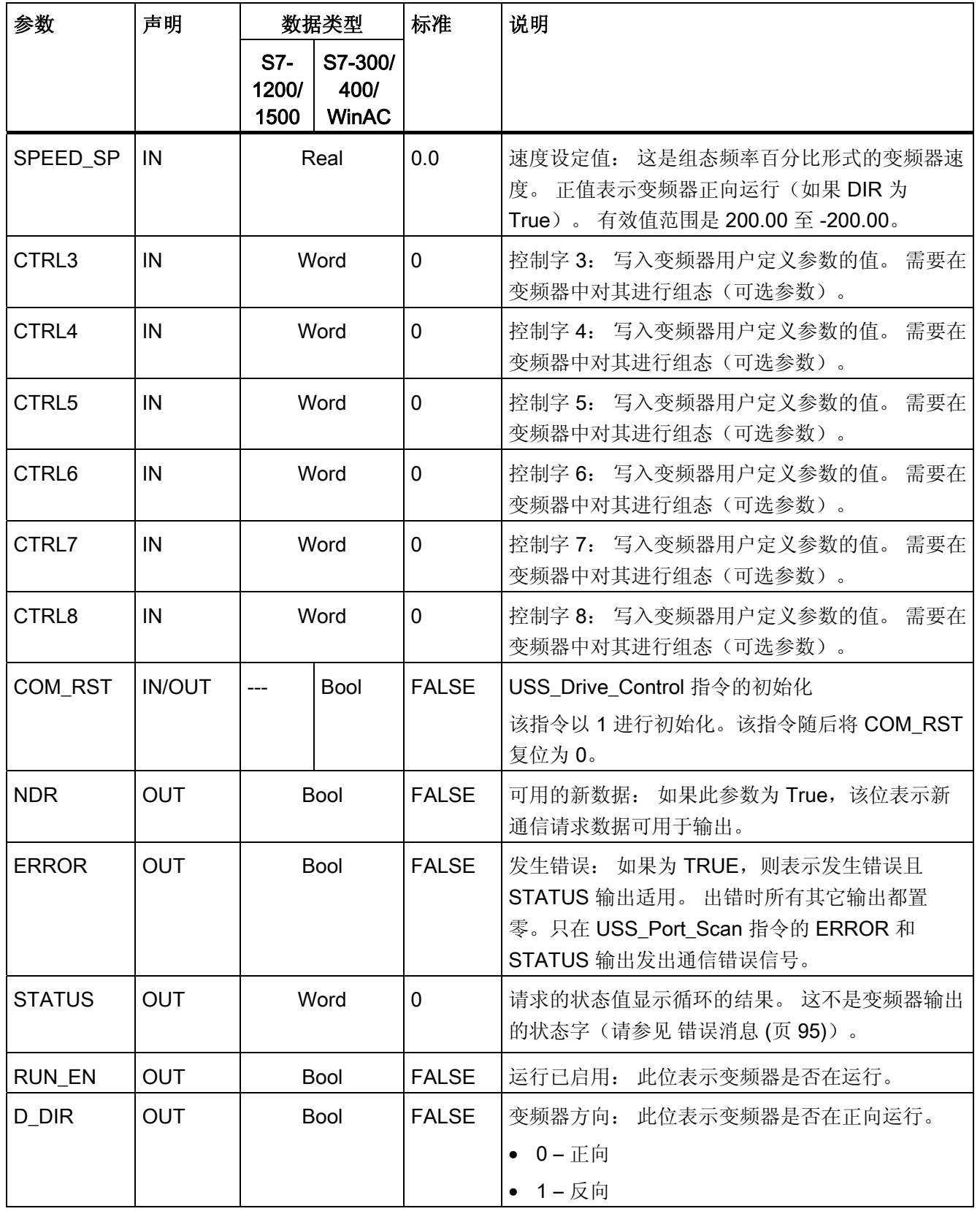

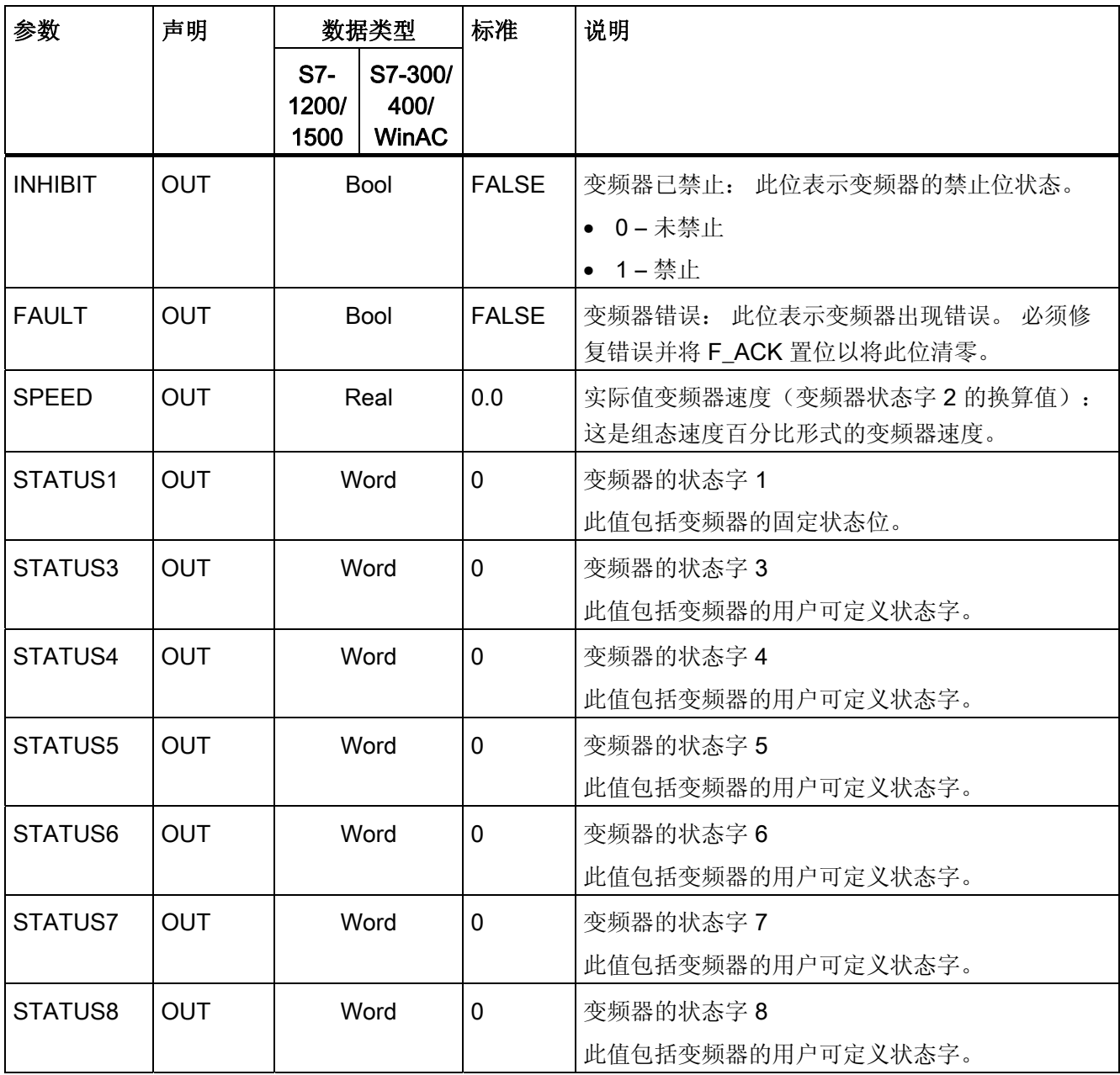

最初执行 USS\_Drive\_Control 时, 在背景数据块中初始化 USS 地址(DRIVE 参数)指定 的变频器。初始化过后, USS Port Scan 指令可按此变频器编号开始与变频器进行通 信。

如果更改变频器编号,必须先将 CPU 切换到 STOP 模式然后再回到 RUN 模式才能初始 化背景数据块。 在 USS 发送缓冲区中组态输入参数,从"上一个"有效的响应缓冲区读取 任意输出。USS\_Drive\_Control 只会组态要发送的数据并会评估上一个请求中收到的数 据。

可使用 D\_IR 输入 (Bool) 或对 SPEED\_SP 输入 (Real) 使用符号(正或负)来控制变频器 旋转方向。 下表解释这些输入如何共同确定变频器旋转方向(假设电机正向旋转)。

表格 3- 36 SPEED\_SP 与 DIR 参数交互

| SPEED_SP | <b>DIR</b> | 变频器旋转方向 |  |  |
|----------|------------|---------|--|--|
| 值>0      | U          | 反向      |  |  |
| 值>0      |            | 正向      |  |  |
| 值<0      | U          | 正向      |  |  |
| 值<0      |            | 反向      |  |  |

# 3.3.5 USS\_Read\_Param: 从变频器读取数据

## 说明

USS\_Read\_Param 指令从变频器读取参数。 分配给一个 USS 网络和一个 PtP 通信端口 的所有 USS 函数都必须使用 USS\_Drive\_Control 指令的背景数据块。必须从主程序的循 环 OB 调用 USS\_Read\_Param。

# 参数

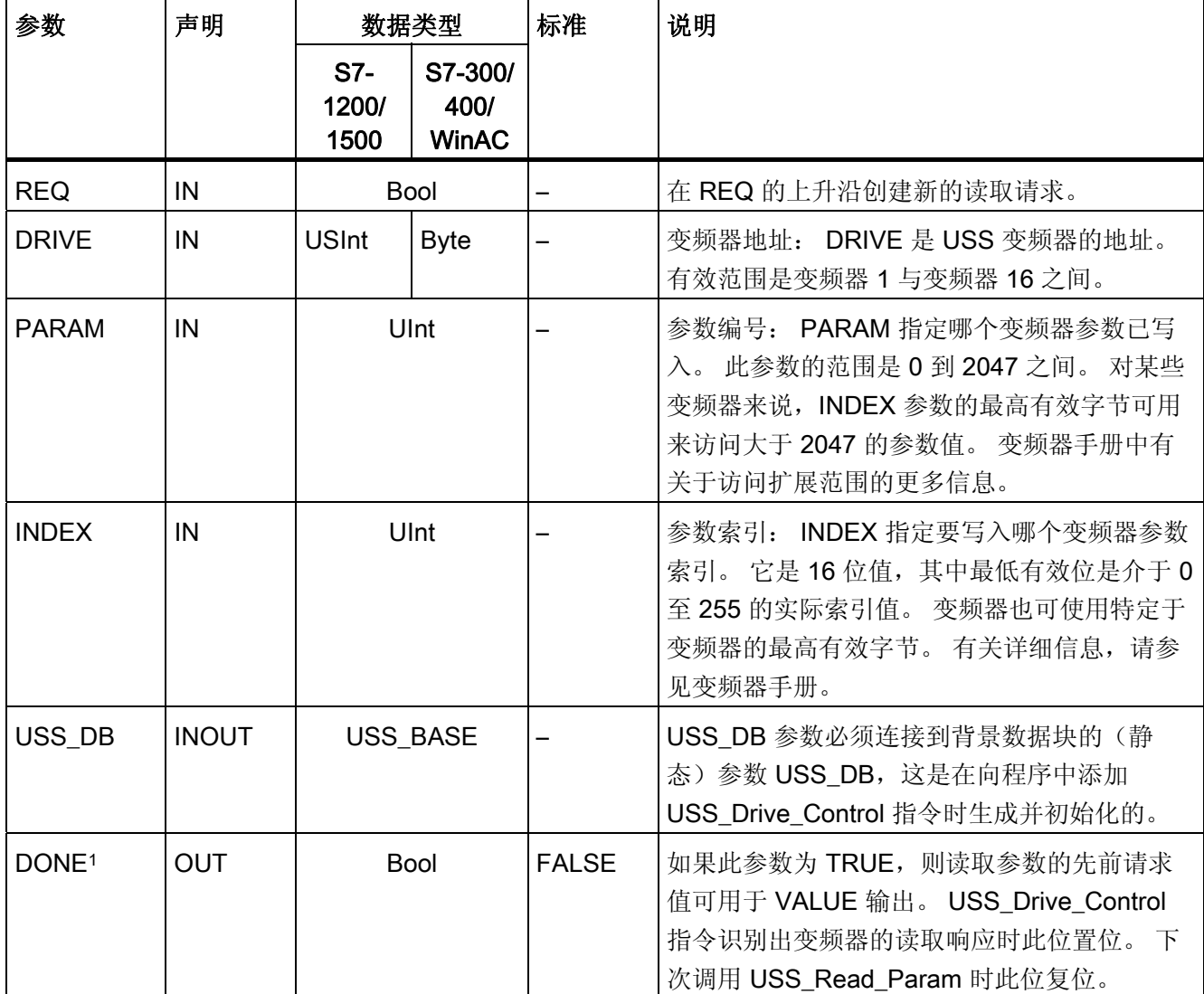

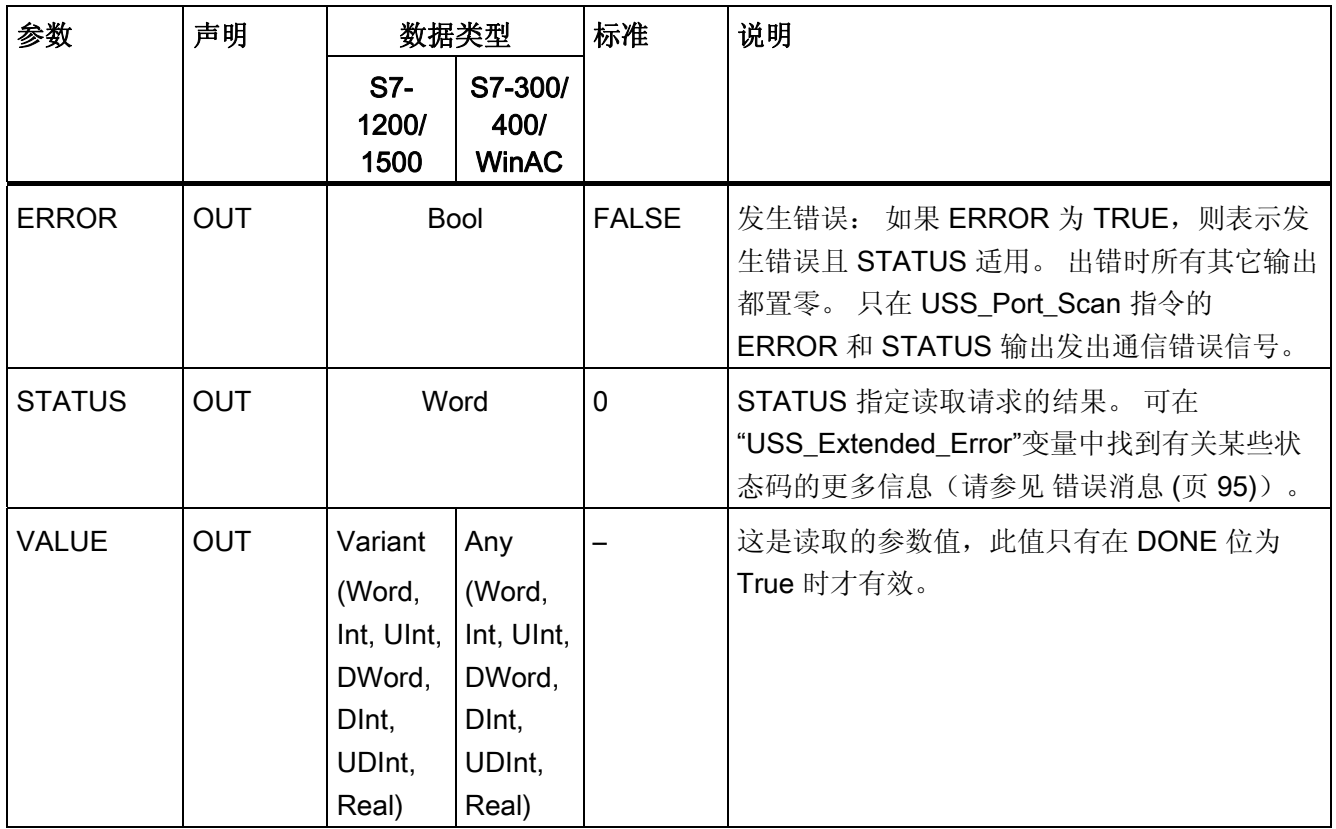

1 DONE 位表示已从引用的电机变频器读出有效数据并将其传到 CPU。 这并不表示 USS 库可立即读出其它参 数。 在相应变频器释放参数通道以供使用之前,必须将空的读取请求发送到电机变频器,并且必须由指令确

认。 直接调用特定电机变频器的 USS\_Read\_Param 或 USS\_Write\_Param 会导致错误 0x818A。

# 3.3.6 USS\_Write\_Param: 在变频器中更改数据

#### 说明

#### 对于 EEPROM 写入指令(USS 变频器中的 EEPROM):

尽可能减少 EEPROM 写入操作的次数以最大化地延长 EEPROM 的使用寿命。

### 说明

USS\_Write\_Param 指令更改变频器中的参数。 分配给一个 USS 网络和一个 PtP 通信端 口的所有 USS 函数都必须使用 USS\_Drive\_Control 的背景数据块。

必须从主程序循环的 OB 调用 USS\_Write\_Param。

## 参数

表格 3- 37 参数的数据类型

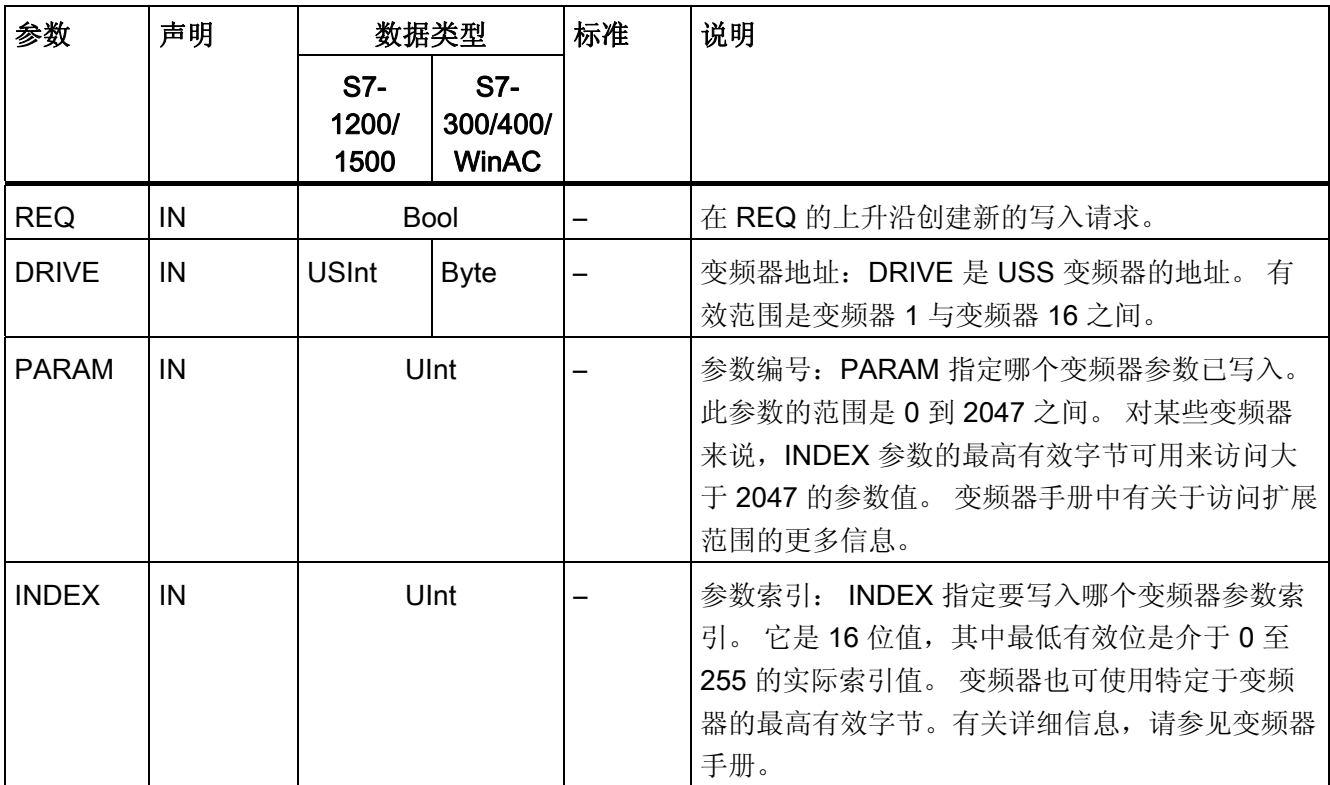

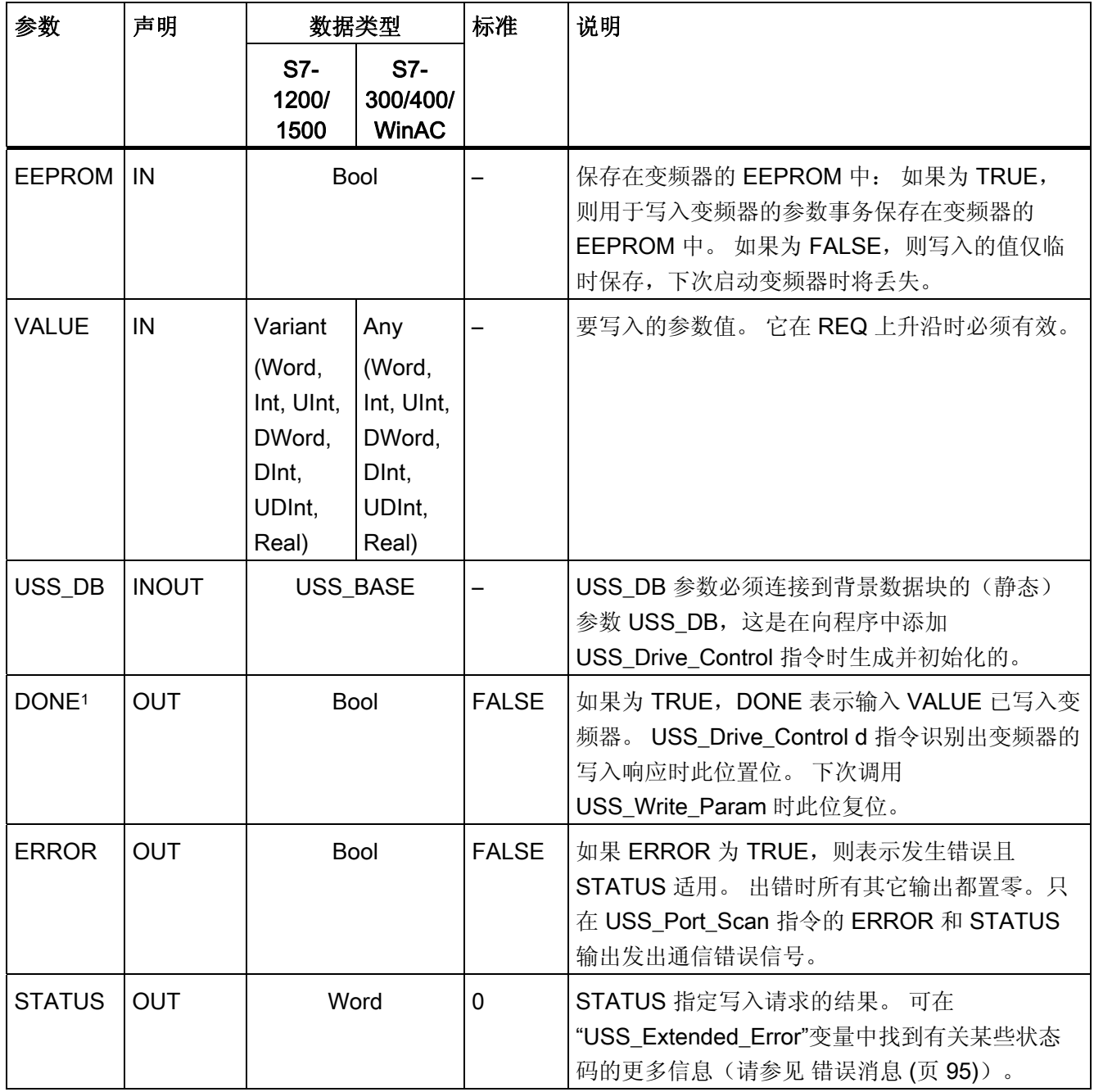

1 DONE 位表示已从引用的电机变频器读出有效数据并将其传到 CPU。 这并不表示 USS 库可立即读出其它参 数。 在相应变频器释放参数通道以供使用之前,必须将空的写入请求发送到电机变频器,并且必须由指令确 认。 直接调用特定电机变频器的 USS\_Read\_Param 或 USS\_Write\_Param 函数 会导致错误 0x818A。

## 3.3.7 关于变频器设置的常规信息

#### 变频器设置的常规要求

- 需要对变频器的 4 个 PIV 字 (ParameterIDValue) 的用途进行组态。
- 变频器可组态 2 个、4 个、6 个或 8 个 PZD 字 (process data area)。
- 变频器中 PZD 字的数量必须对应于变频器的 USS\_Drive\_Control 指令的 PZD\_LEN 输入。
- 所有变频器的数据传输速率都必须对应于 USS Port Scan 指令的 bps 输入。
- 必须为远程控制设置变频器。
- 必须为变频器的 COM 连接处的频率设定值指定 USS。
- 必须指定 1 到 16 个变频器地址。 地址必须对应于变频器的 USS Drive Control 块的 DRIVE 输入。
- 必须设置为使用变频器设定值的极性,以便对变频器进行方向控制。
- **必须已正确终止 RS485 网络。**

#### 连接 MicroMaster 变频器

关于 SIEMENS MicroMaster 变频器的信息可用作示例。 其它变频器的设置指令包含在变 频器手册中。

如果要连接 4 系列的 MicroMaster 变频器 (MM4), 请将 RS485 电缆的末端插入两个无螺 纹压力钳中,以进行 USS 操作。 可使用常规 PROFIBUS 电缆和插头连接器将 S7- 1200/1500 连接到 MicroMaster 变频器。

#### 注意

#### 如果连接没有相同参考电压的设备,则可能在连接电缆中产生意外电流。

这些意外电流可能导致通信错误或设备损坏。 确保使用通信电缆连接的所有设备在电路 中具有相同的参考导线,或者已在电气上断开以避免产生意外电流。 屏蔽必须接地或连 接到 9 针插头连接器的引脚 1。 MicroMaster 变频器的接线终端 2-0V 应接地。

将 RS485 电缆另一端的两根电线插入 MM4 变频器的端子块中。 要在 MM4 变频器中创 建电缆连接,拆下变频器盖以便使用端子块。 MM4 变频器系统手册中包含关于如何在指 定的变频器上拆下盖的详细信息。

终端块上连接采用连续的编号方式。 在 S7-1200/1500 端,使用 PROFIBUS 连接插头将 电缆的端子 A 连接到变频器的端子 15 (对于 MM420 变频器) 或变频器的端子 30 (对于

MM440 变频器)。 将连接器的端子 B (P) A (N) 连接到端子 14 (对于 MM420 变频器) 或端子 29(对于 MM440 变频器)。

如果 S7-1200/1500 是网络中的终端站或采用点对点连接,则必须使用插头连接器的端子 A1 和 B1(不是 A2 和 B2), 因为这些端子提供了终止设置(例如, DP 插头连接器 6ES7972-0BA40-0X40)。

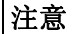

#### 安装变频器盖

连接设备的电源之前,仔细确认再次安装了变频器盖。

如果变频器已组态为网络中的终端站, 则 终止电阻必须与对应的端子相连。 此图显 示了用于终止 MM4 变频器的连接的示 例。

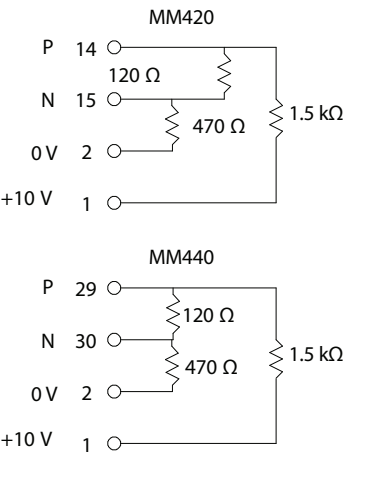

#### 设置 MM4 变频器

将变频器连接到 S7-1200/1500 前, 确保变频器具有下列系统参数。 使用变频器键盘来设 置参数:

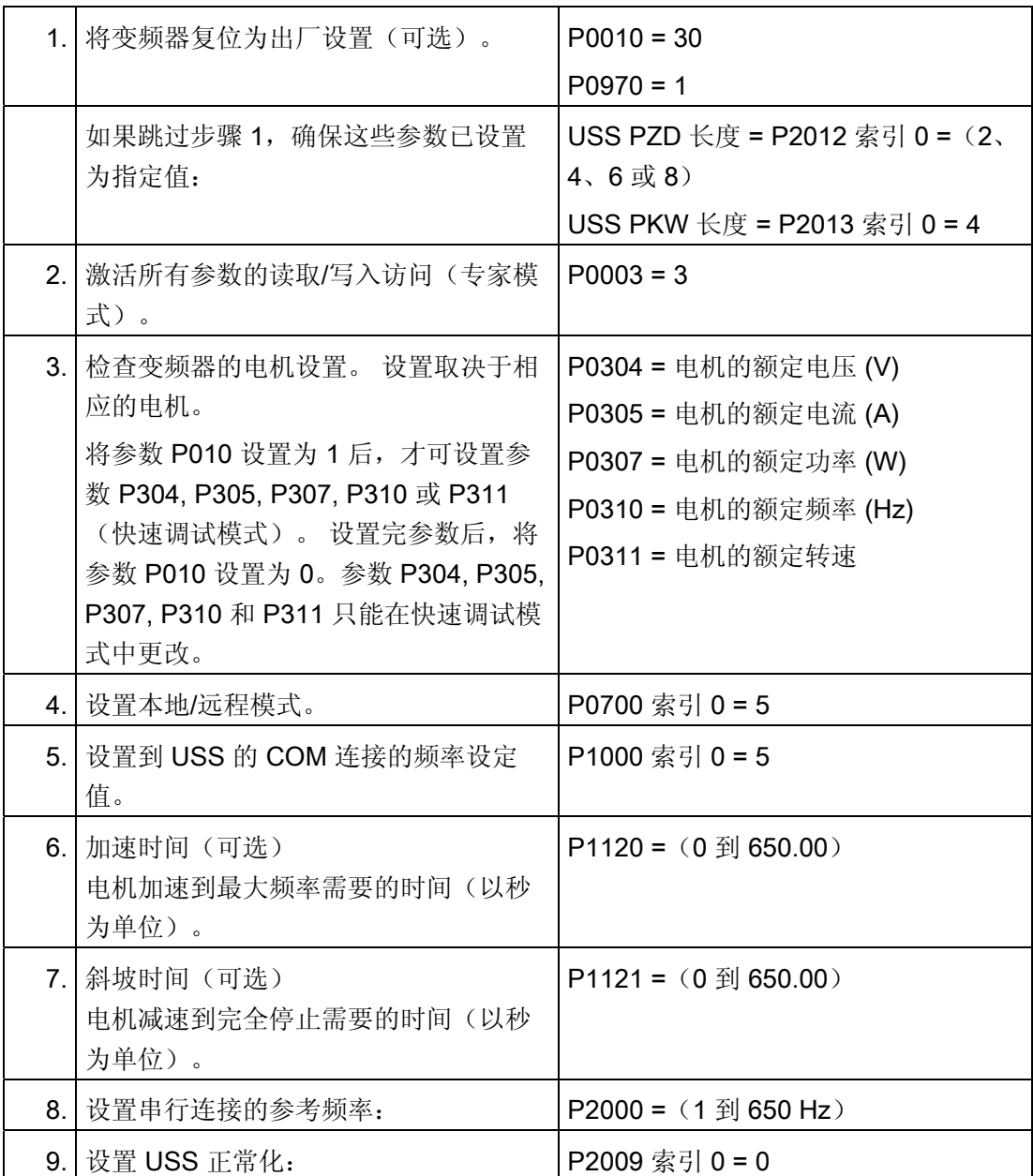

# 编程 - 使用指令进行通信

# 3.3 USS

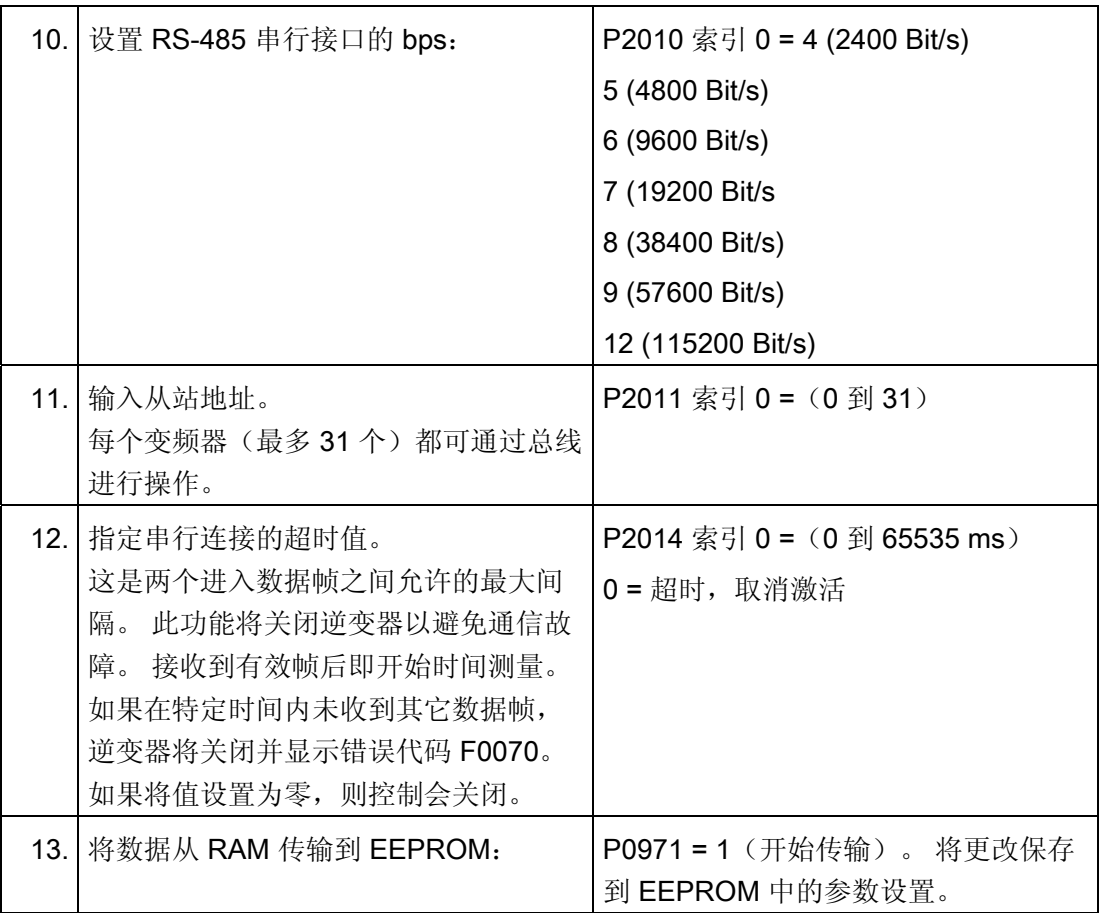

# <span id="page-94-1"></span><span id="page-94-0"></span>错误消息 しゅうしゃ いっちょう インタン インタン インタン

# 错误消息概述 - PtP

错误消息在指令的 STATUS 输出处输出,并可在该处进行评估或在用户程序中进行处 理。

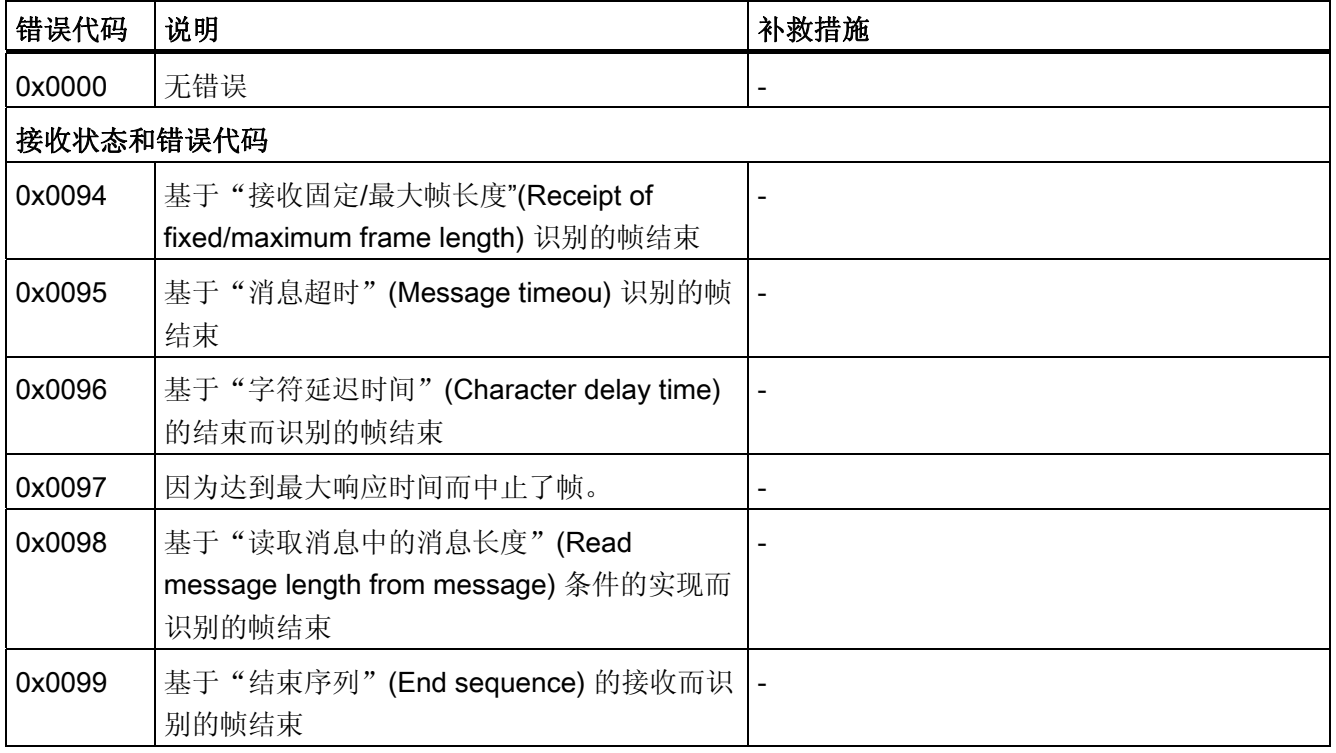

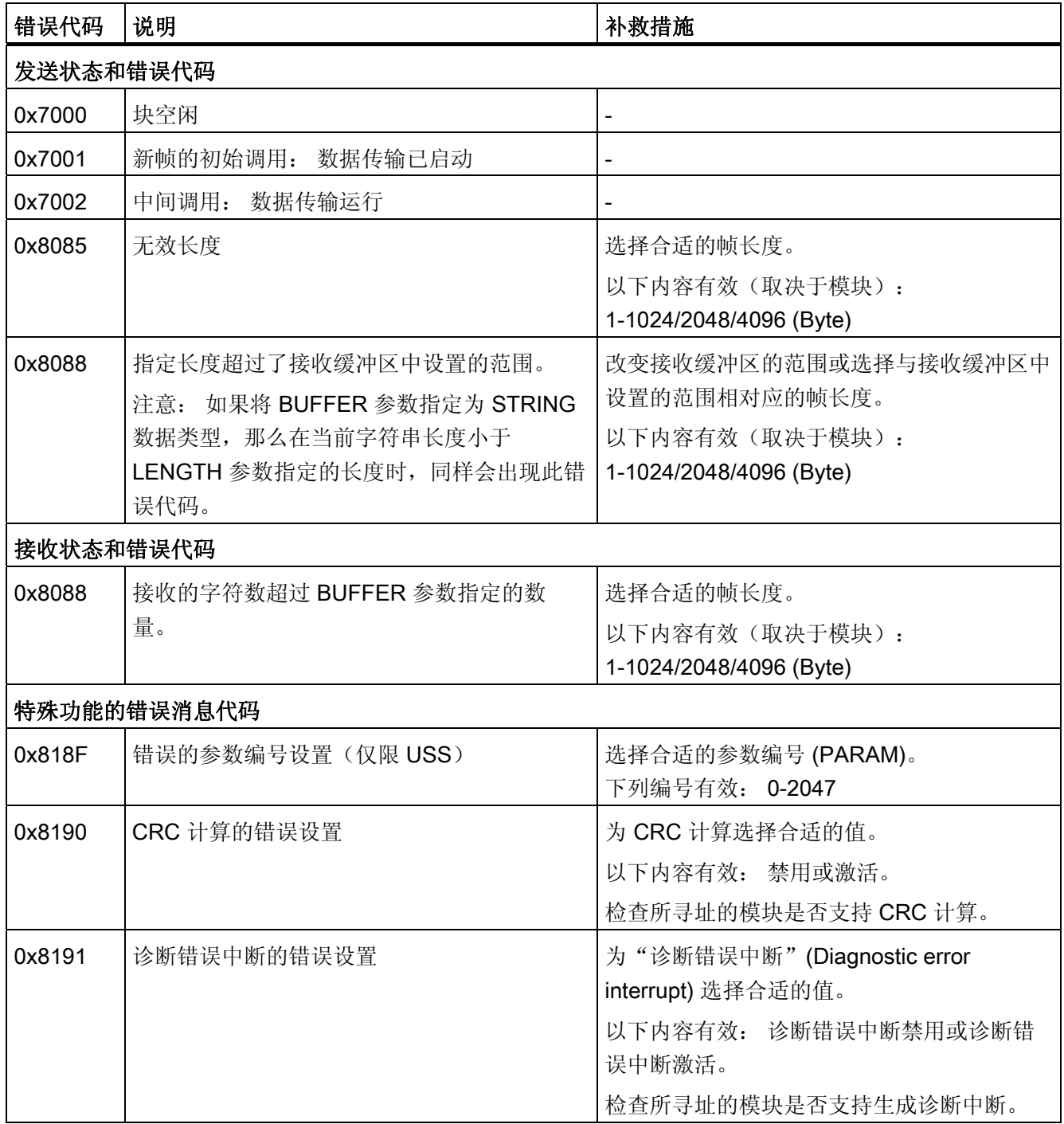

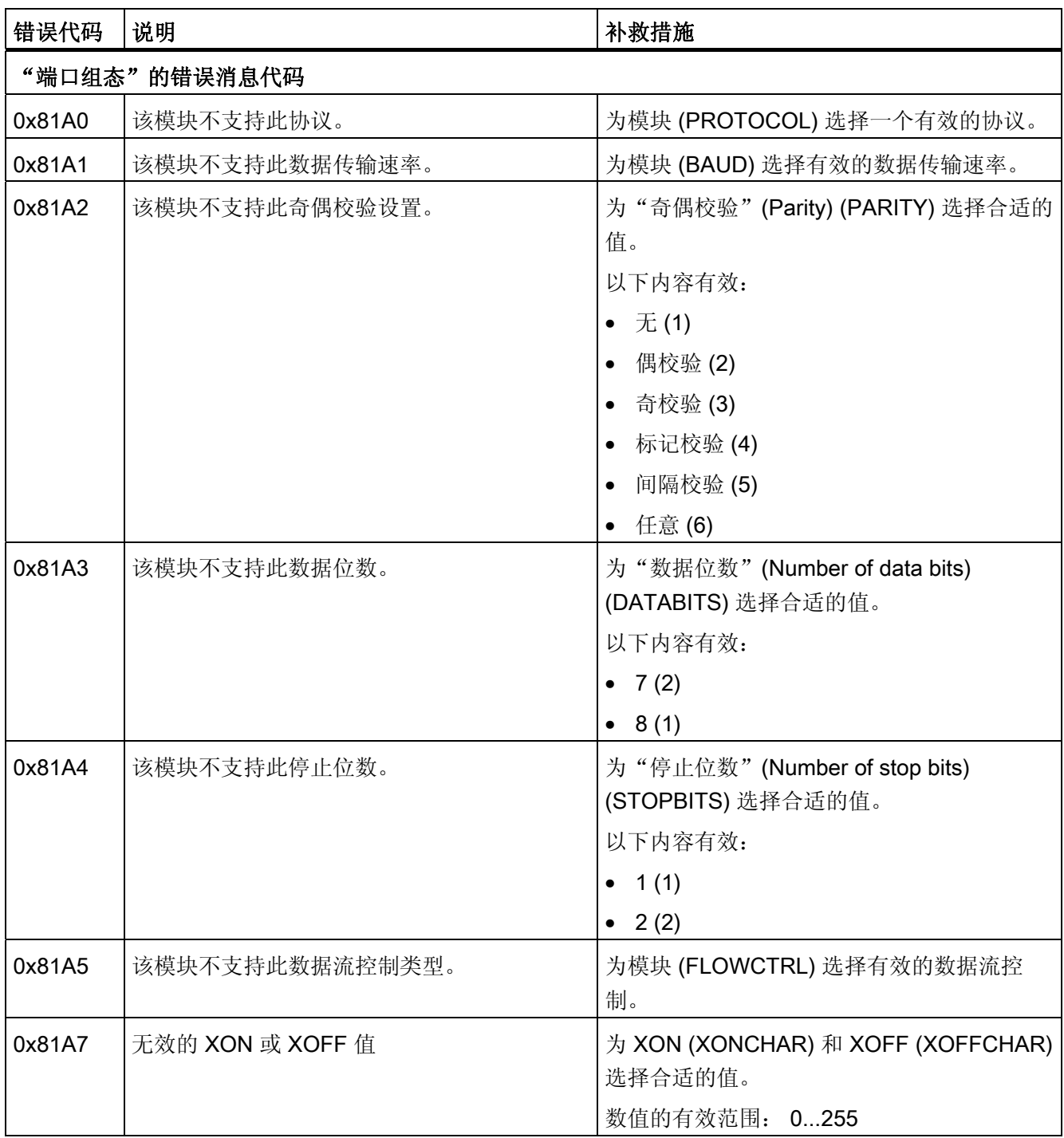

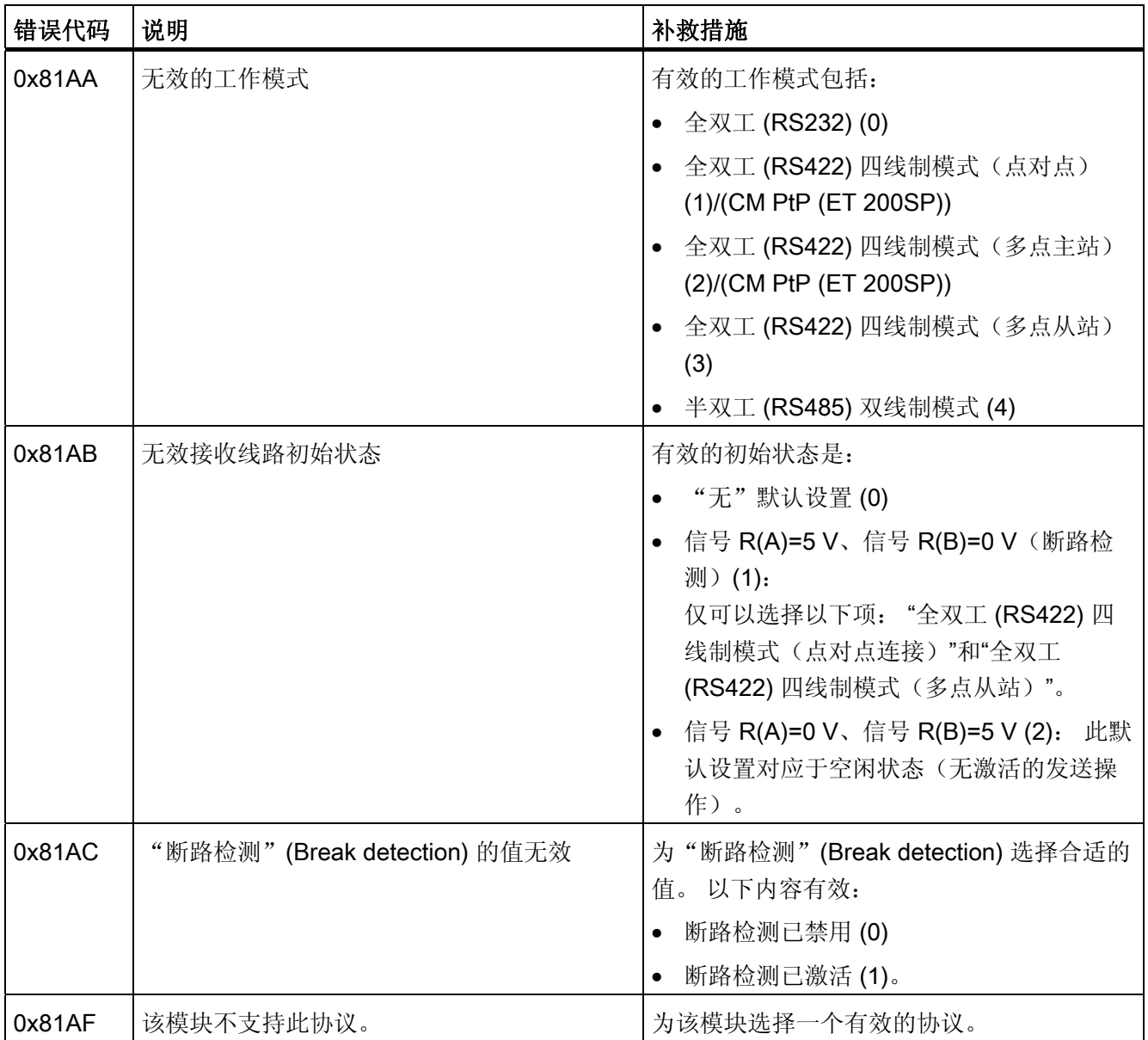

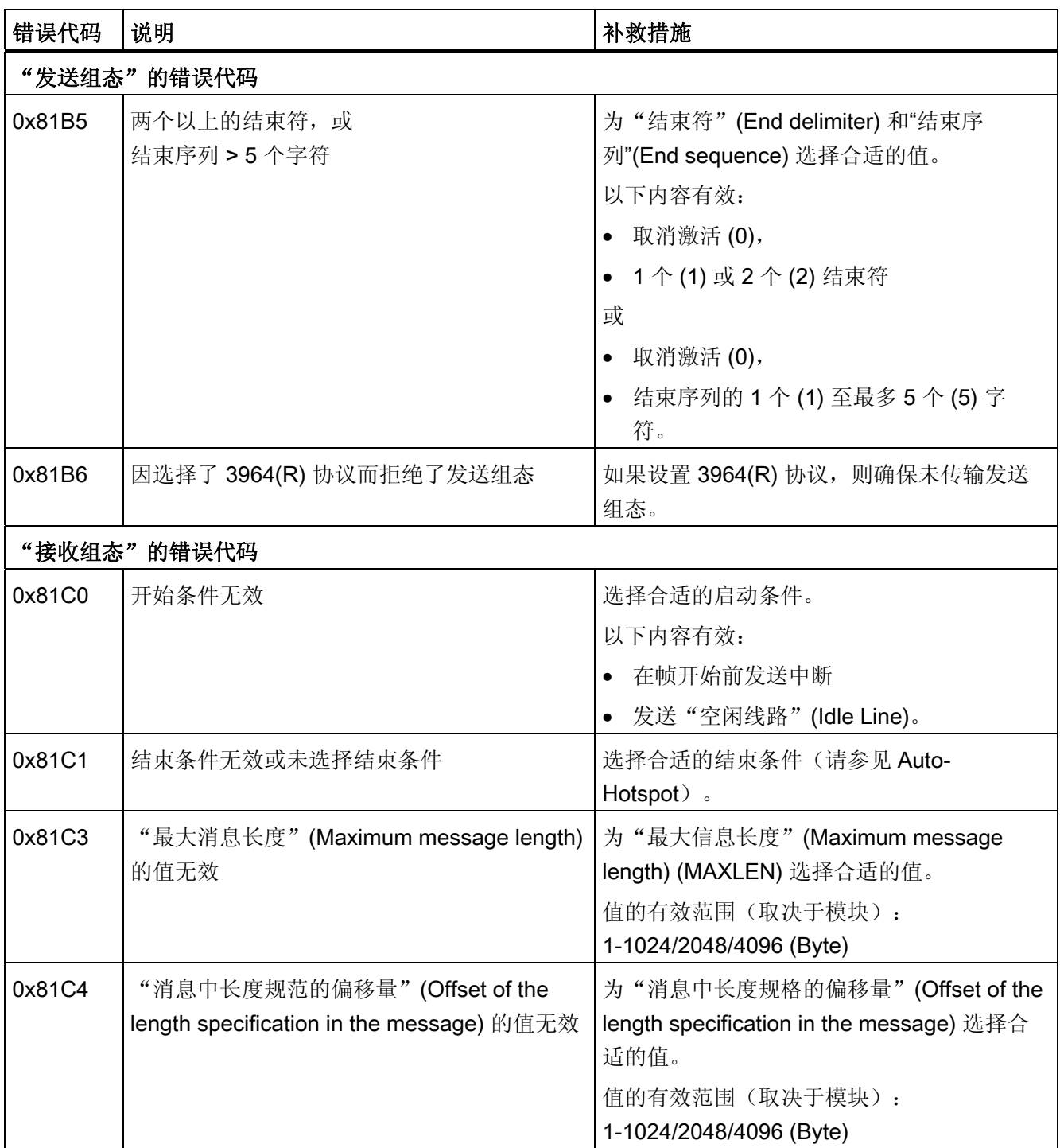

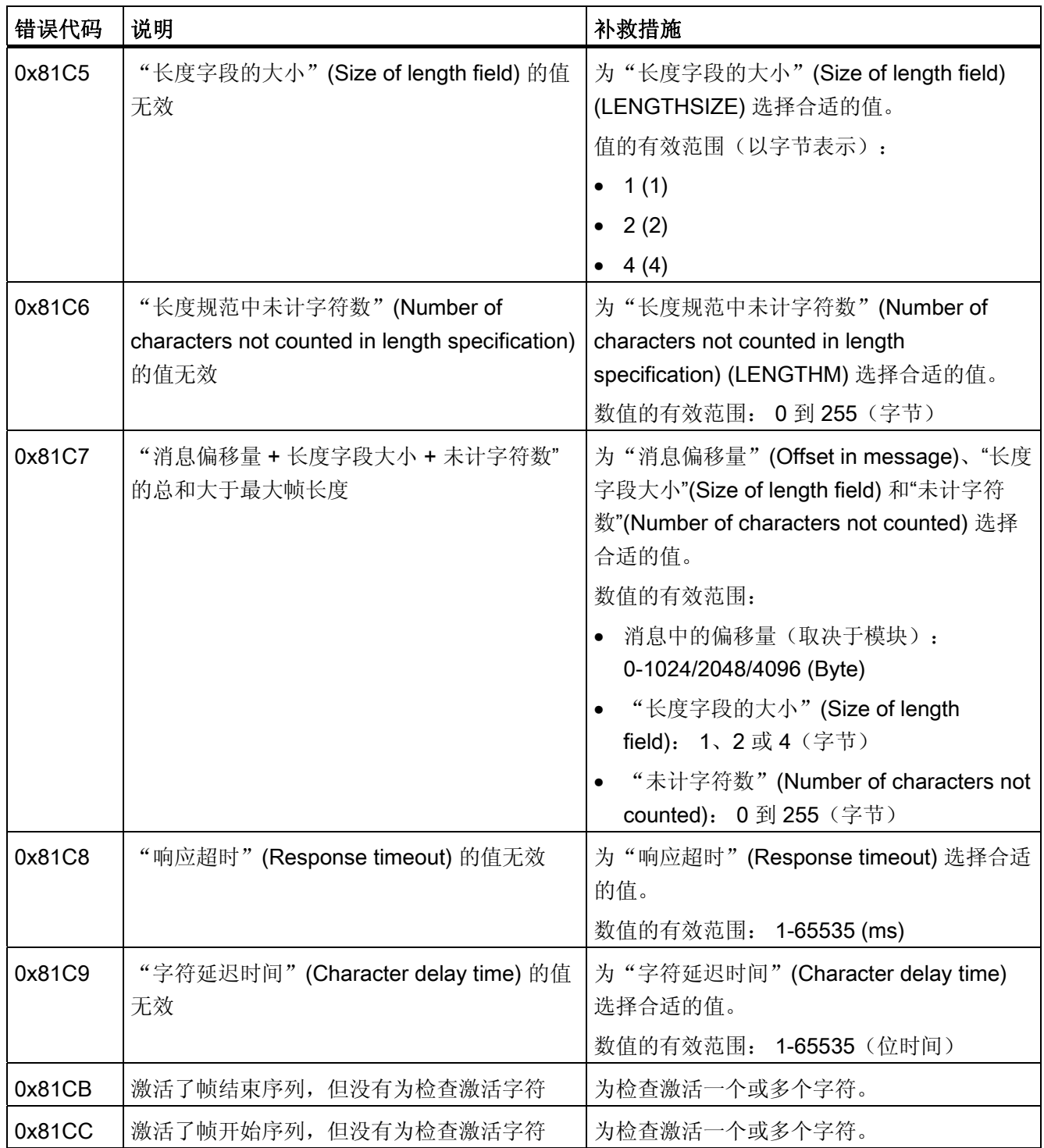

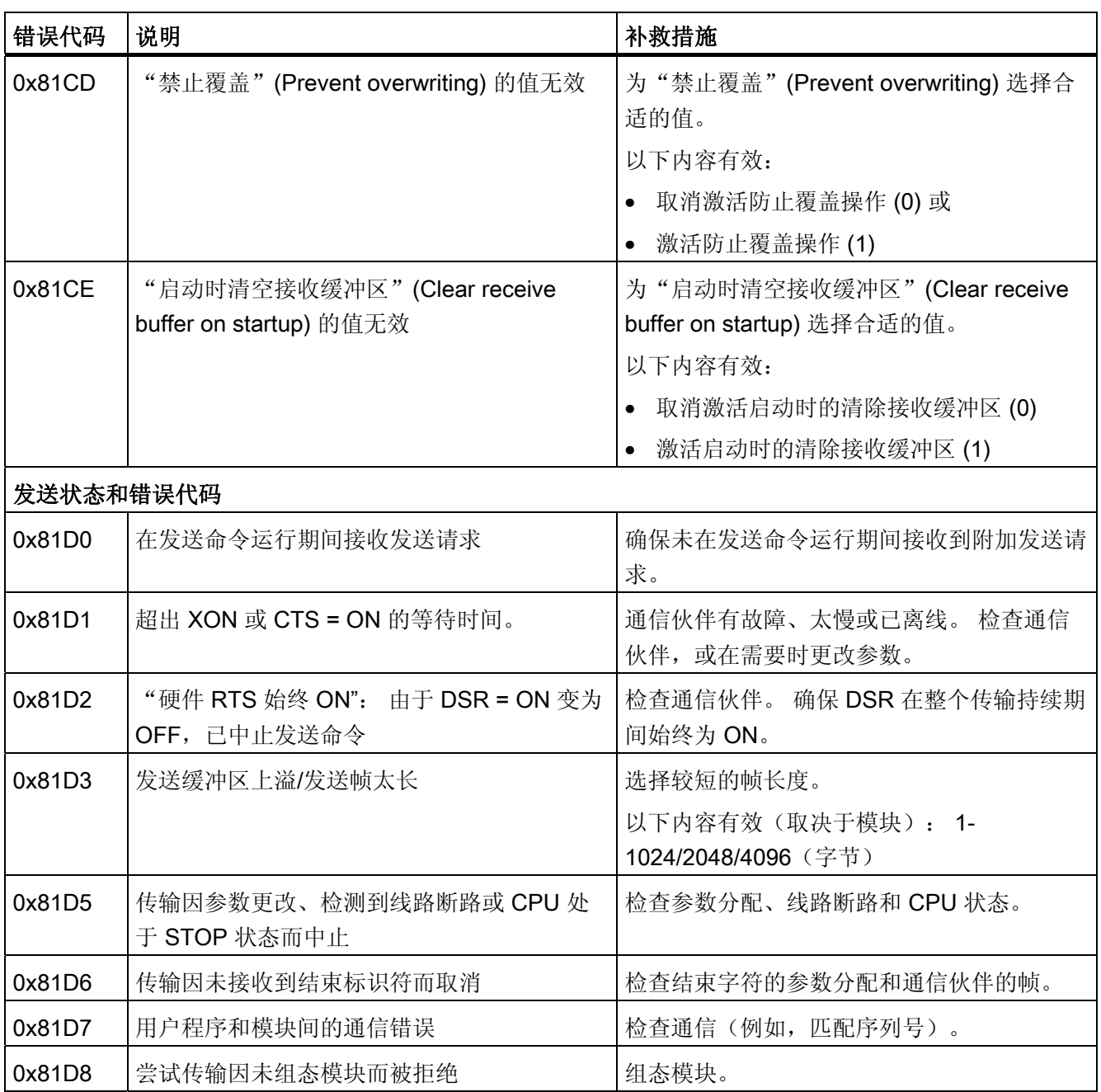

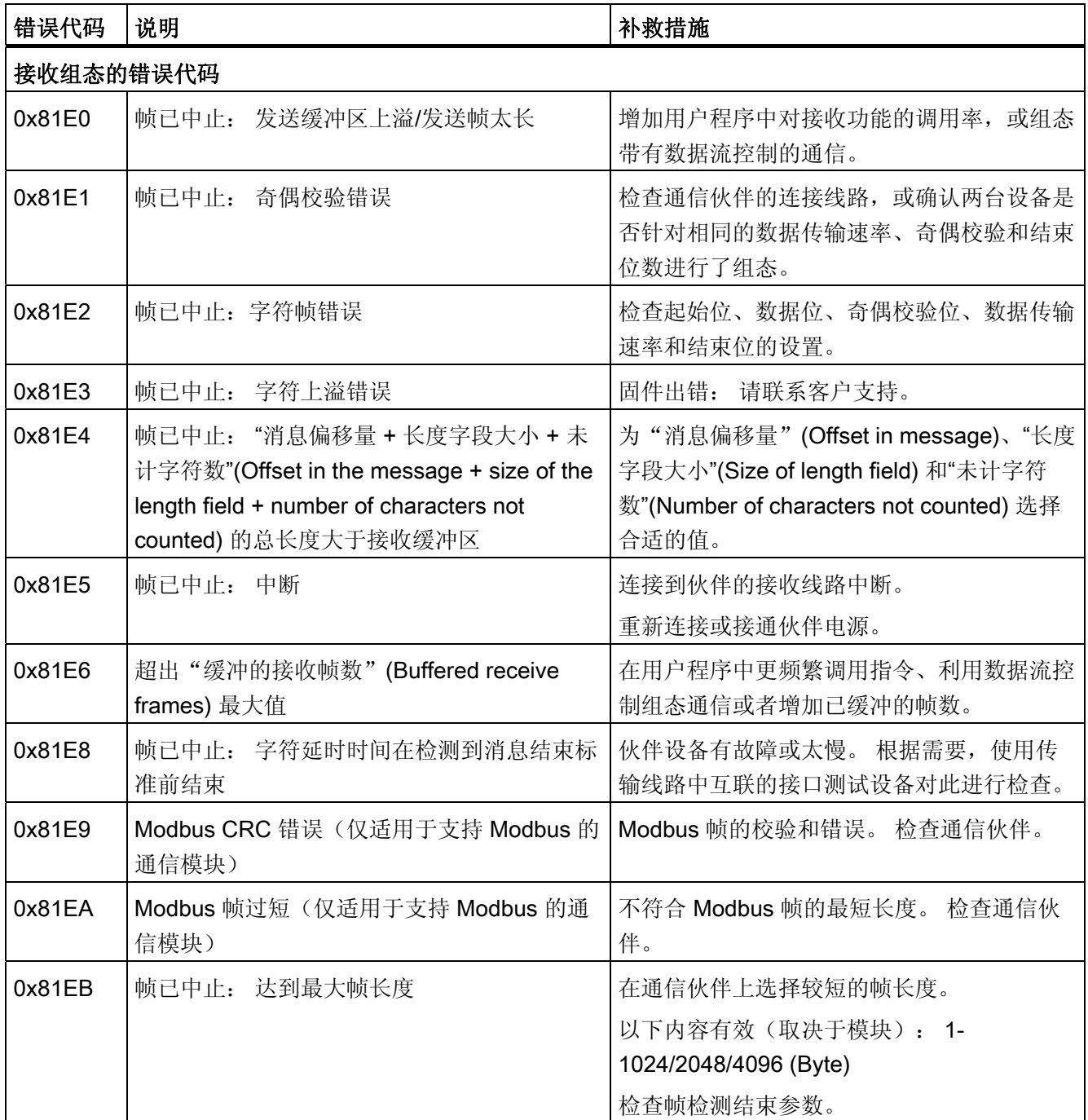

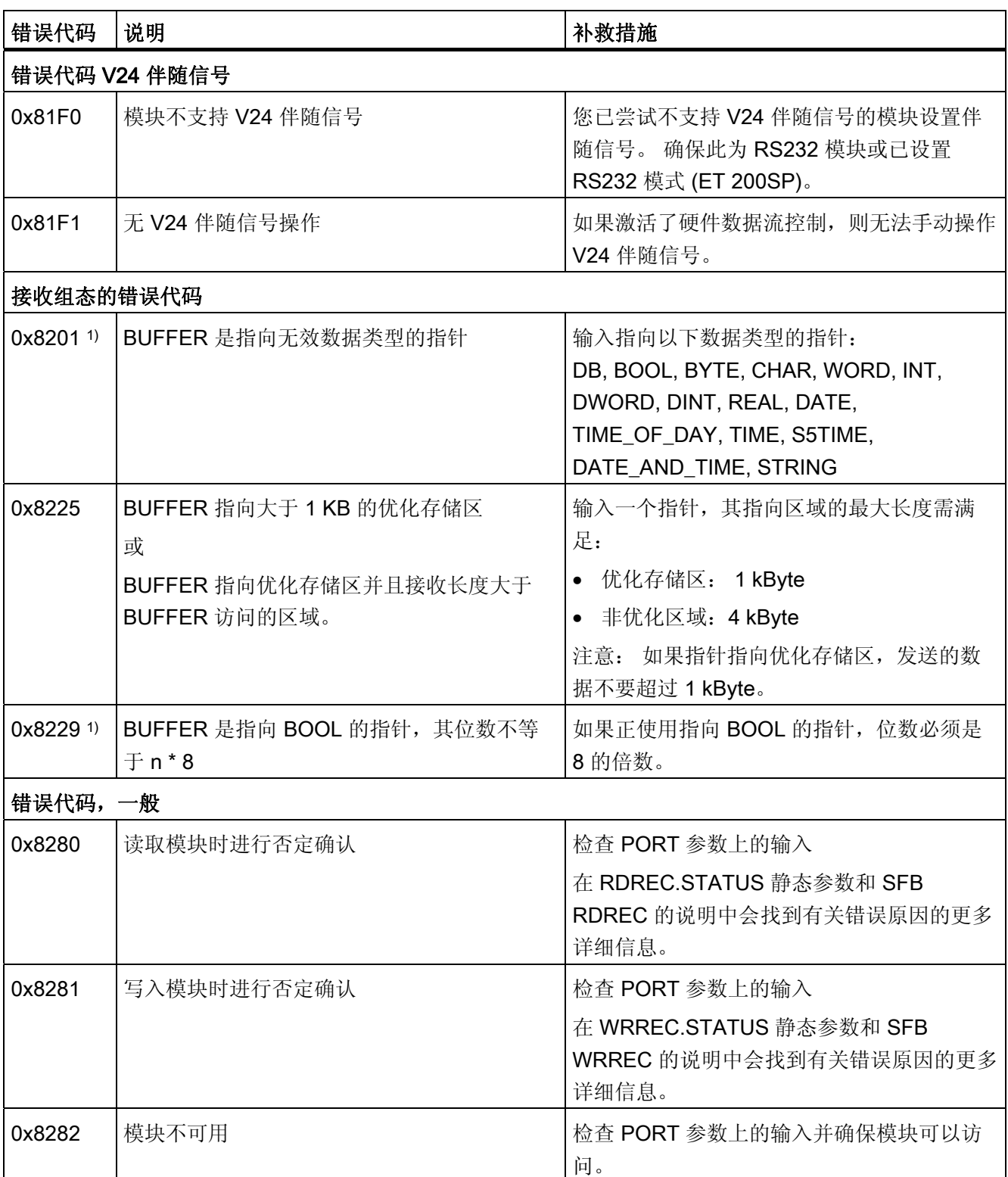

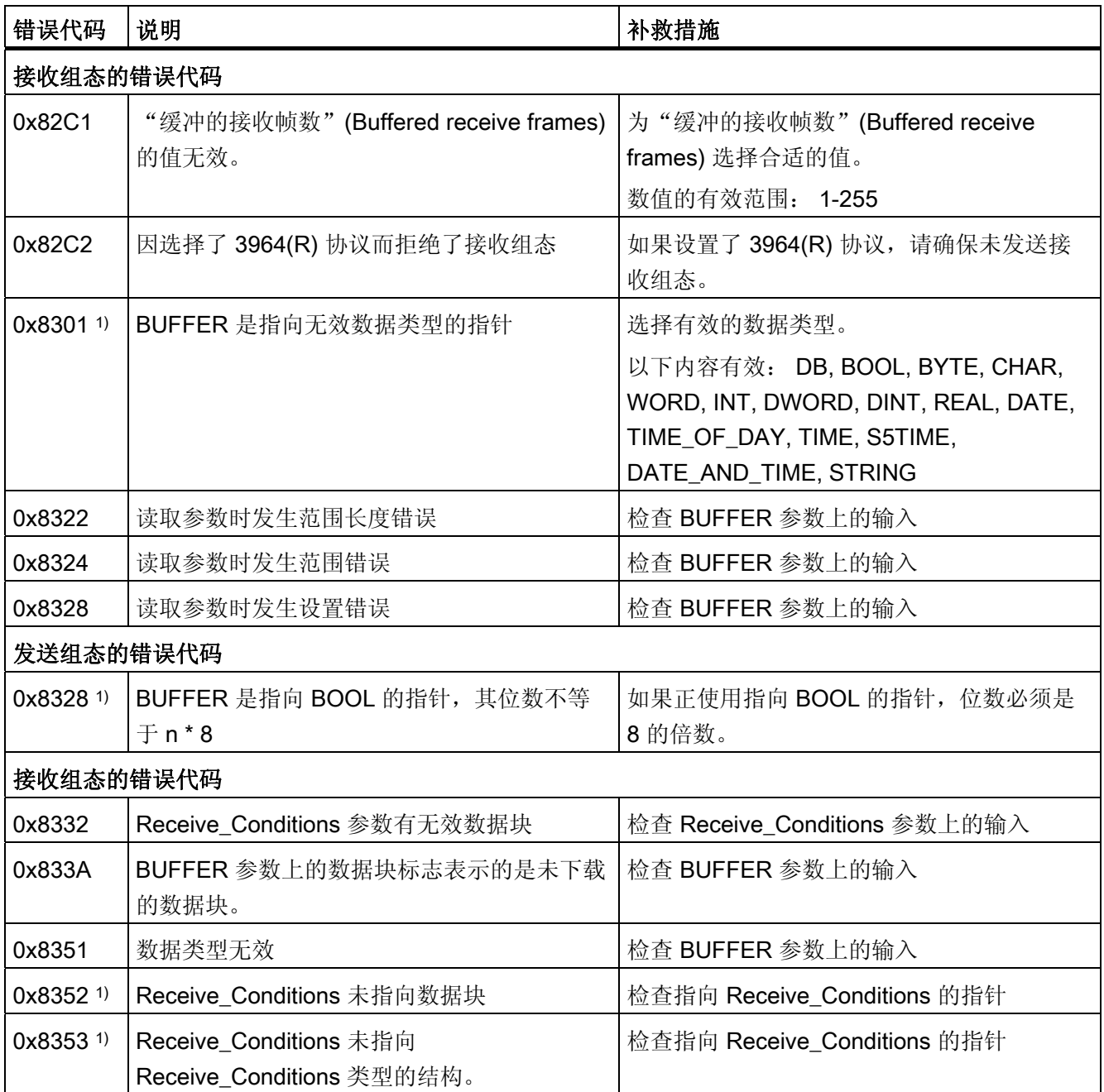

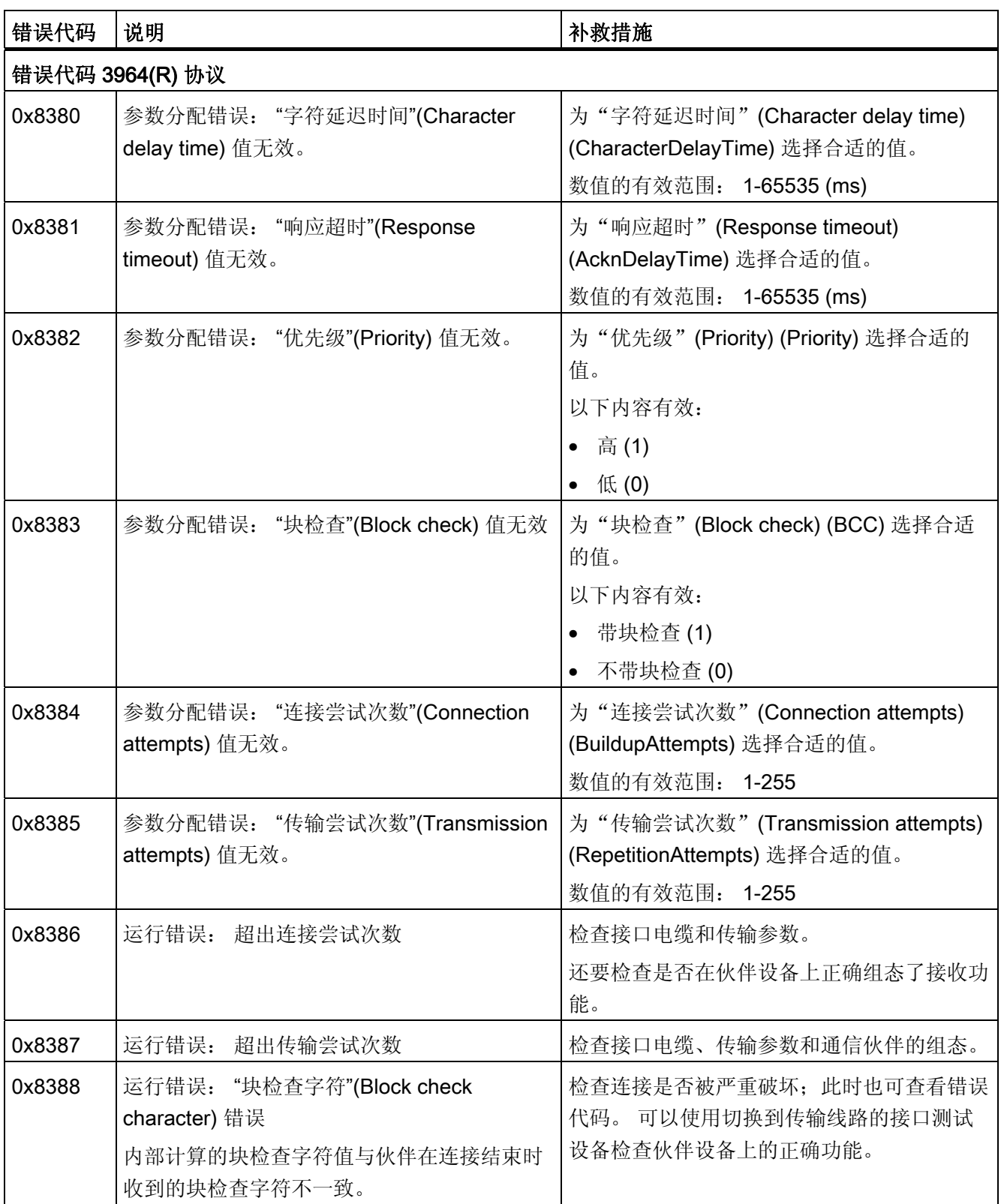

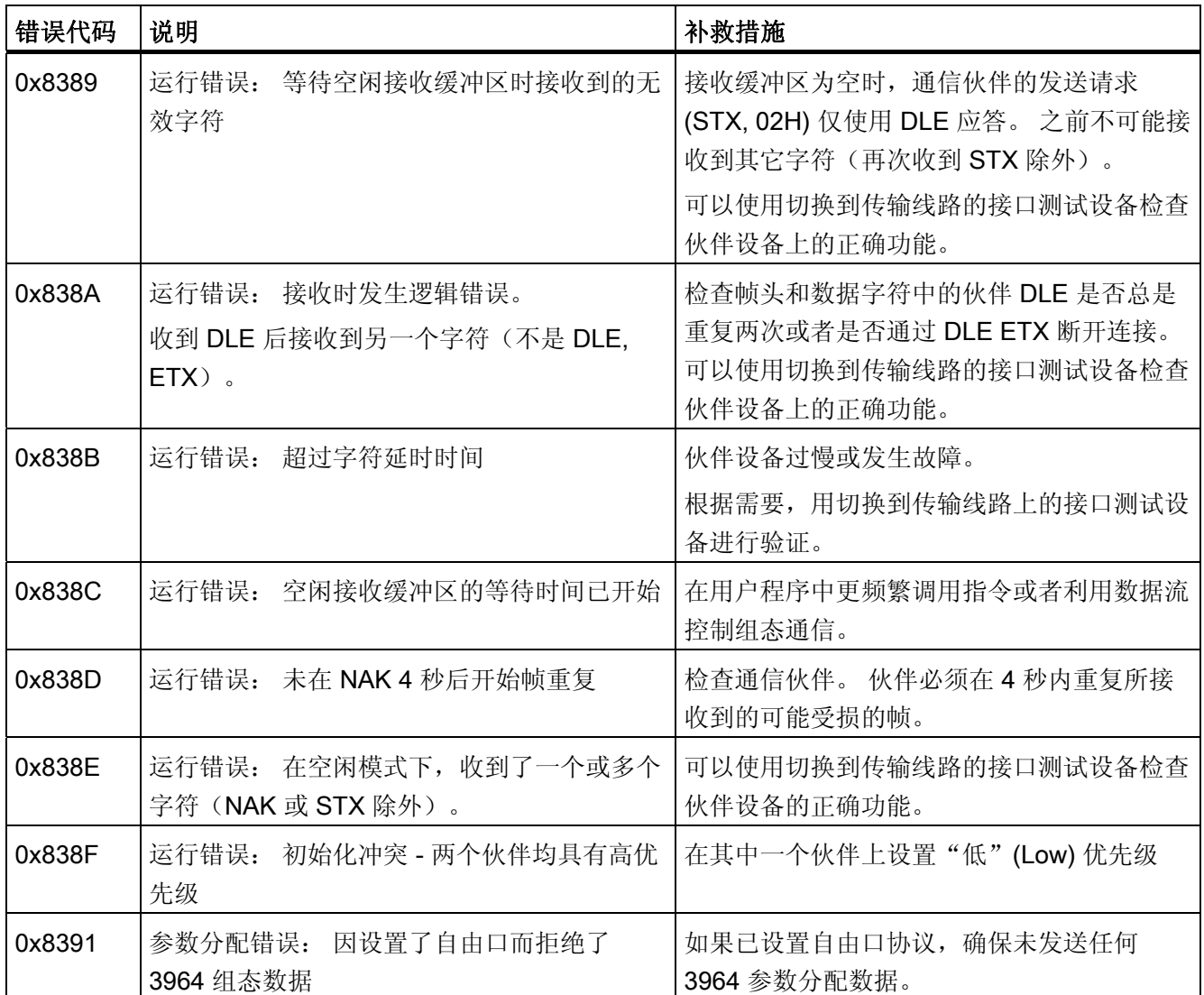

1) 仅限 S7-300/400 CPU 的指令

# 错误消息概述 - Modbus

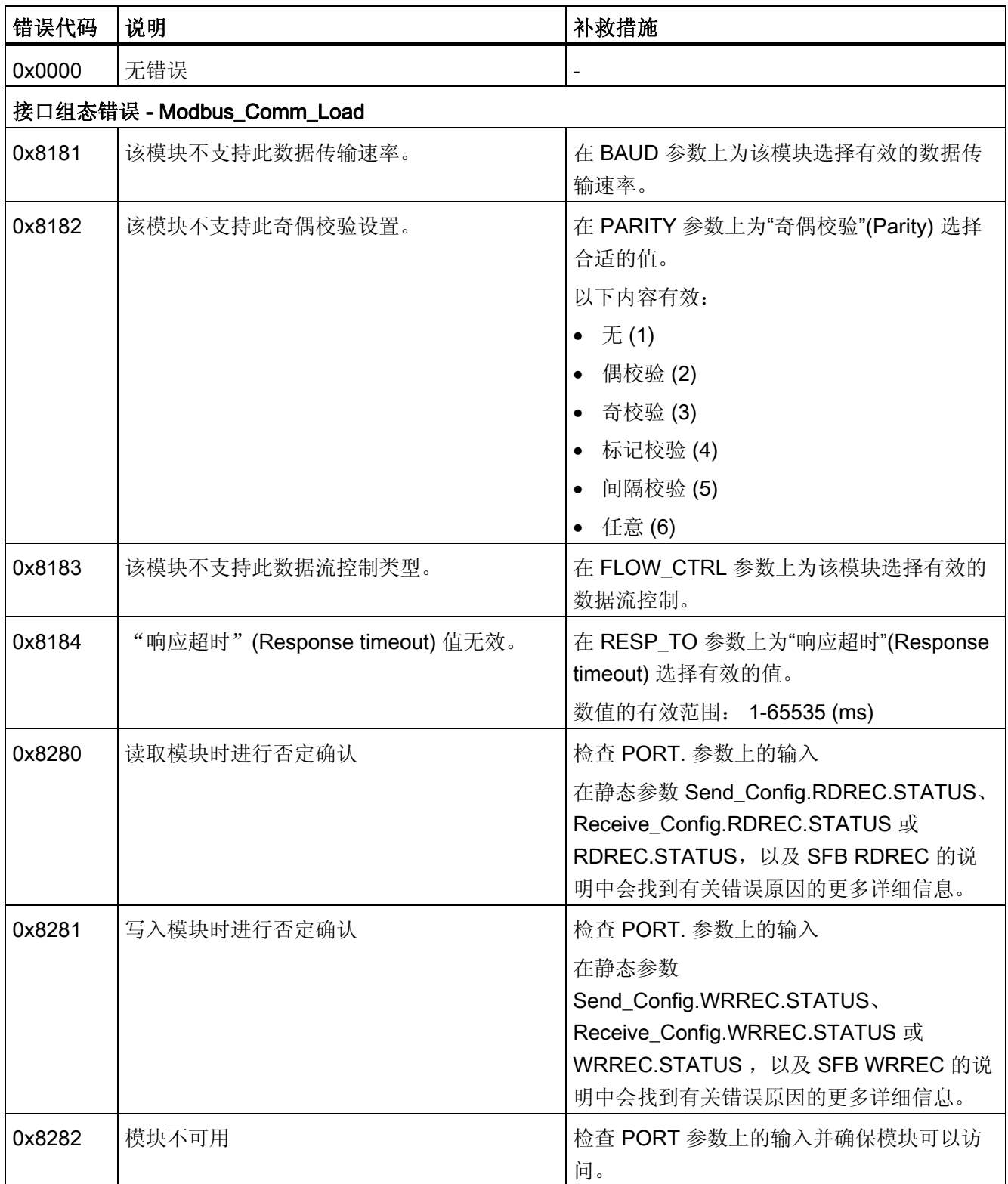

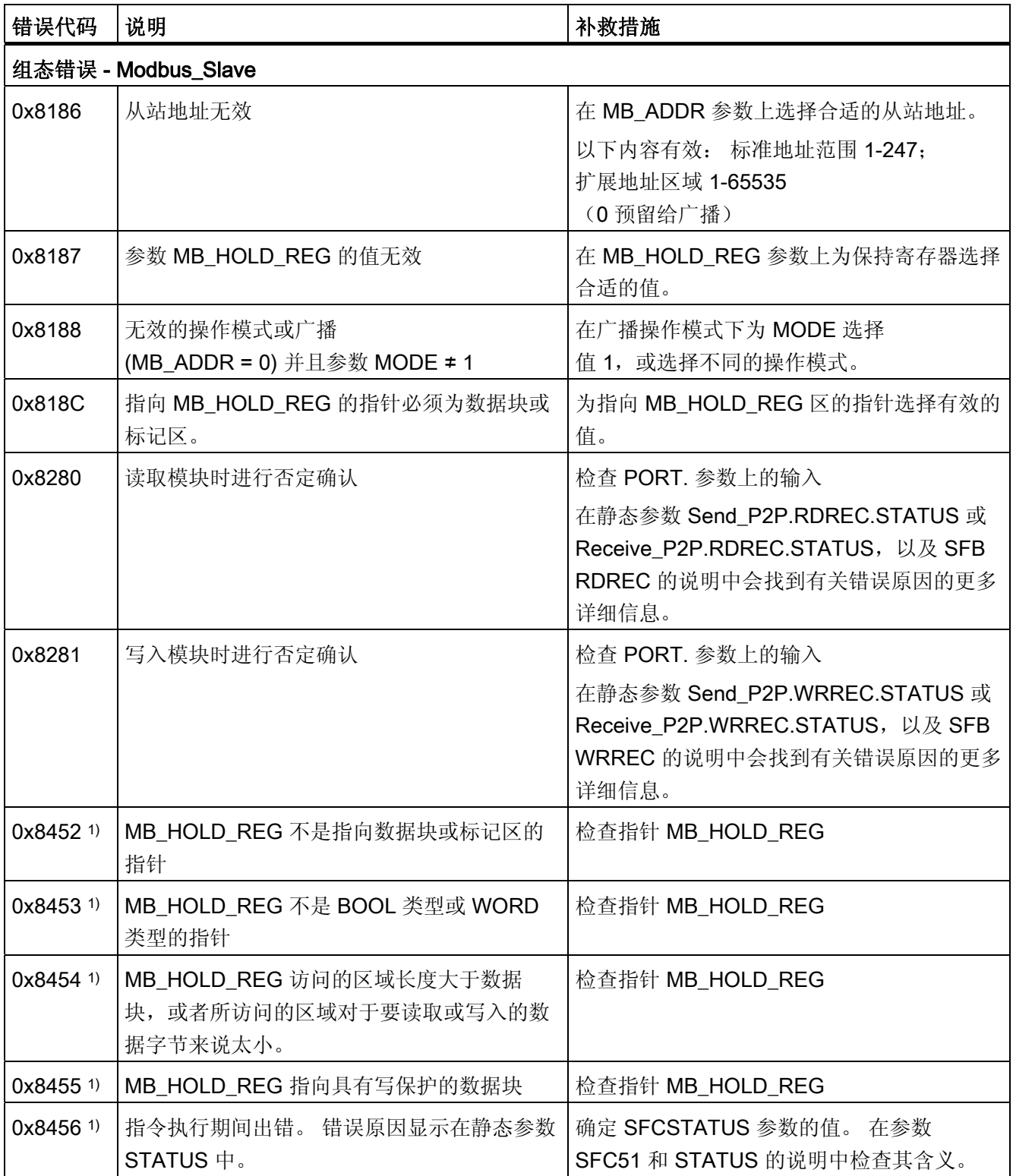
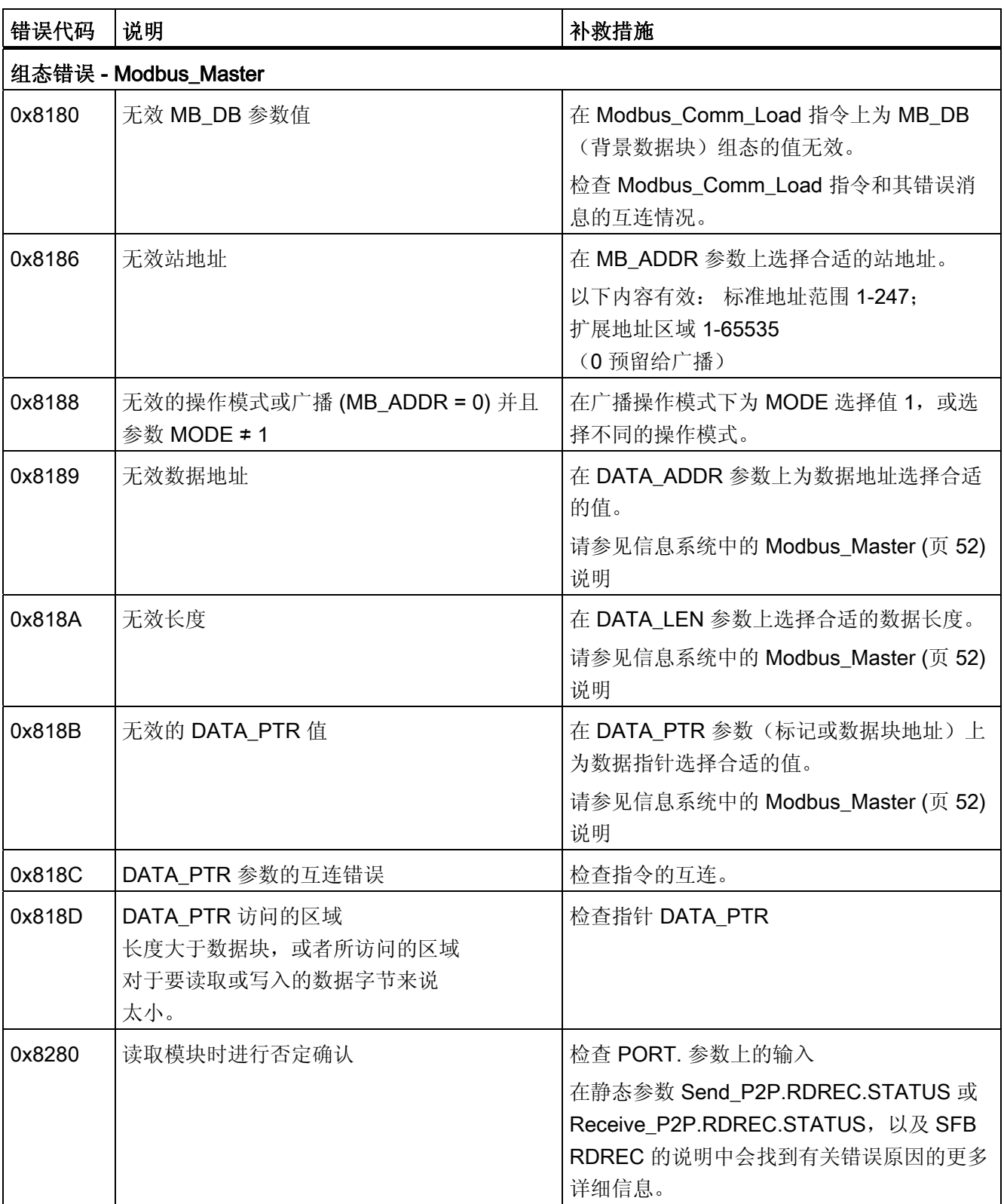

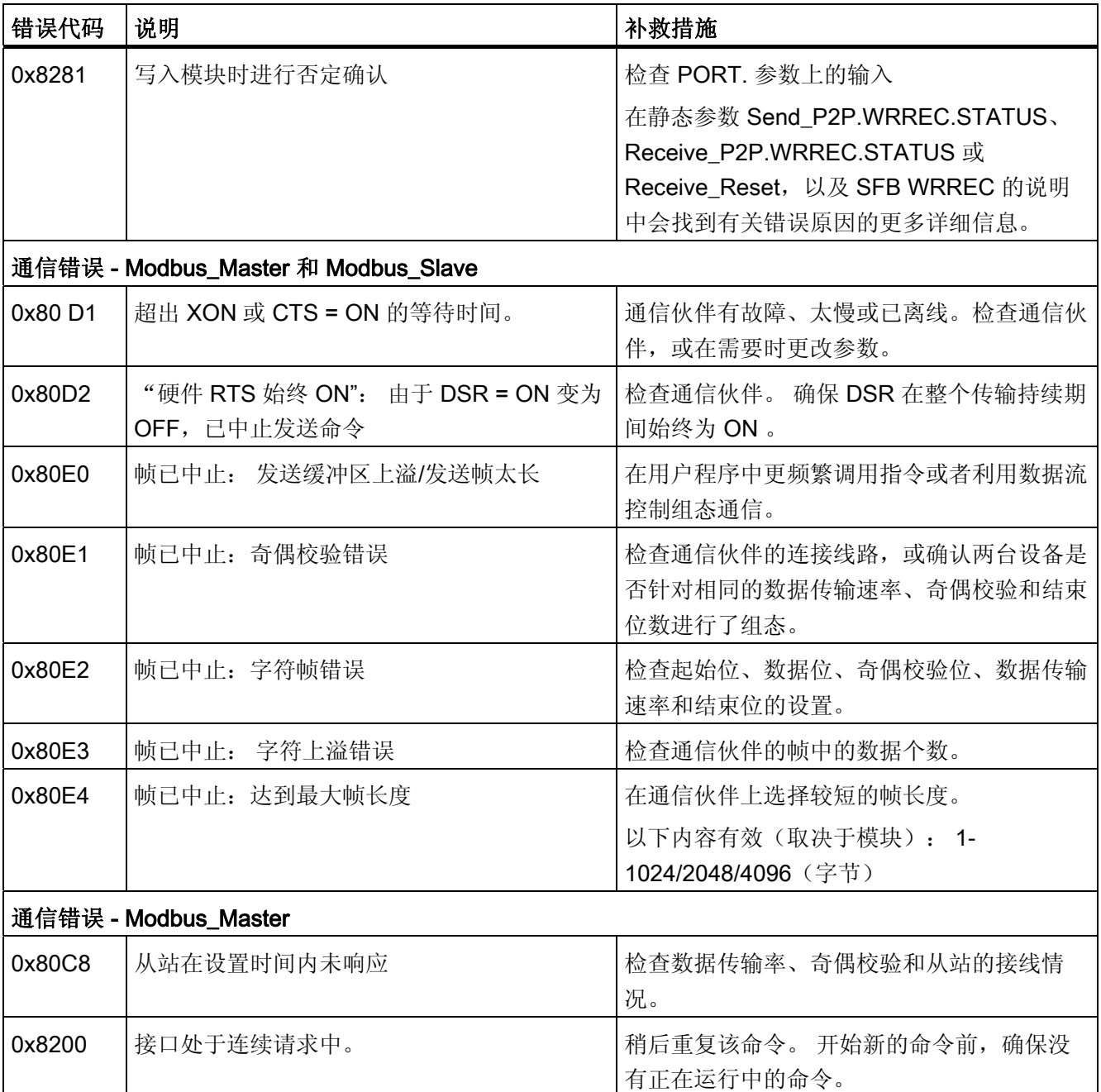

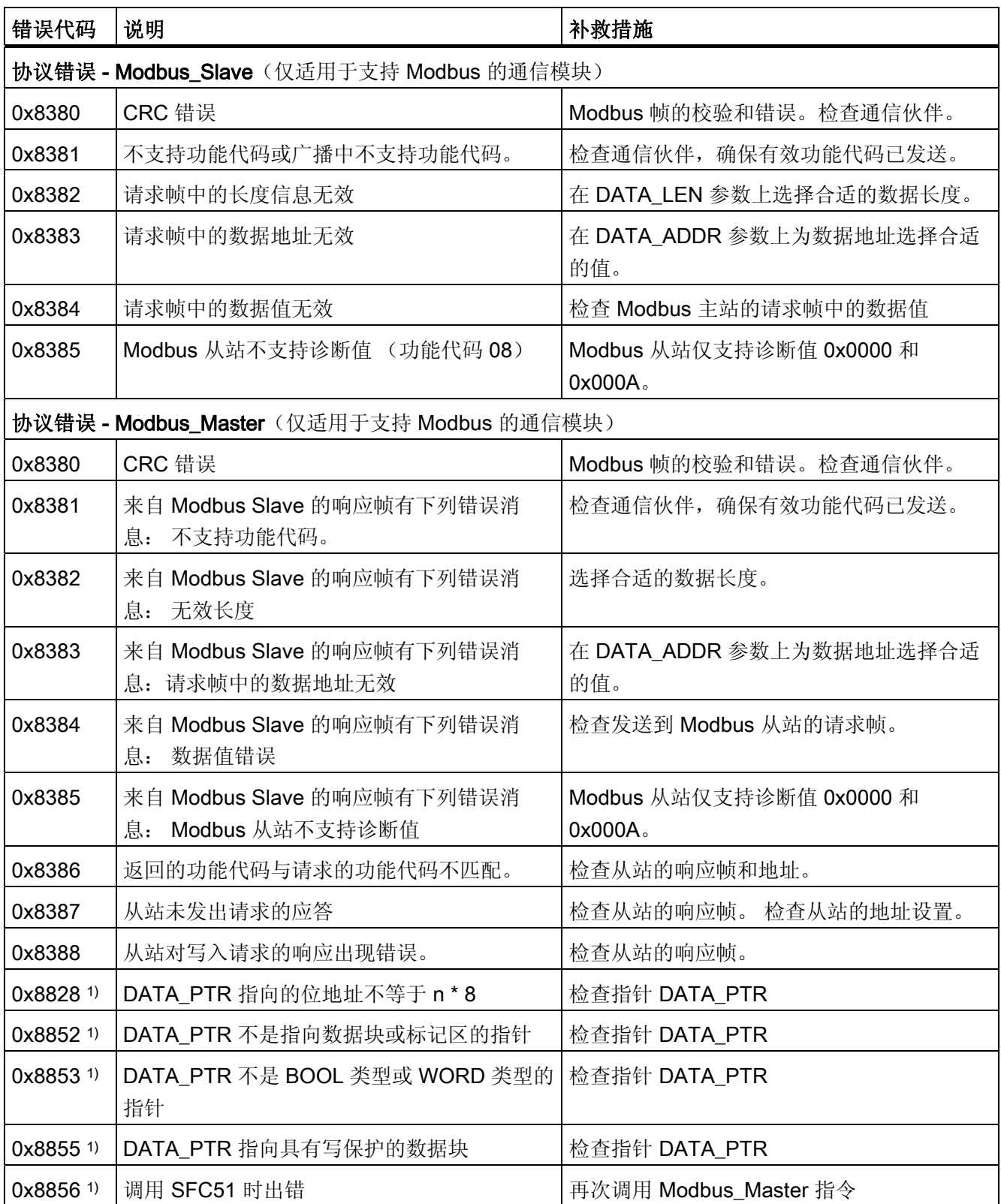

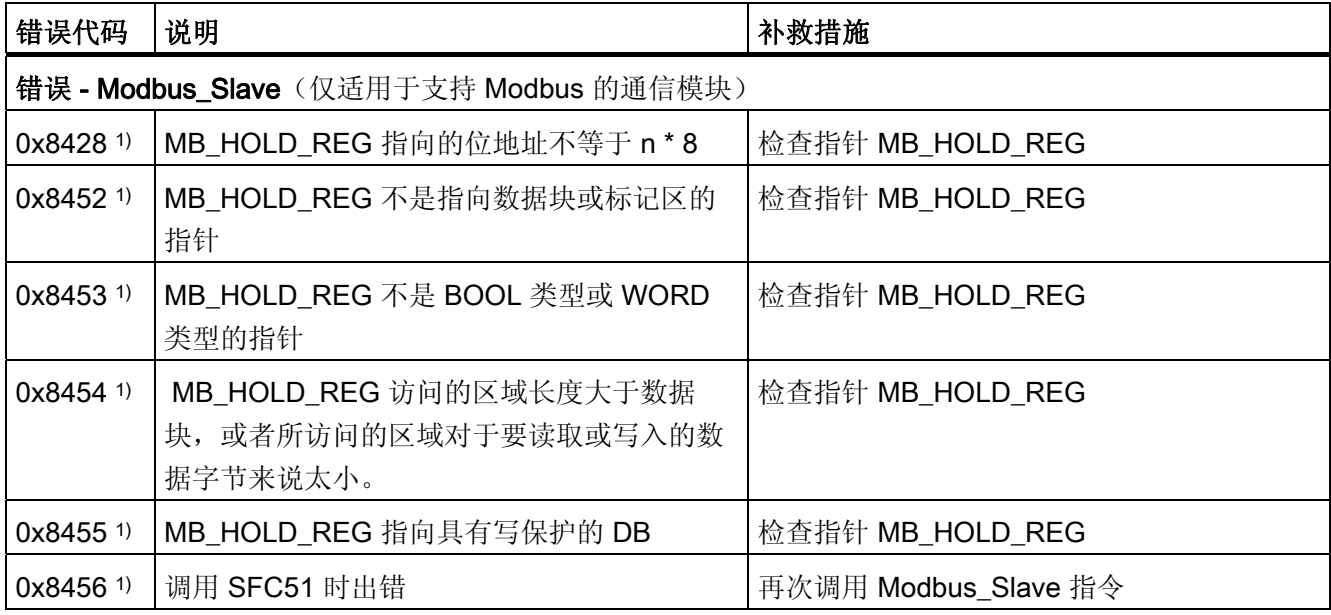

1) 仅限 S7-300/400CPU 的指令

### 错误消息概述 - USS

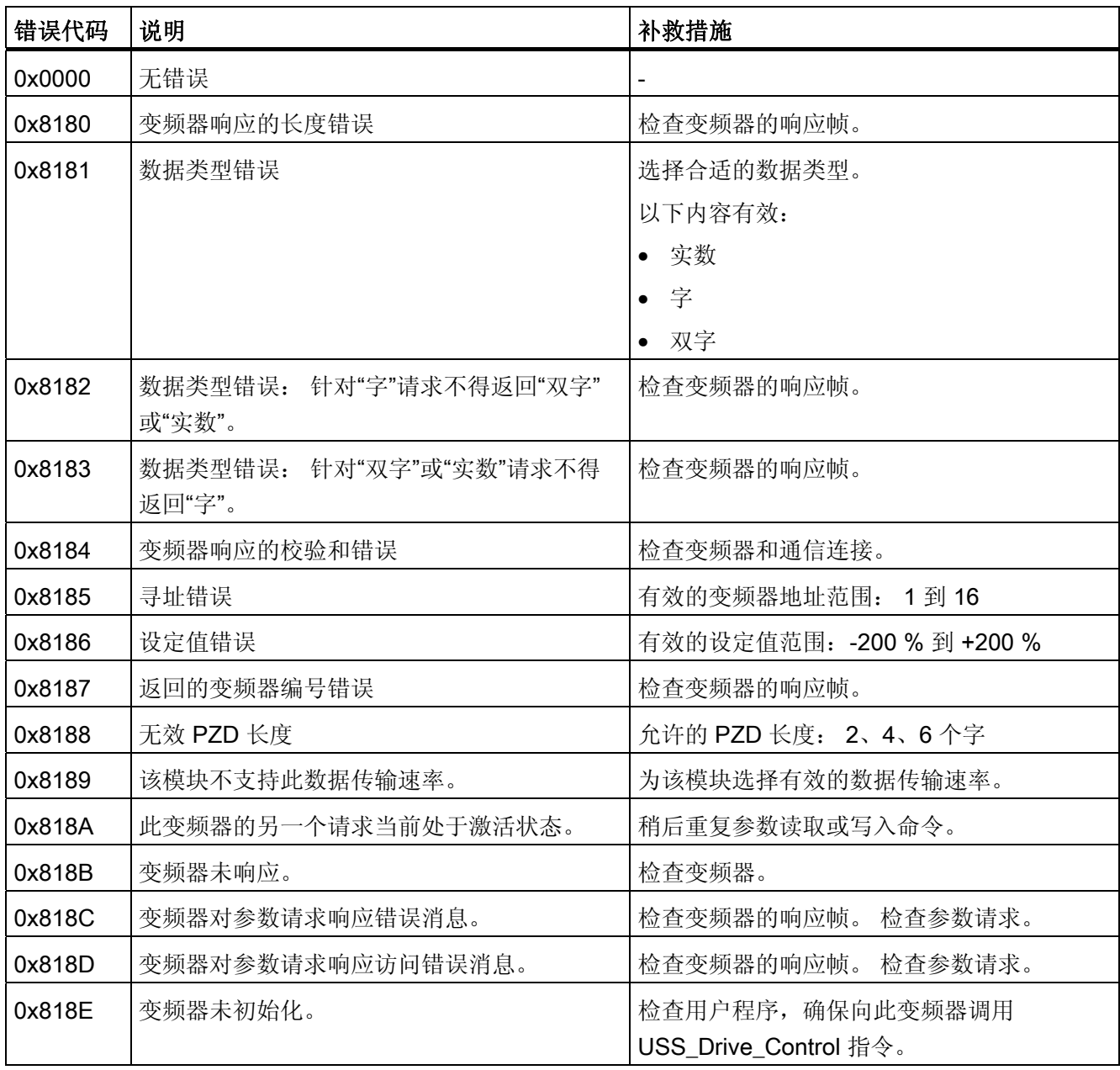

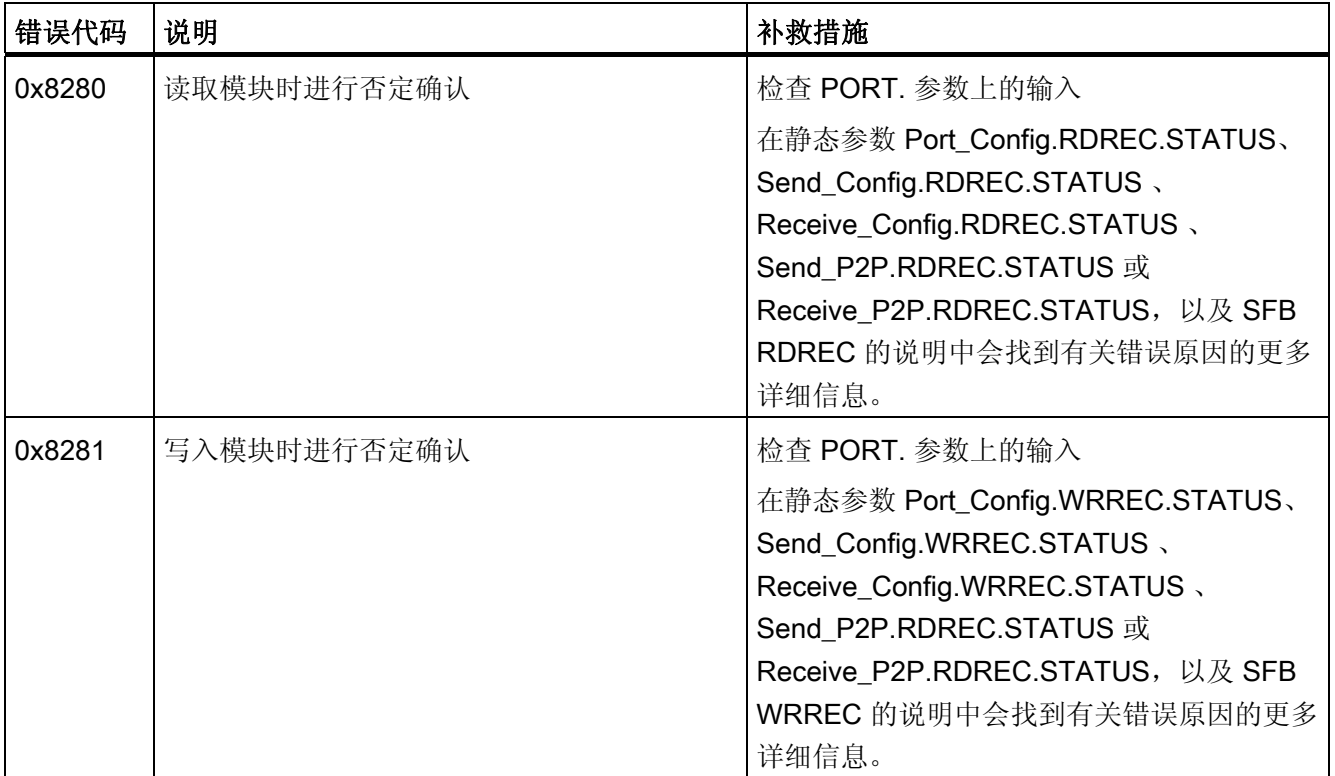

1) 仅限 S7-300/400 CPU 的指令

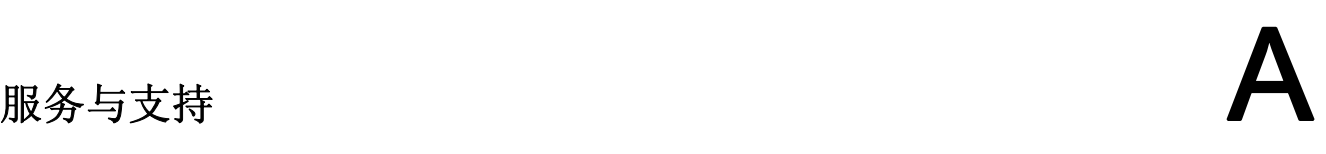

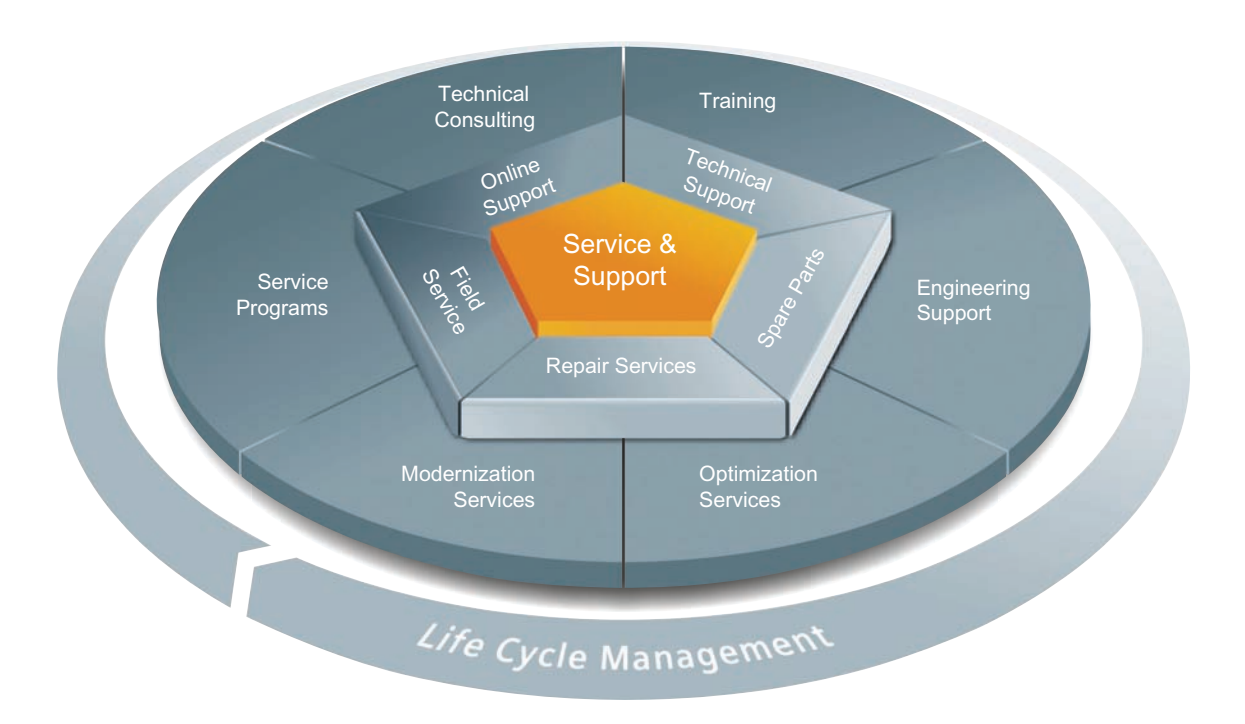

#### 整个生命周期内的全面非凡服务

对于设备制造商、解决方案供应商以及工厂操作员而言:西门子工业自动化与驱动技术集 团将为制造和加工行业内所有领域中的各种不同用户提供全面服务。

为了配合我们的产品和系统,我们提供有集成的结构化服务,以便在您设备或工厂生命周 期的每个阶段都提供有高价值的服务和支持:从规划和实施到调试,以及维护和现代化改 造,一应俱全。

我们的服务和支持时刻伴在您的左右,为您解决所有的西门子自动化和驱动技术问题。我 们在 100 多个国家为设备和工厂生命周期的所有阶段都提供有现场支持。

在您的身边,将有一支由经验丰富的专家所组成的团队,为您提供积极的支持和专业技 术。 即使您与我们横跨多个大陆,我们的员工也将定期为您开展各种培训课程并与您保 持密切的联系,以确保在各种领域为您提供可靠的服务。

#### 在线支持

全面的在线信息平台,可以随时随地为您提供全面的服务与支持。

您可以在以下 Internet (<http://www.siemens.com/automation/service&support>) 地址上找 到在线支持。

#### 技术咨询

全面地为您的项目进行规划和设计:我们的规划和设计内涵盖了实际状态的详细分析、目 标定义、产品和系统问题咨询,以及自动化解决方案的创建,无所不及。

#### 技术支持

除了为客户提供有关技术问题的专家建议,我们还提供大量针对我们产品和系统的按需服 务。

您可以在以下 Internet ([http://www.siemens.com/automation/support-request\)](http://www.siemens.com/automation/support-request) 地址上找 到技术支持。

#### 培训

我们为您提供的各种实践专业知识,助您在激烈的竞争中处于不败之地。 您可以在以下 Internet (<http://www.siemens.com/sitrain>) 地址上找到培训课程。

#### 工程组态支持

在项目工程组态和开发阶段,我们将专门针对您的要求进行量身定制的服务支持,涵盖了 从自动化项目组态到实施的所有阶段。

#### 现场服务

我们的现场服务为您提供调试和维护服务,以确保您的设备和工厂始终处于运行状态。

#### 备件

在全世界的每个行业中,持久的可靠性是工厂和系统在运作时的必要条件。我们通过遍布 全球的网络和最优秀的物流链,从一开始就为您提供所需的支持,使工厂和系统运行通 畅。

#### 维修

停机会在工厂中导致各种问题的产生并由此引发不必要的成本。我们通过遍布全球的维修 设施,可以帮助您将这两者的成本降至最低。

#### 优化

在设备和工厂的服务寿命期间,通常有很大的空间来提高生产力或降低成本。 为了帮助您实现这一终极目标,我们提供了全面的优化服务。

#### 现代化改造

在需要现代化改造时,您也将得到我们的支持,我们将提供有从规划阶段直到调试完成的 全面服务。

#### 服务计划

我们的服务计划是针对自动化和驱动系统或产品组特选的各种服务包。各个服务之间相互 协调以确保全面覆盖整个生命周期并对产品和系统的使用进行优化。

服务计划中的服务可以随时灵活更改并单独使用。

服务计划示例:

- 服务合同
- 工厂 IT 安全服务
- 驱动工程生命周期服务
- SIMATIC PCS 7 生命周期服务
- SINUMERIK 机床增效及制造信息化
- SIMATIC 远程支持服务

优势一览:

- 减少停机时间,提高生产力
- 量身定制各种服务,降低了维护成本
- 可预先计算并规划的成本
- 响应时间和备件交付时间有保障,服务十分可靠
- 客户服务人员将为额外任务提供支持以及解决方案
- 一站式全面服务,更少的联络,更多的专业技术

### 联系方式

在全球范围内就近为您提供各种服务: 针对工业自动化和驱动技术集团提供的所有产 品,我们都为您提供咨询、销售、培训、服务、支持、备件等服务。

有关人员联系方式,请访问 Internet [\(http://www.siemens.com/automation/partner](http://www.siemens.com/automation/partner)) 上的 联系方式数据库。

# 词汇表

#### **CPU**

中央处理单元 = 包含控制和计算单元、存储器、系统程序和 I/O 模块接口的自动化系统的 中央模块。

#### **CTS**

清除以发送。 通信伙伴可随时接收数据。

#### RTS

请求发送。 通信模块做好发送准备。

### USS

USS® 协议(通用串行接口协议)定义了一种基于主站-从站原理通过串行总线进行通信 的访问方法。其中,点对点连接是该协议的一个子集。

#### XON/XOFF

使用 XON/XOFF 进行软件数据流控制。可为 XON 和 XOFF 组态字符(任何 ASCII 字 符)。 用户数据可能不包含这些字符。

#### 参数

参数是可以分配的值。 有两种不同类型的参数: 块参数和模块参数。

#### 参数分配

参数分配是指模块特性的设置。

#### 程序

程序是指根据特定协议进行数据传输的过程。

#### 点对点通讯

在点对点通信中,通信处理器构成了可编程逻辑控制器与通讯伙伴之间的接口。

#### 接收线路初始状态

RS422 和 RS485 模式接收线路的初始状态:

- 实现断路检测(断线)
- 确保未发送时接收线路上的已定义电平。

#### 模块参数

模块参数是可以用来设置模块行为的值。

#### 缺省设置

缺省设置是一种合理的基本设置,只要未指定其它值就可以使用缺省设置。

#### 软件

软件是计算系统中使用的所有程序的总称。 操作系统和用户程序都属于软件。

#### 通信模块

通信模块可用于点对点连接和总线链接。

#### 协议

数据传输涉及的所有通信伙伴必须遵守一套固定的规则来处理和实现数据通信。 这些规 则称为协议。

#### 循环程序处理

在循环程序处理中,用户程序以固定时间间隔重复执行的程序循环(或称为"周期")运行。

#### 硬件

硬件是自动化系统的全部物理和技术设备。

#### 用户程序

用户程序包含处理用于控制系统或过程的信号的所有指令和声明。 在 SIMATIC S7 中, 将用户程序结构化,并以块为单位划分为较小的单元。

#### 在线/离线

在线时,自动化系统和编程设备之间存在数据连接;离线时,二者之间无数据连接。

#### 诊断功能

诊断功能涉及整个系统诊断,并包括自动化系统中对错误的识别、解释及报告。

#### 诊断缓冲区

根据诊断事件的发生顺序,在其中输入有关所有诊断事件的详细信息的存储区。

#### 诊断事件

举例而言,诊断事件是 CPU 中的模块错误或系统错误,这些错误可能由程序错误引起。

#### 周期时间

周期时间是 CPU 处理用户程序一次所需要的时间。

#### 自动化系统

自动化系统是一个可编程逻辑控制器,至少由一个 CPU、各种输入和输出模块以及操作 和监视设备组成。

#### 组态

组态是指组态表中自动化系统的各个模块的组态。

词汇表

# 索引

### B

BUFFER 参数, Send\_P2P, [37](#page-36-0)

### G

Get Features, 10

### $L$

LENGTH 参数, Send\_P2P, 37

### M

Modbus Modbus\_Comm\_Load, [48](#page-47-0)  Modbus\_Slave, [52](#page-51-1), [61](#page-60-0)  Modbus\_Comm\_Load, [11,](#page-10-0) [48](#page-47-0) Modbus\_Master, [11](#page-10-1)  Modbus\_Slave, [11,](#page-10-2) [52,](#page-51-1) [61](#page-60-0)

### P

P3964\_Config, [10](#page-9-1) P3964\_Config(协议组态), [33](#page-32-0) Port\_Config, 10 Port\_Config (端口组态), 20 PtP 指令返回值, [17](#page-16-0) PtP 通信 编程, [13](#page-12-0)  PtP 错误类别, [19](#page-18-0)

### R

Receive\_Config, [10](#page-9-3) Receive\_Config (接收组态), [26](#page-25-0) Receive\_P2P, [10](#page-9-4) Receive\_P2P(接收点对点数据), [38](#page-37-0) Receive\_Reset, [10](#page-9-5) Receive\_Reset(复位接受器), 40

## S

Send\_Config, [10](#page-9-6)  Send\_Config(发送组态), [24](#page-23-0) Send\_P2P, [10](#page-9-7)  Send P2P (发送点对点数据), 35 LENGH 和 BUFFER 参数, [37](#page-36-0) Set\_Features, [10](#page-9-8)  Signal\_Get, [10](#page-9-9) Signal\_Get(获取 RS232 信号), [41](#page-40-0) Signal Set, [10](#page-9-10) Signal\_Set(设置 RS232 信号), [42](#page-41-0)

### U

USS 协议库 USS\_Drive\_Control, [83](#page-82-0)  USS\_Port\_Scan, [80](#page-79-0) USS\_Read\_Param, [87](#page-86-0) USS Write Param, 89 关于变频器设置的常规信息, [91](#page-90-0) 使用要求, [76](#page-75-0) 概述, [74](#page-73-0) USS\_Drive\_Control, [11](#page-10-3), [75](#page-74-0), [83](#page-82-0) 

USS\_Port\_Scan, [11,](#page-10-4) [75,](#page-74-1) [80](#page-79-0) USS\_Read\_Param, [11](#page-10-5), [75,](#page-74-2) [87](#page-86-0) USS\_Write\_Param, [11](#page-10-6), [75](#page-74-3), [89](#page-88-0) 

### 六划

全局库 USS 协议概述, [74](#page-73-0)  共享 PtP 参数错误, [19](#page-18-1) 

### 七划

返回值 PtP 指令, [17](#page-16-0) 返回值接收运行时间, [38](#page-37-0)

## 八划

参数组态 Send P2P 的 LENGH 和 BUFFER, [37](#page-36-0)

### 九划

帧组态 指令, [14](#page-13-0) 指令 P3964\_Config (协议组态), [33](#page-32-0) Port\_Config(端口组态), 20 Receive\_Config(接收组态), [26](#page-25-0) Receive P2P(接收点对点数据), [38](#page-37-0) Receive Reset (复位接受器), 40 Send\_Config(发送组态), [24](#page-23-0)  Send\_P2P(发送点对点数据), [35](#page-34-0)  Signal\_Get(获取 RS232 信号), [41](#page-40-0)  Signal\_Set(设置 RS232 信号), [42](#page-41-0) USS\_Drive\_Control, [83](#page-82-0)  USS\_Port\_Scan, [80](#page-79-0) USS\_Read\_Param, [87](#page-86-0)

USS\_Write\_Param, [89](#page-88-0)  查询架构, [16](#page-15-0) 查询架构从站, [16](#page-15-1) 查询架构主站, [16](#page-15-2) 点对点编程, [13](#page-12-0)

### 十划

通信 查询架构, [16](#page-15-0) 通信接口 编程, [13](#page-12-0) 通信模块 (CM) 编程, [13](#page-12-0) 数据接收, [38](#page-37-0)

### 十一划

接口组态 指令, [14](#page-13-0)

### 十二划

编程 PtP 指令, [13](#page-12-0)

### 十三划

数据传输,触发,[35](#page-34-0)